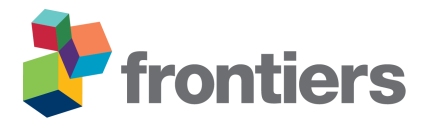

# *Supplementary Material*

# **1 SUPPLEMENTARY TABLES**

Table S1. Time series available at the RegESDL. BESS: Breathing Earth System Simulator. CHIRPS: Climate Hazards group Infrared Precipitation with Stations. MODIS: Moderate Resolution Imaging Spectroradiometer. TRMM: Tropical Rainfall Measuring Mission. QA4ECV: Quality Assurance for Essential Climate Variables project. Ori.res: Original resolution.

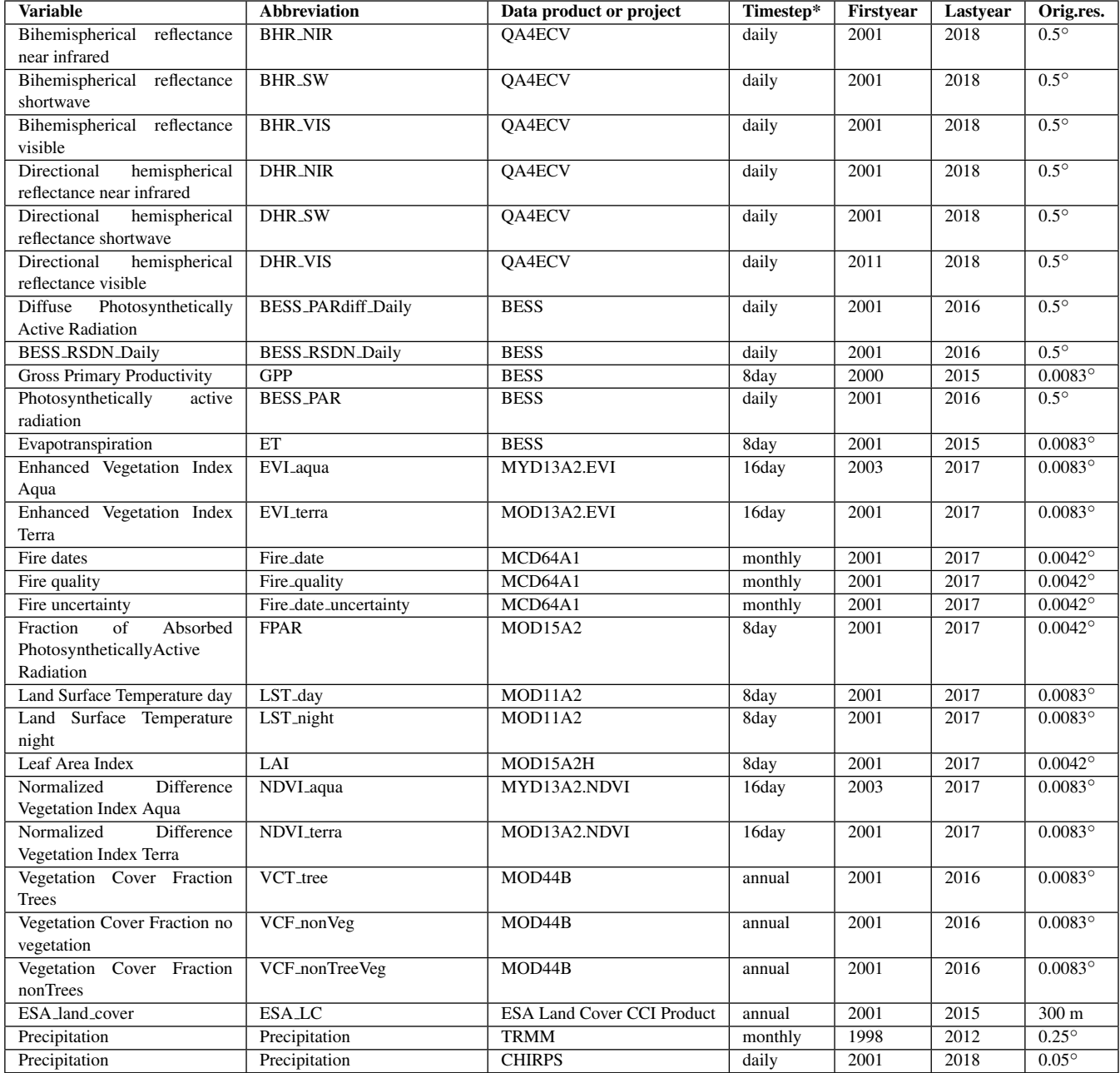

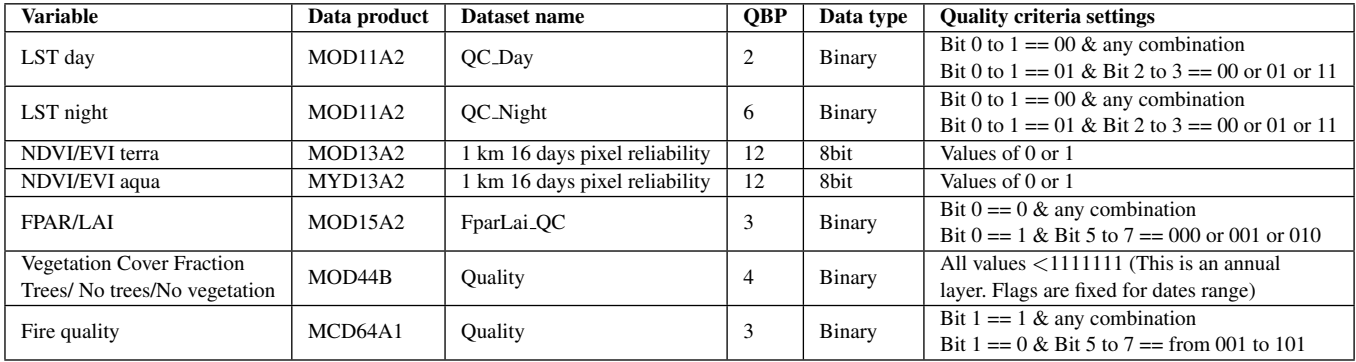

Table S2. Quality flags of MODIS products, and selected flag settings. QBP: Quality band position in HDF file.

Table S3. Descriptive variables available at the RegESDL. EarthEnv: Global 1-km Cloud Cover. GCH-lidar: Mapping forest canopy height globally with spaceborne lidar. HWSD: Harmonized world soil database. SoilGrids: Global Gridded Soil Information.

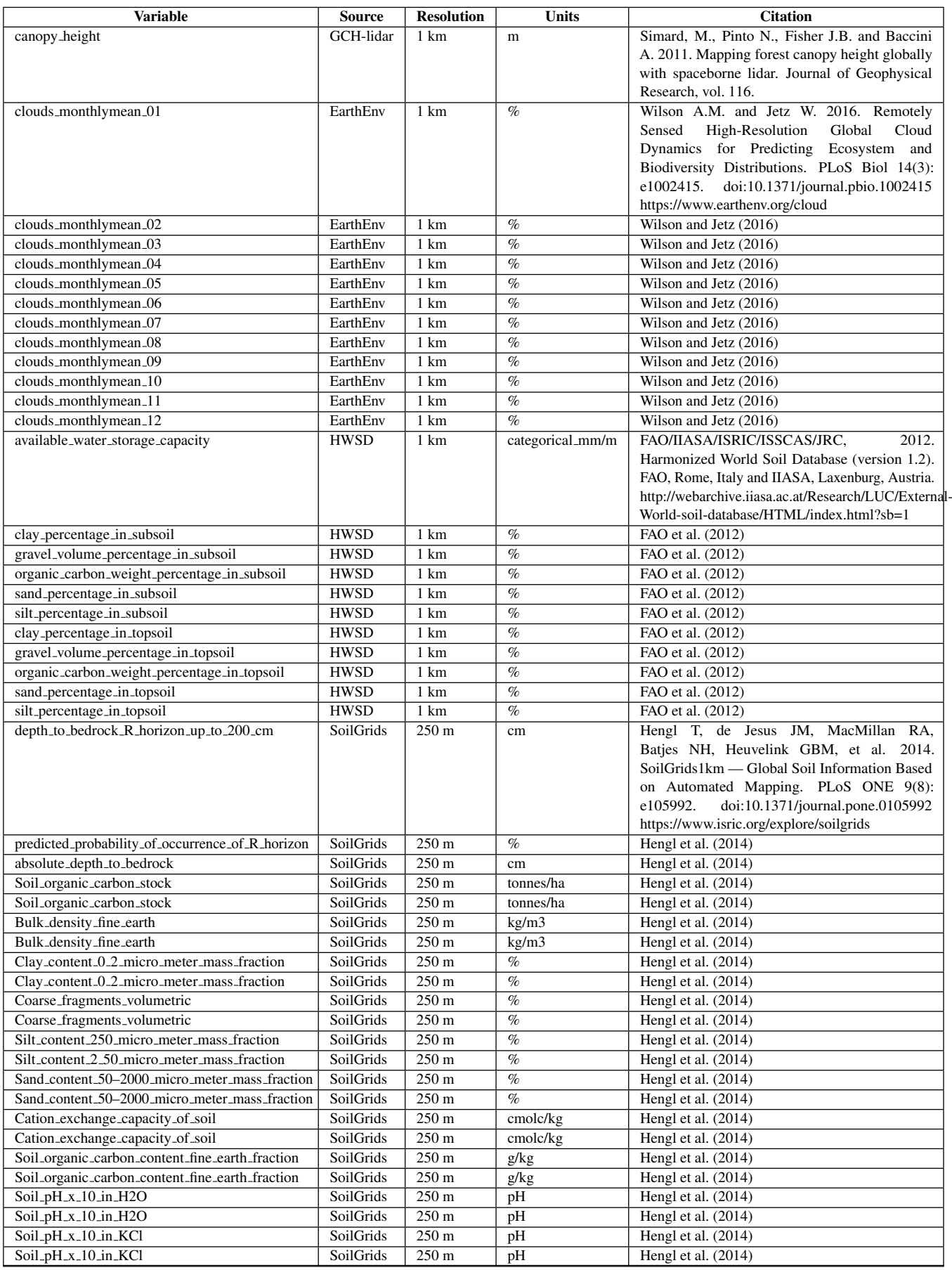

**Frontiers 3**

Table S4. Layers of Colombia available at the RegESDL.

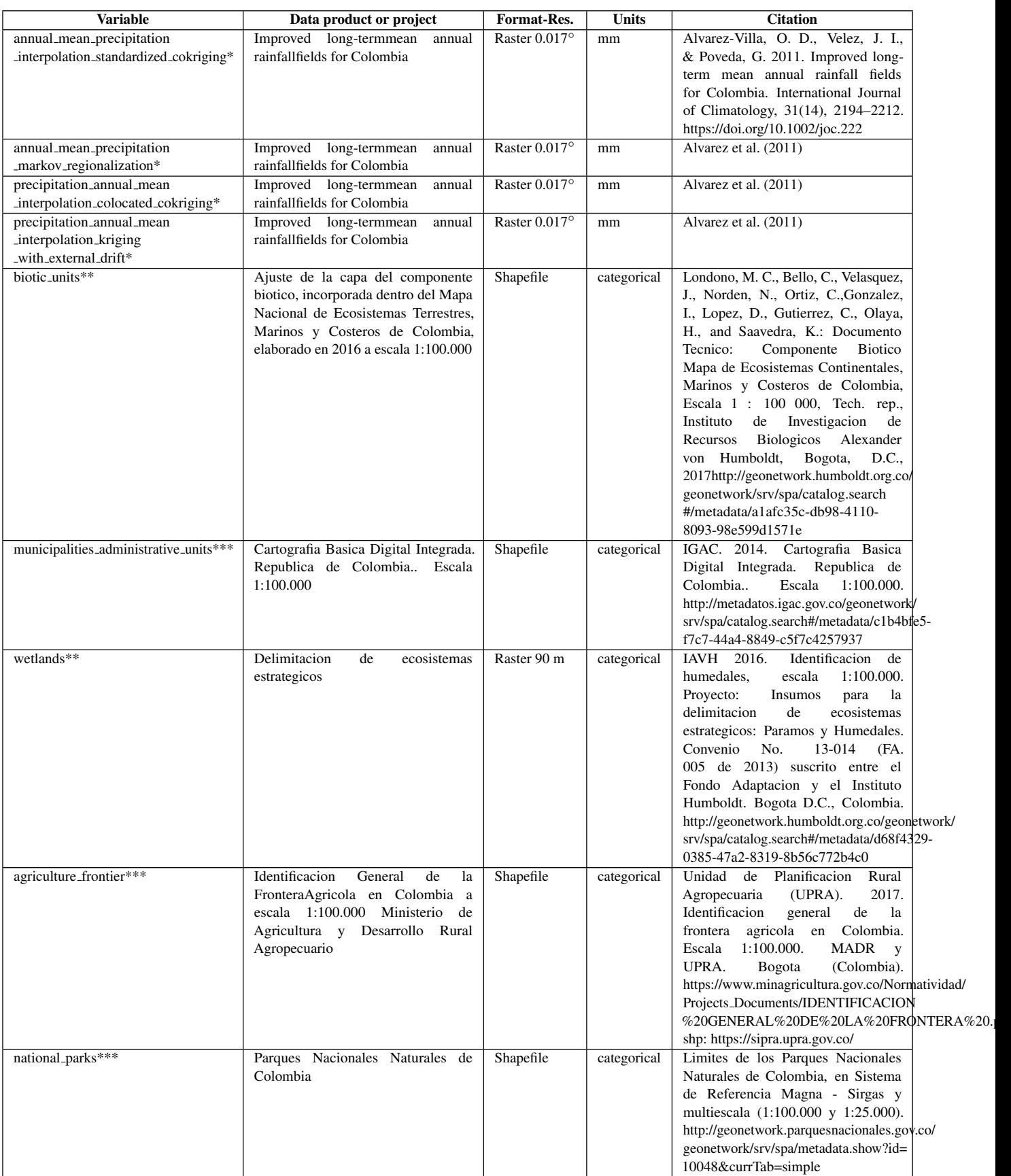

\*Raster resample to RegESDL using the mean value \*Categorical raster resample to RegESDL using the mode value \*\*Categorical shapefiles raterized in R using the funcion 'last'.

Table S5. Data license information. BESS: Breathing Earth System Simulator. CHIRPS: Climate Hazards group Infrared Precipitation with Stations. EarthEnv: Global 1-km Cloud Cover. HWSD: Harmonized world soil database. QA4ECV: Quality Assurance for Essential Climate Variables project. MODIS: Moderate Resolution Imaging Spectroradiometer. SoilGrids: Global Gridded Soil Information. TRMM: Tropical Rainfall Measuring Mission.

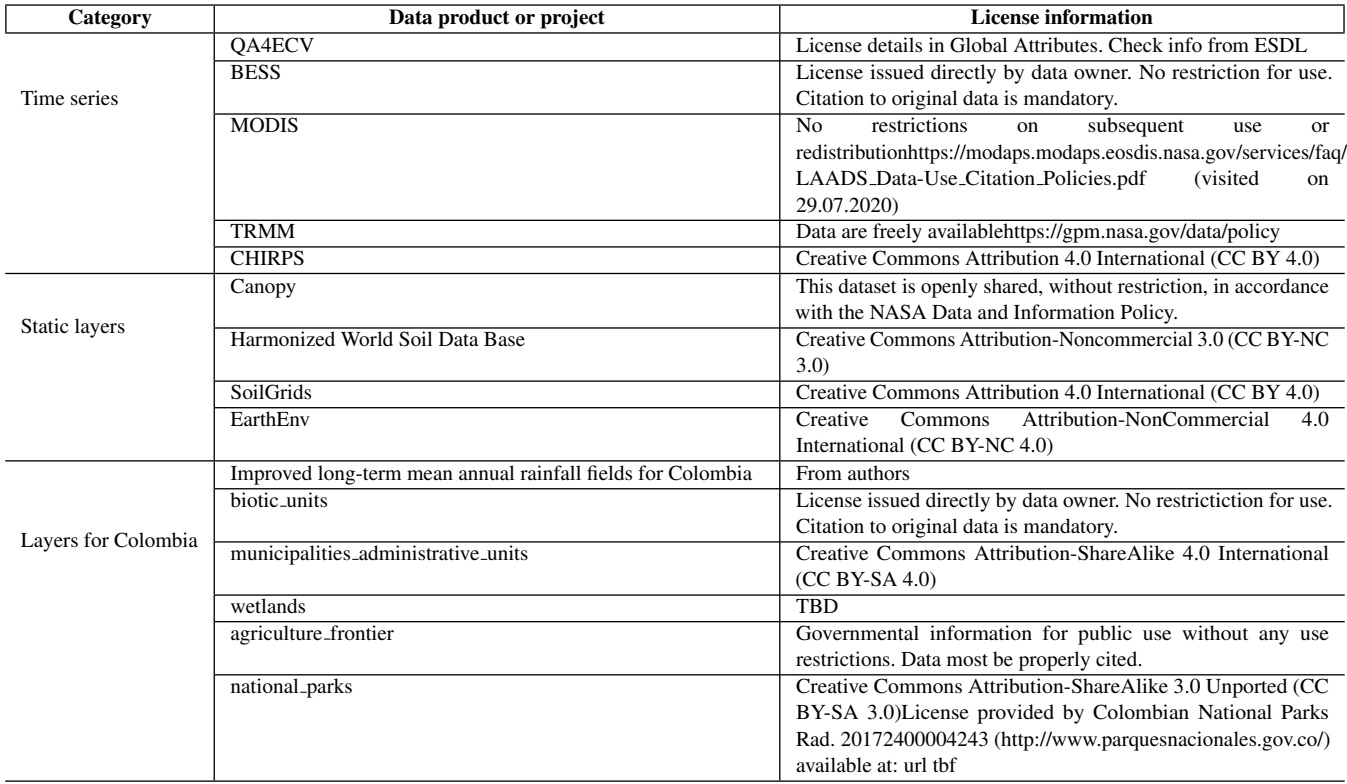

Table S6. Timing of computer processing when using different RegESDL version.

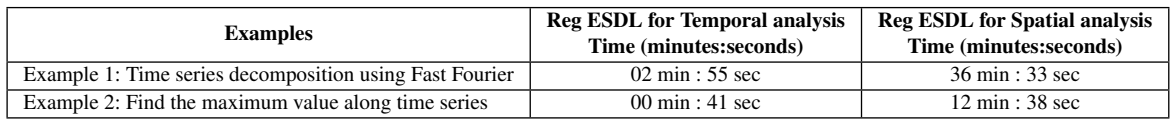

Table S7. Scripts available in the supplementary, and at the Zenodo (<http://doi.org/10.5281/zenodo.5068004>) and GitHub ([https://](https://github.com/linamaes/Regional_ESDL)) [github.com/linamaes/Regional\\_ESDL\)](https://github.com/linamaes/Regional_ESDL)) repositories.RegESDL: Regional Earth System Data Lab

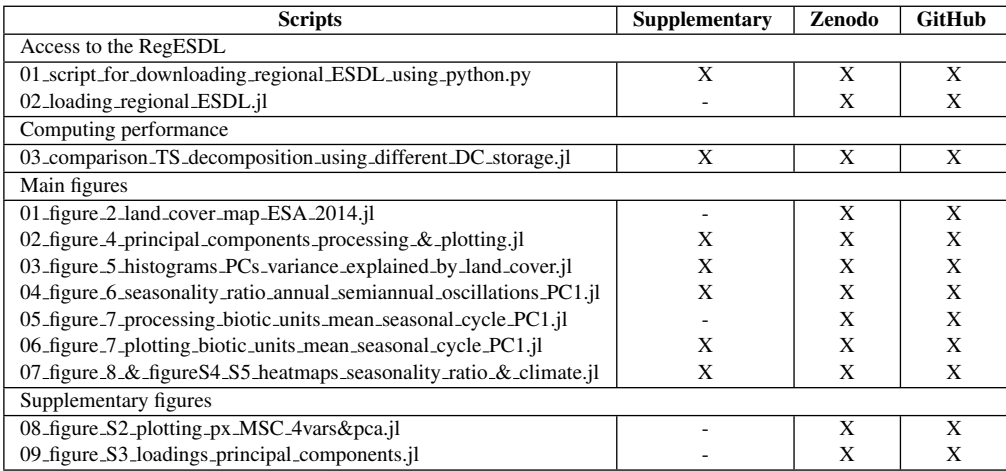

#### **2 SUPPLEMENTARY FIGURES**

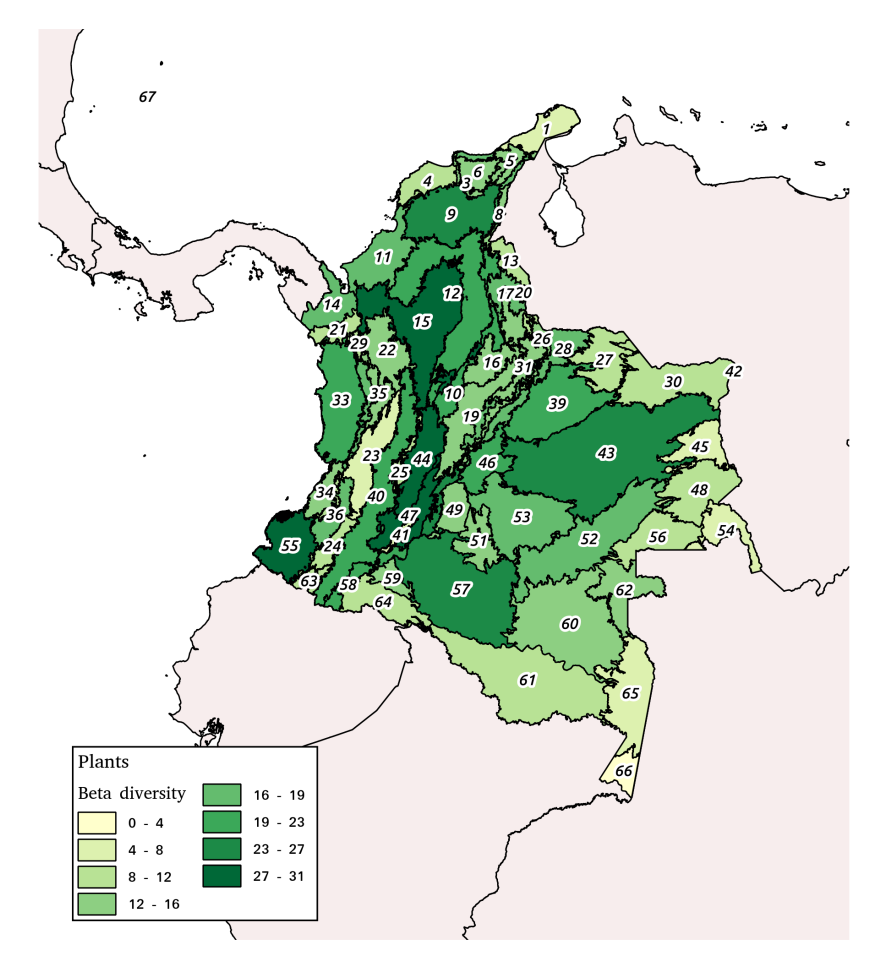

#### Id and Name

- 1. Alta Guajira
	- 2. Estribación norte Sierra Nevada de Santa Marta
	- 3. Estribación sur Sierra Nevada de Santa Marta
	- 4. Cartagena y delta del Magdalena
	- 5. Baja Guajira y alto Cesar
	- 5.<br>5. Sierra nevada de Santa Marta<br>7. Perijá y montes de Oca
	-
- 8. Perijá
- 9. Ariguaní-Cesar
- 10. Cordillera oriental Magdalena medio
- 11. Sinú
- 12. Magdalena medio y depresión momposina
- 13. Zulia
- 14. Darién Tacarcuna
- 15. Nechí-San Lucas<br>15. Nechí-San Lucas<br>16. Guane-Yariguíes<br>17. Catatumbo
- 
- 
- 18. Tamá
- 19. Altoandino cordillera oriental
- 20. Cúcuta
- 21. Truandó
- 22. Cauca alto

#### **Biotic units**

- 23. Cauca medio
- 24. Patía
- 25. Chaparral
- 26. Vertiente llanera cordillera oriental
- 
- 27. Arauca
- 28. Piedemonte Orinoquia
- 29. Alto Murrí
- 30. Bita
- 31. Uwa
- 32. Altoandino influencia llanera
- 33. San Juan
- 34. Micay
- 35. Estribaciones Pacífico norte
- 36. Estribaciones Pacífico sur
- 37. Vertiente Pacífico-Chocó
- 38. Vertiente Pacífico-Cauca
- 39. Casanare
- 40. Cordillera central
- 41. Caquetá influencia cordillera central
- 42. Maipures
- 43. Altillanura
- 44. Tolima grande
- 45. Matavén

55. Pacífico nariñense-Tumaco 56. Puinawai

46. Villavicencio

48. Guainía

49. Macarena

50. Picachos

47. Huila-Caquetá

51. Alto Guayabero

52. Inírida-Papunaua

53. Guaviare - Guavabero 54. Serranía del Naquén

- 57. Yarí-Chiribiquete
- 58. Piedemonte Amazonas
- 59. Alto Caquetá
- 60. Apaporis
- 61. Huitoto-Cahuinarí
- 62. Bajo Vaupés
- 63. Nudo de los pastos
- 64. Alto Putumayo
- 65. Bajo Caquetá Puré
- 66. Ticuna Amacayacu
- 67. San Andrés y Providencia

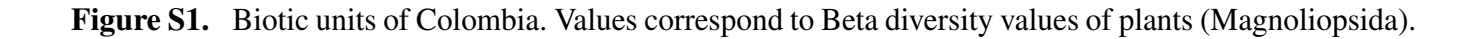

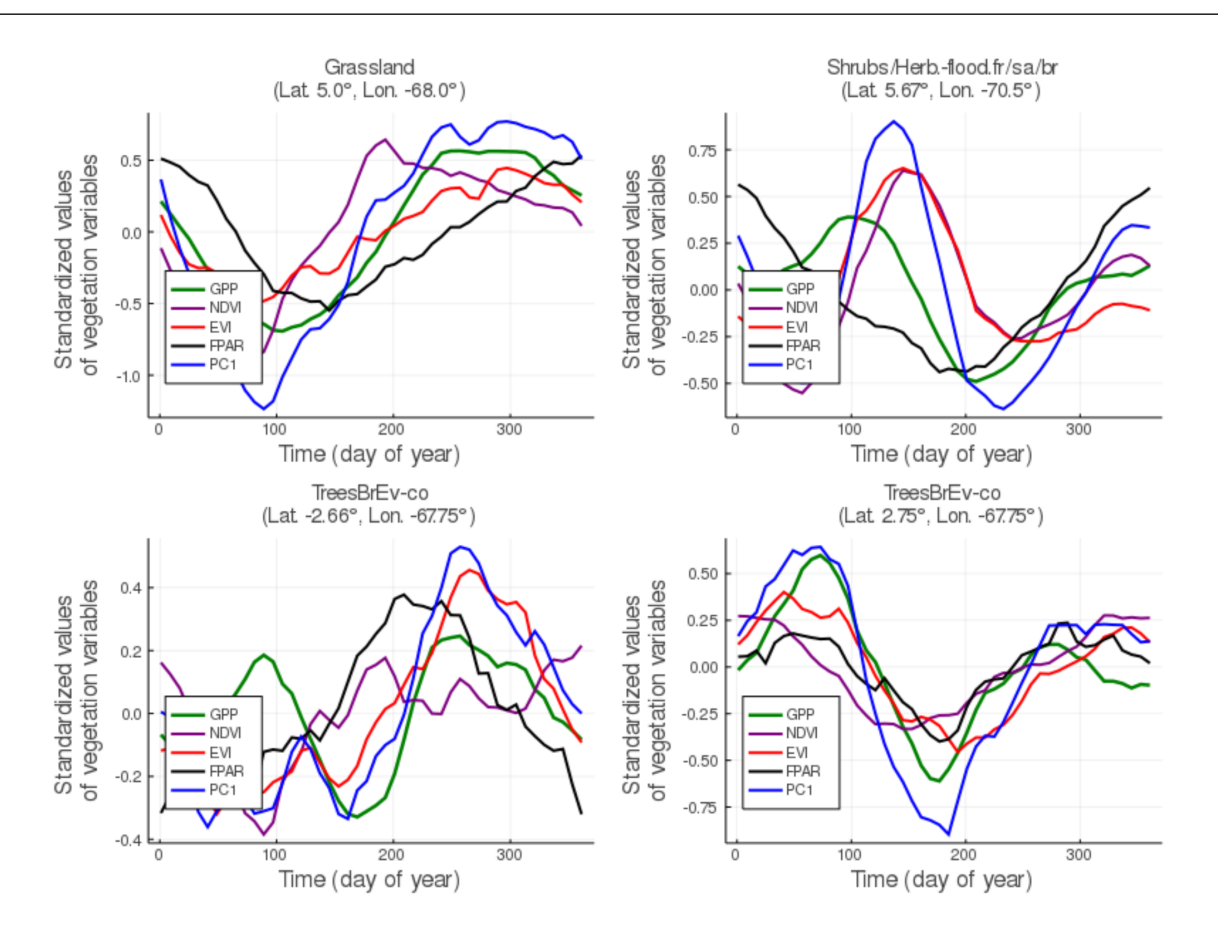

Figure S2. Mean seasonal cycle of the vegetation variables set calculated from the first principal component. Variables have been standardized to  $\mu = 0$  and  $\delta = 1$ . Shrubs/Herb.-flood.fr/sa/br: Shrub or herbaceous cover, flooded, fresh/saline/brakish water. TreeBrEv-co: Tree cover, broadleaved, evergreen, closed to open ( $> 15\%$ ).

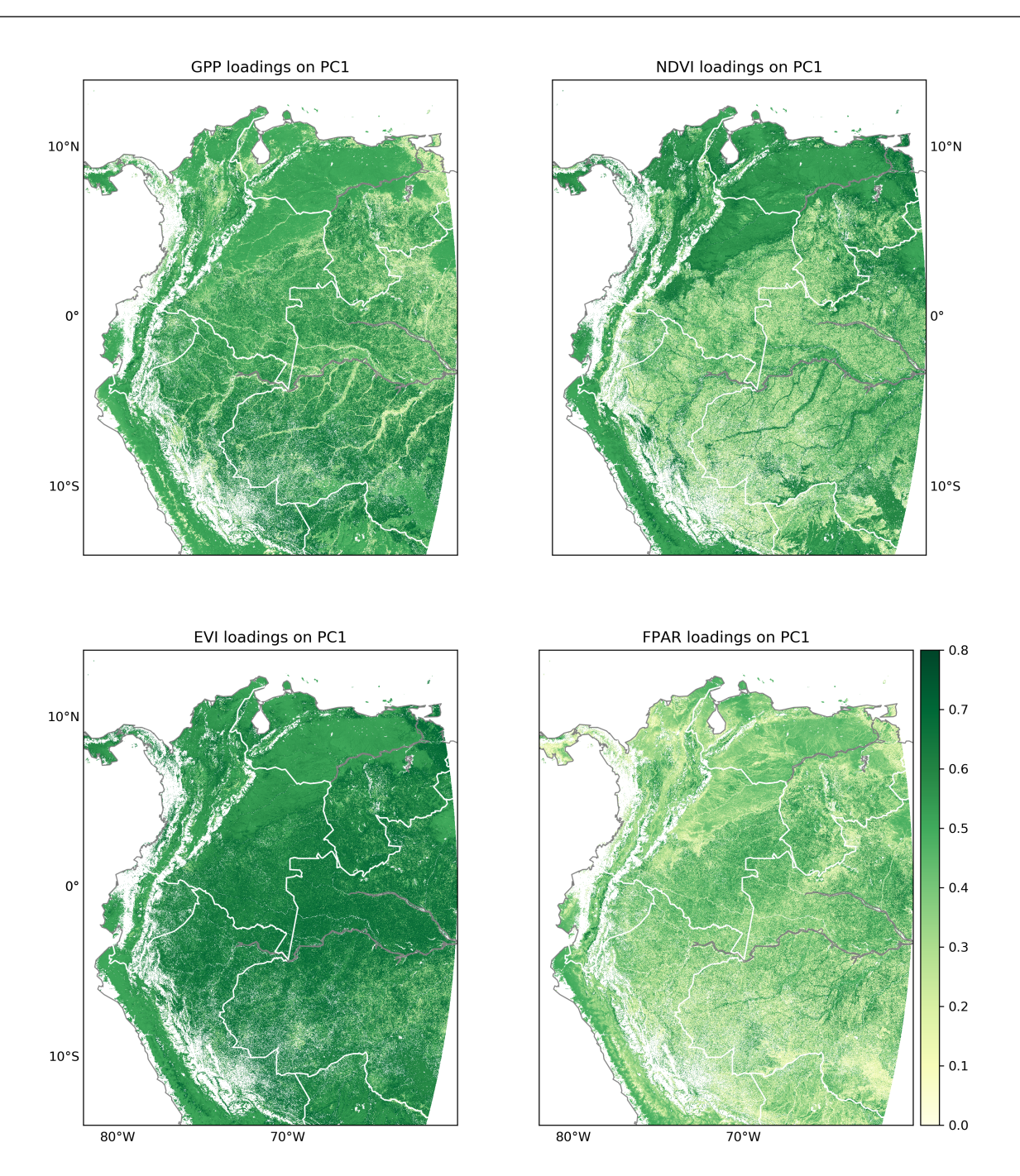

Figure S3. Loading values of vegetation variables for the first component of PCA. GPP: Gross Primary Productivity, NDVI: Normalized Difference Vegetation Index. EVI: Enhanced Vegetation Index. FPAR: Photosynthetically Active Radiation. National borders are delineated in withe. Color map shows absolute values.

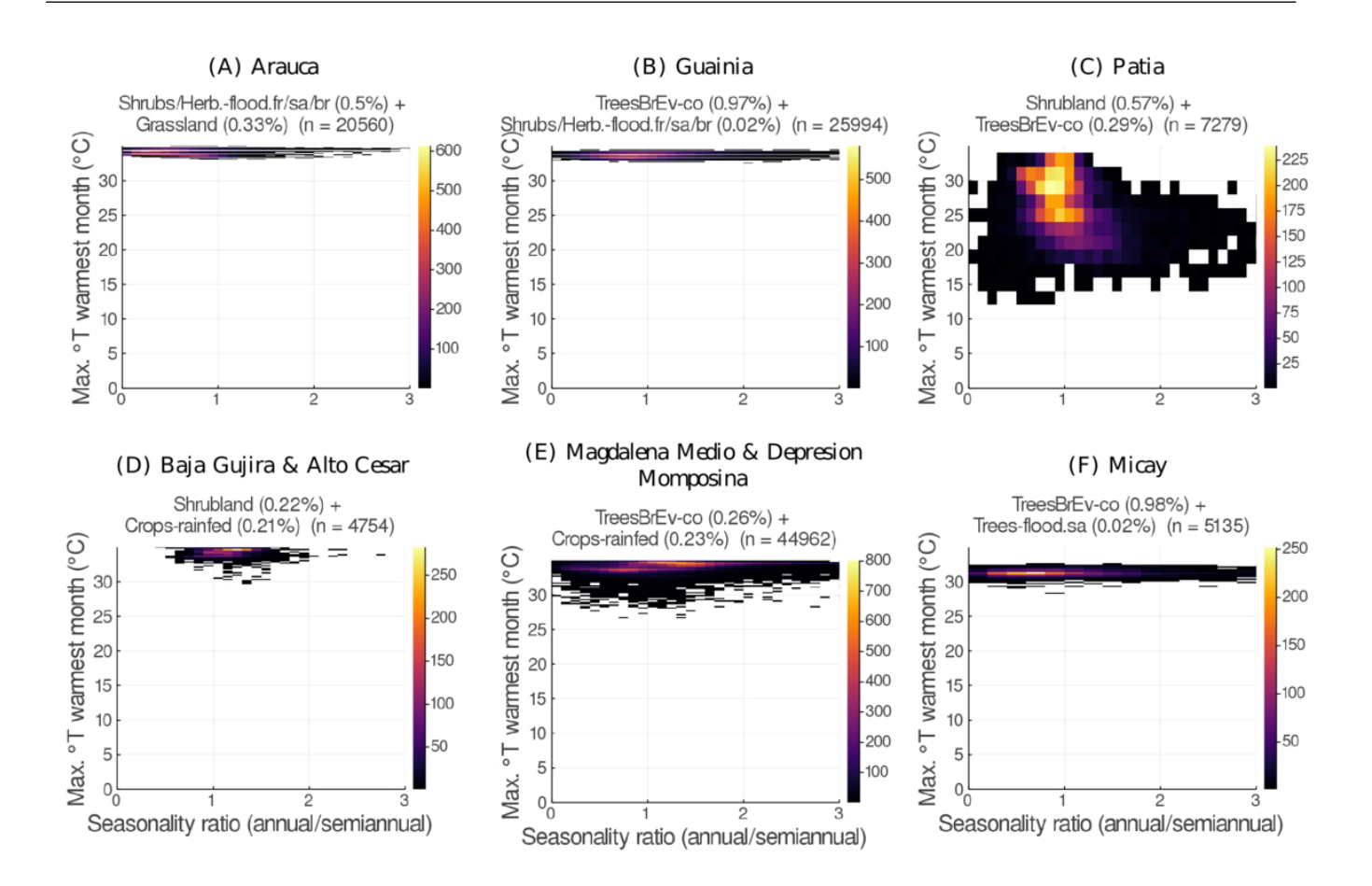

Figure S4. Seasonality ratio of annual and semiannual oscillation (x-axis) and maximum temperature of the warmest month (y-axis). Note that the color scheme range varies between figures. n is the total number of pixels in each biotic unit

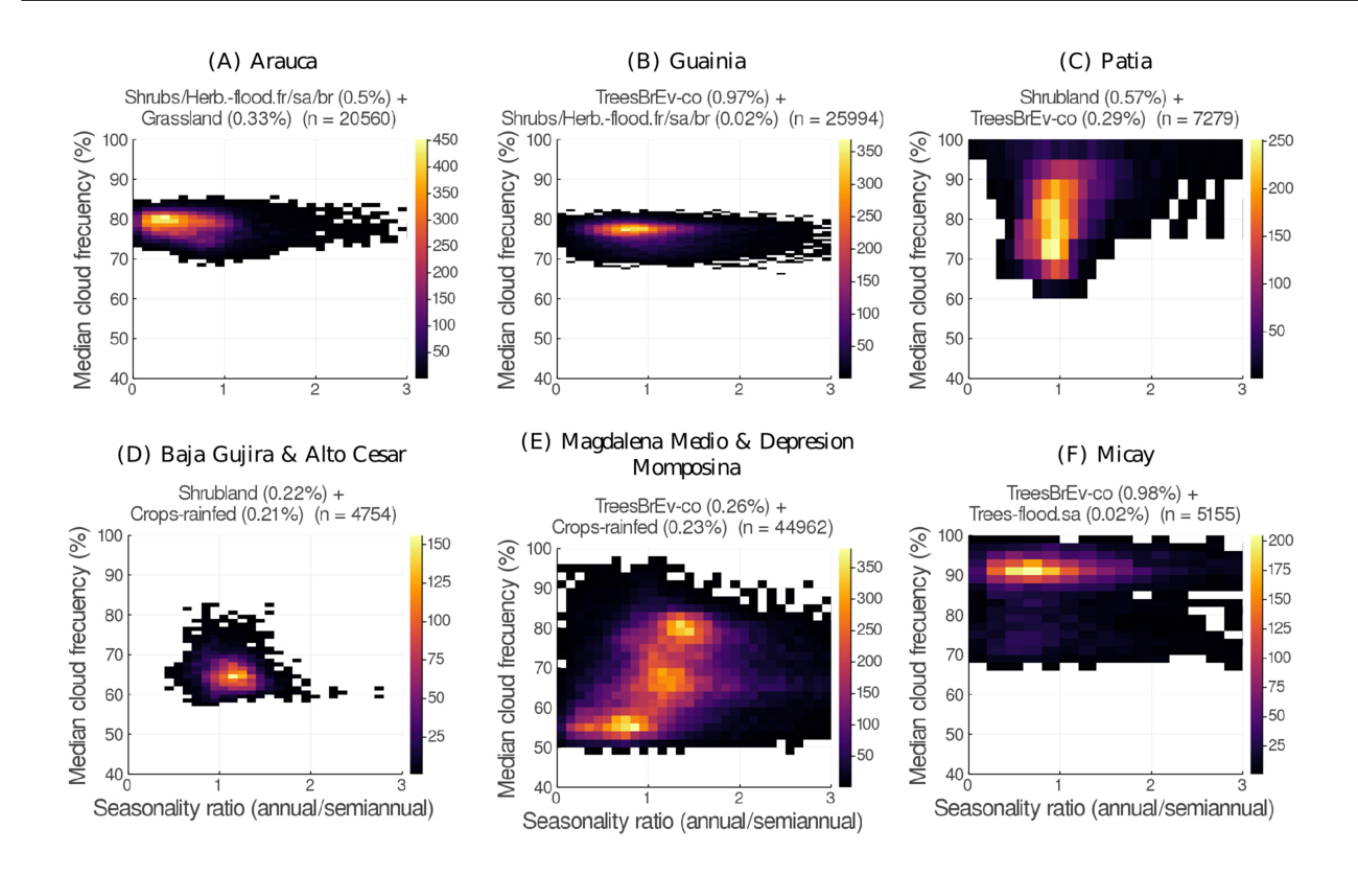

Figure S5. Seasonality ratio of annual and semiannual oscillation (x-axis) and annual median of clouds frequency (y-axis). Note that the color scheme range differs between plots. "n" is the total number of pixels in each biotic unit.

#### **3 SCRIPTS**

The following scripts were exported from Jupyter notebooks and correspond to the scripts specified in Table S7.

### **Data access**

# **Script 01: Code to download the regional ESDL using Python**

#### **Estupinan-Suarez, Gans, et al. (2021). A Regional Earth System Data Lab for Understanding Ecosystem Dynamics: An Example from Tropical South America. Front. Earth Sci. 9:613395. doi: 10.3389/feart.2021.613395**

#### **Correspondence to: lestup@bgc-jena.mpg.de, linamaesu@gmail.com**

**[GitHub repository: https://github.com/linamaes/Regional\\_ESDL](https://github.com/linamaes/Regional_ESDL) (https://github.com/linamaes/Regional\_ESDL)**

About the script:

- This code was written in jupyter notebooks
- This notebook exemplifies how to access the RegESDL. Here, we showcase how to download the RegESDL using s3fs in Python for local use

About the notebook:

- The notebook kernel is Python 3.7.1, and it uses the s3fs package version 0.5.2
- "#" comments in the code are intended to explain specific aspects of the coding
- New steps in workflows are introduced with bold headers
- For complete information of the datasets check the orignal data source documentation. Citations are available on the referred manuscript and supplementary tables.

June 2021, Max Planck Insitute for Biogeochemistry, Jena, Germany

### **Import requiered packages**

```
In [ ]: import s3fs
```
### **Commands used to download the RegESDL**

```
In [ ]: # Create a handle to the otc object store
        s3 = s3fs.S3FileSystem(
             anon = True,
        )
In [ ]: # List of available colombia data cubes:
        s3.ls('esdl-esdc-v2.0.1')
In [ ]: # Commands used to download a cube
        obs.get(obs.ls('esdl-esdc-v2.0.1/Cube_2019highColombiaCube_184x120x120.zarr'
        ),'./mylocalhighrescube', recursive=True);
```
Commands to access the data cube using xcube and then continue analysis using xarray:

```
In [ ]: import xarray as xr
        import xcube
```

```
In [ ]: from xcube.core.dsio import open_dataset
        ds = open_dataset("https://s3.eu-central-1.amazonaws.com/esdl-esdc-v2.0.1/Cu
        be_2019highColombiaCube_184x120x120.zarr", s3_kwargs=dict(anon=True))
In [ ]:
```
### **Computational Performance**

#### **Script 03: Computational comparison of time series decomposition using different Data Cubes storage**

#### **Estupinan-Suarez, Gans, et al. (2021). A Regional Earth System Data Lab for Understanding Ecosystem Dynamics: An Example from Tropical South America. Front. Earth Sci. 9:613395. doi: 10.3389/feart.2021.613395**

**Correspondence to: lestup@bgc-jena.mpg.de, linamaesu@gmail.com**

**[GitHub repository: https://github.com/linamaes/Regional\\_ESDL](https://github.com/linamaes/Regional_ESDL) (https://github.com/linamaes/Regional\_ESDL)**

This script illustrates the time difference on time series computing when using different cube storage versions. We provide two examples:

- Example 1: Time series are decomposed in different time-scales i.e. Longer-term, seasonal cycle and short(fast) oscillation, plus the trend
- Example 2: It finds the maximum value along a time period at pixel level

About the notebook

- It is written in Julia 1.3
- "#" comments in the code are intended to explain specific aspects of the coding
- New steps in the workflow are introduced with bold headers

March 2021, Max Planck Insitute for Biogeochemistry, Jena, Germany

### **Load packages**

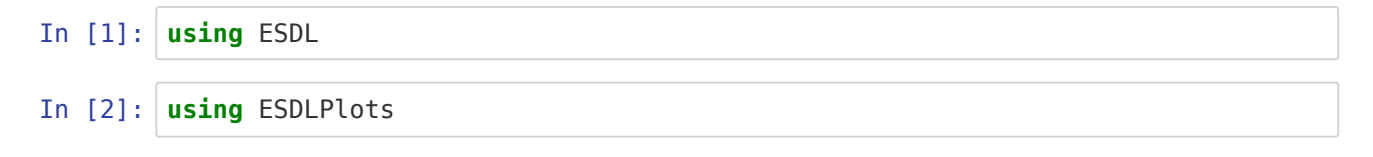

**Unable to load WebIO. Please make sure WebIO works for your Jupyter client. For troubleshooting, please see the WebIO/IJulia documentation [\(https://juliagizmos.github.io/WebIO.jl/latest/providers/ijulia/\)](https://juliagizmos.github.io/WebIO.jl/latest/providers/ijulia/).**

#### **Set reading and writing paths**

```
In [6]: pathin = "../mypath/"# => Set your path
Out[6]: "../mypath/"
```
### **Load Cubes**

In [4]: *# Cube storage version for temporal analysis* ctem = Cube(string(pathin,"/Cube\_2020highColombiaCube\_184x120x120.zarr/")) In [5]: *# Cube storage version for spatial analysis* cspa = Cube(string(pathin,"/Cube\_2020highColombiaCube\_1x3360x2760.zarr/")) Out[4]: Collection of ZArray Cube with the following dimensions Lon Axis with 2760 Elements from -82.99622135 to -60.0046466 5 Lat **Axis with 3360 Elements from 13.99613735 to** -13.99541735 Time Axis with 782 Elements from 2001-01-05T00:00:00 to 2017- 12-31T00:00:00 Variable **Axis with 5 elements:** lai fpar gross primary productivit y evi ndvi Total size: 168.85 GB Out[5]: Collection of ZArray Cube with the following dimensions Lon Axis with 2760 Elements from -82.99622135 to -60.0046466 5 Lat **Axis with 3360 Elements from 13.99613735 to** -13.99541735 Time Axis with 782 Elements from 2001-01-05T00:00:00 to 2017- 12-31T00:00:00 Variable **Axis with 5 elements:** lai fpar gross primary productivit y evi ndvi Total size: 168.85 GB

#### **Settings for cube subset**

In  $[7]:$  yrstart = 2001  $vrend = 2005$  $latsub = (0,1)$ 

Out[7]: (0, 1)

### **Example 1: Time series decomposition**

```
In [8]: @time ctemfft = filterTSFFT(ctem[time=yrstart:yrend, lat=latsub])
       Progress: 100%|█████████████████████████████████████████| Time: 0:02:55
       186.832809 seconds (1.57 G allocations: 55.861 GiB, 6.66% gc time)
Out[8]: Collection of ZArray Cube with the following dimensions
       Time Axis with 230 Elements from 2001-01-05T00:00:00 to 2005-
       12-31T00:00:00
       Scale Axis with 4 elements: Trend Long-Term Variability Annual
       Cycle Fast Oscillations 
       Lon Axis with 2760 Elements from -82.99622135 to -60.0046466
       5
       Lat Axis with 120 Elements from 0.9961893499999996 to 0.0045
       26649999999694
       Variable Axis with 5 elements: lai fpar gross primary productivit
       y evi ndvi 
       Total size: 7.09 GB
```
┌ Warning: There are still cache misses └ @ ESDL.DAT /Net/Groups/BGI/scratch/lestup/julia\_atacama\_depots/packages/ES DL/skMpG/src/DAT/DAT.jl:608 ┌ Warning: There are compressed caches misses, you may want to use a differe nt cube chunking └ @ ESDL.DAT /Net/Groups/BGI/scratch/lestup/julia\_atacama\_depots/packages/ES DL/skMpG/src/DAT/DAT.jl:609 Progress: 100%|█████████████████████████████████████████| Time: 0:36:33 2194.006997 seconds (1.53 G allocations: 929.078 GiB, 4.11% gc time) Out[9]: Collection of ZArray Cube with the following dimensions Time Axis with 230 Elements from 2001-01-05T00:00:00 to 2005- 12-31T00:00:00 Scale **Axis with 4 elements: Trend Long-Term Variability Annual** Cycle Fast Oscillations Lon Axis with 2760 Elements from -82.99622135 to -60.0046466 5 Lat 6.0045 Axis with 120 Elements from 0.99618934999999996 to 0.0045 26649999999694 Variable **Axis with 5 elements:** lai fpar gross primary productivit y evi ndvi Total size: 7.09 GB

#### **Example 2: Maximum values along time series**

```
In [10]: @time ctempax= mapslices(maximum, ctem[time=yrstart:yrend, lat=latsub], dims
         ="time")
         Progress: 100%|█████████████████████████████████████████| Time: 0:00:41
          43.233203 seconds (756.82 M allocations: 17.970 GiB, 9.68% gc time)
Out[10]: In-Memory data cube with the following dimensions
                            Axis with 2760 Elements from -82.99622135 to -60.0046466
         5
         Lat 6.0045 Axis with 120 Elements from 0.9961893499999996 to 0.0045
         26649999999694
         Variable Axis with 5 elements: lai fpar gross primary productivit
         y evi ndvi 
         Total size: 7.9 MB
```

```
In [11]: @time cspamax = mapslices(maximum, cspa[time=yrstart:yrend, lat=latsub], dim
          s = "time")┌ Warning: There are still cache misses
          └ @ ESDL.DAT /Net/Groups/BGI/scratch/lestup/julia_atacama_depots/packages/ES
          DL/skMpG/src/DAT/DAT.jl:608
          ┌ Warning: There are compressed caches misses, you may want to use a differe
          nt cube chunking
          L @ ESDL.DAT /Net/Groups/BGI/scratch/lestup/julia atacama depots/packages/ES
          DL/skMpG/src/DAT/DAT.jl:609
          Progress: 100%| \begin{bmatrix} 1 & 0 \\ 0 & 1 \end{bmatrix} \begin{bmatrix} 0 & 1 \\ 1 & 0 \end{bmatrix} \begin{bmatrix} 0 & 1 \\ 0 & 1 \end{bmatrix} \begin{bmatrix} 0 & 12 \\ 0 & 12 \end{bmatrix}758.984782 seconds (754.09 M allocations: 249.939 GiB, 4.20% gc time)
Out[11]: In-Memory data cube with the following dimensions
          Lon Axis with 2760 Elements from -82.99622135 to -60.0046466
          5
          Lat 6.0045 Axis with 120 Elements from 0.9961893499999996 to 0.0045
          26649999999694
          Variable Axis with 5 elements: lai fpar gross primary productivit
          y evi ndvi 
          Total size: 7.9 MB
```
In [ ]:

### **Main figures**

#### **Figure 4: Variance explained by principal components of vegetation variables**

#### **Estupinan-Suarez, et al. (2021). A Regional Earth System Data Lab for Understanding Ecosystem Dynamics: An Example from Tropical South America. Front. Earth Sci. 9:613395. doi: 10.3389/feart.2021.613395**

**Correspondence to: lestup@bgc-jena.mpg.de, linamaesu@gmail.com**

**[GitHub repository: https://github.com/linamaes/Regional\\_ESDL](https://github.com/linamaes/Regional_ESDL) (https://github.com/linamaes/Regional\_ESDL)**

This script does the following:

- Gap fills and standarized data to zero mean and variance of 1
- Computes Principal Component Analysis (PCA) for vegetation variables i.e., GPP, NDVI, EVI, FAPAR
- Calculates the significance of each principal component (PC)
- Extracts loading values of each component
- Computes the mean seasonal cycle (MSC) and standard deviation seasonal cycle (SDSC) of the first PC

About the notebook:

- It is written in Julia 1.3
- "#" comments in the code are intended to explain specific aspects of the coding
- New steps in workflows are introduced with bold headers

April 2021, Max Planck Institute for Biogeochemistry, Jena, Germany

# **Load packages**

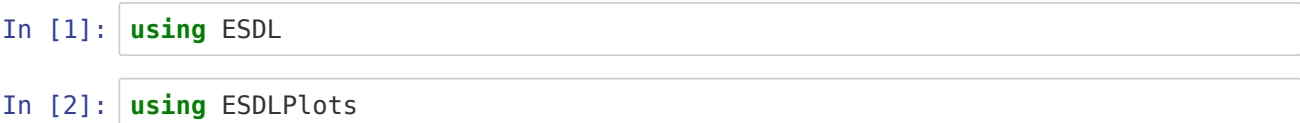

**Unable to load WebIO. Please make sure WebIO works for your Jupyter client. For troubleshooting, please see the WebIO/IJulia documentation [\(https://juliagizmos.github.io/WebIO.jl/latest/providers/ijulia/\)](https://juliagizmos.github.io/WebIO.jl/latest/providers/ijulia/).**

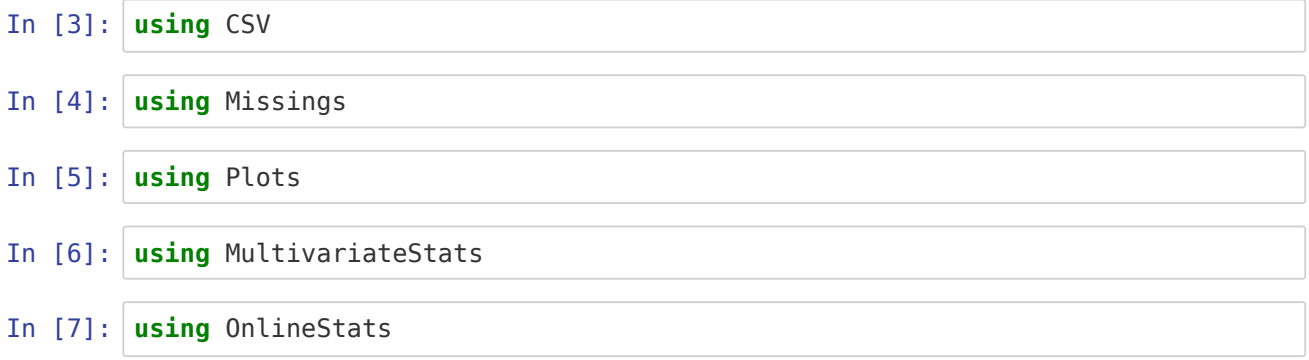

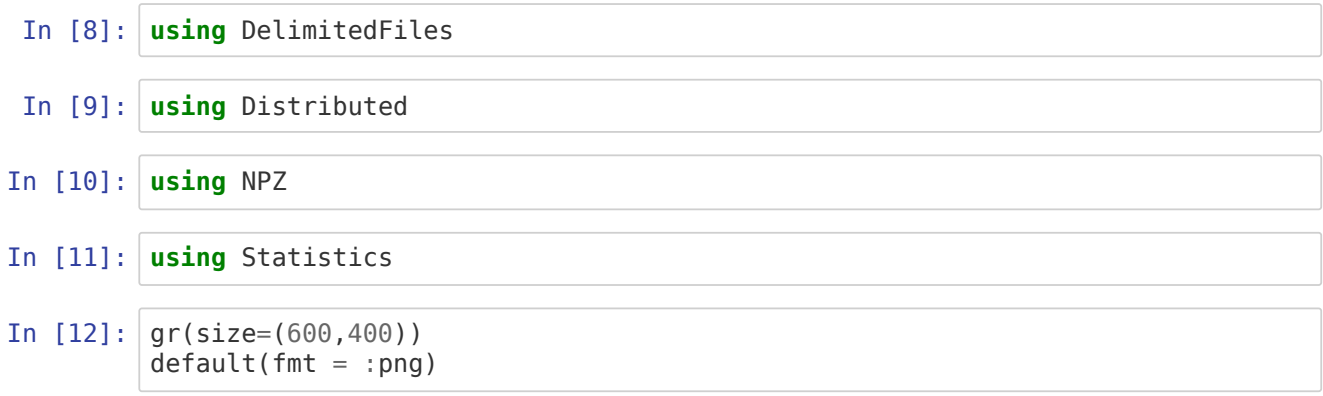

### **Load RegESDL for temporal analysis**

```
In [13]: pathin = "/my_path/.../"
In [15]: # High spatial resolution
        c =Cube(string(pathin, "Cube 2020highColombiaCube 184x120x120.zarr/"))
        # Low spatial resolution 
        # c = Cube(string(pathin, "Cube_2020lowColombiaCube_184x60x60.zarr/"))
Out[13]: "/my_path/.../"
Out[15]: Collection of ZArray Cube with the following dimensions
        Lon Axis with 2760 Elements from -82.99622135 to -60.0046466
        5
        Lat Axis with 3360 Elements from 13.99613735 to -13.99541735
        Time Axis with 782 Elements from 2001-01-05T00:00:00 to 2017-
        12-31T00:00:00
        Variable Axis with 5 elements: lai fpar gross primary productivit
        y evi ndvi 
        Total size: 168.85 GB
```
### **Parameters for data subsets**

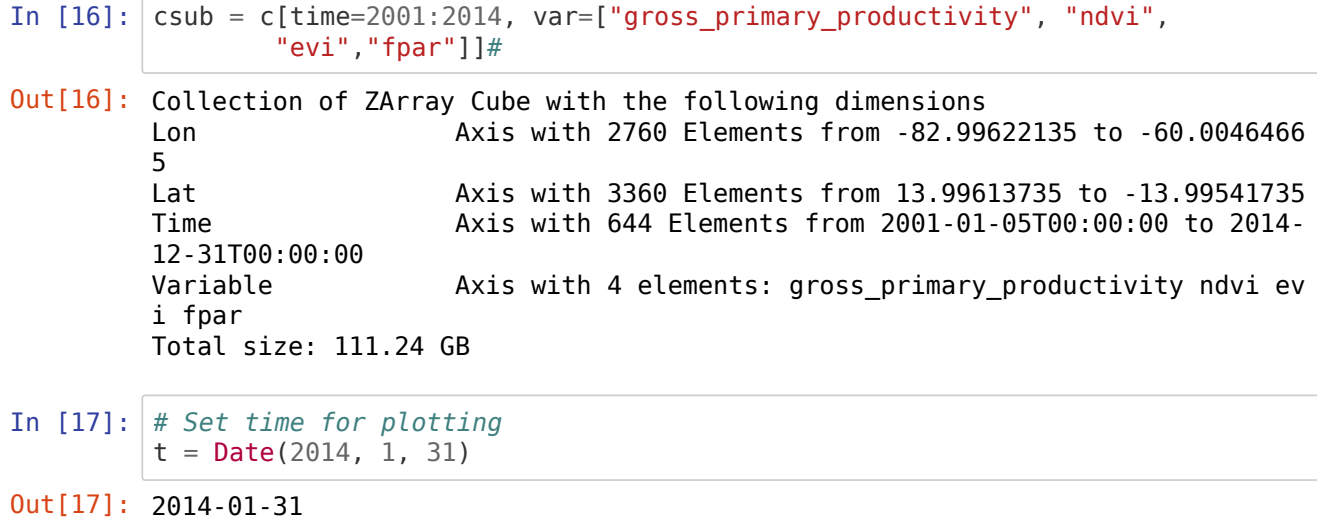

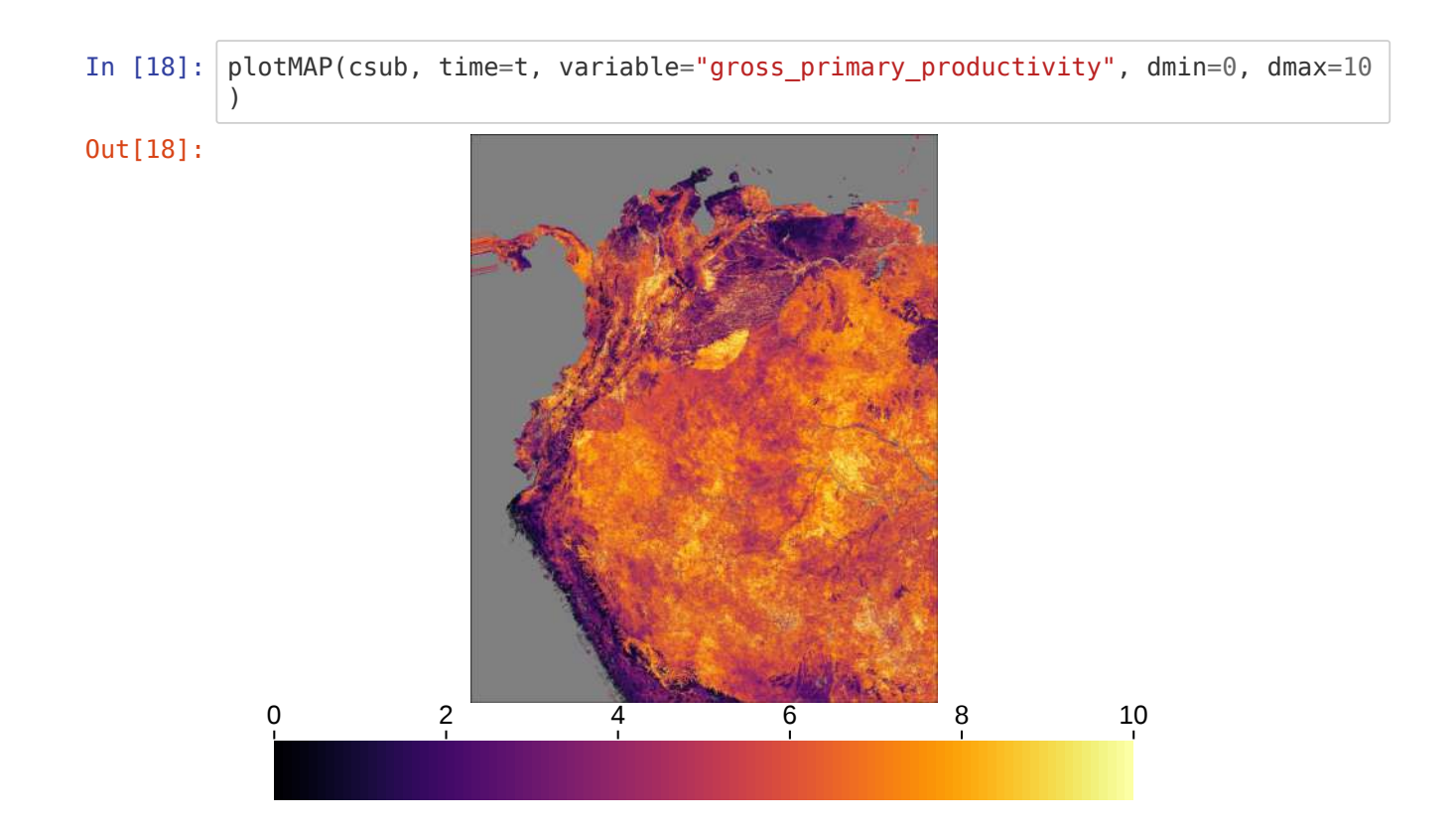

# **Load mask**

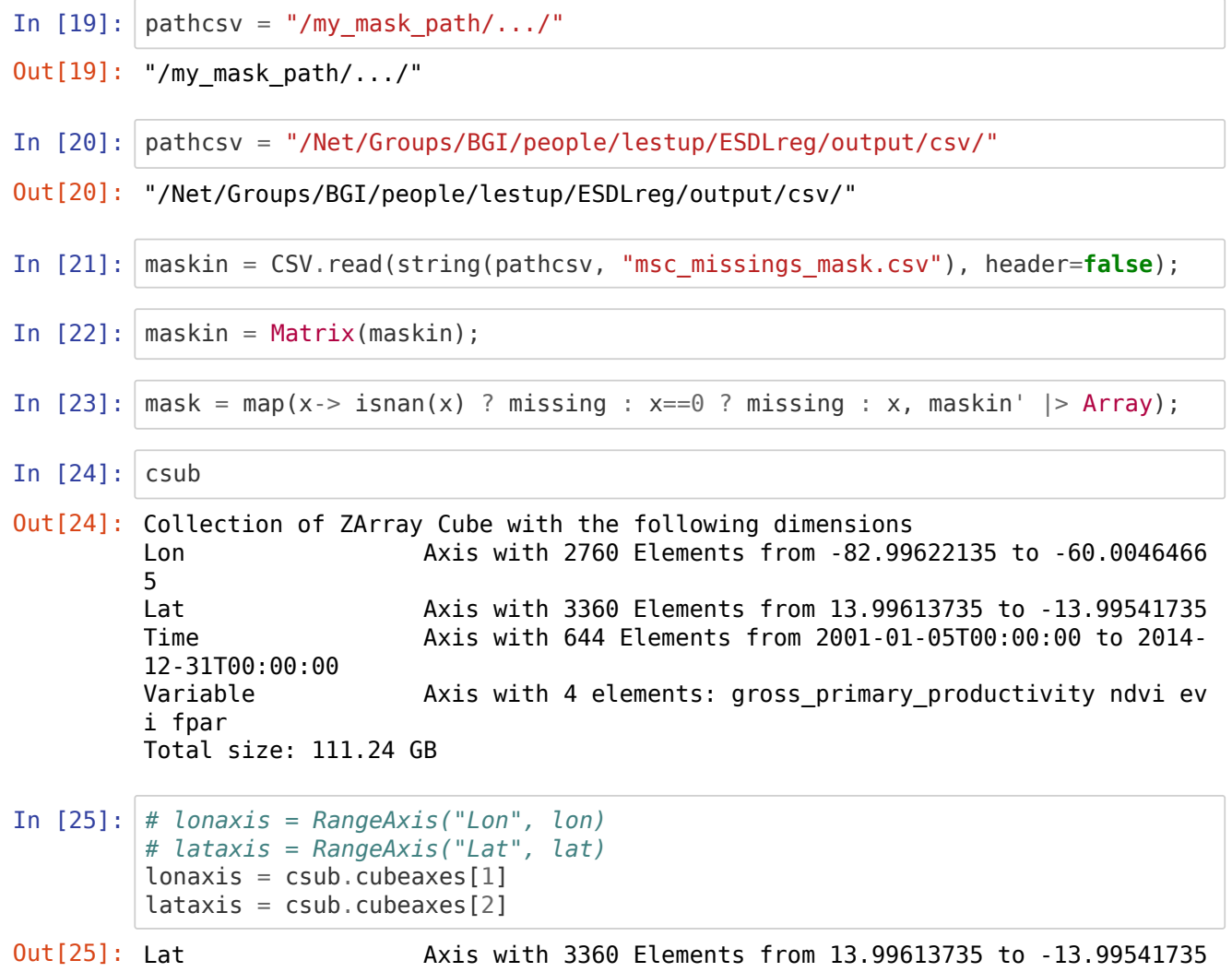

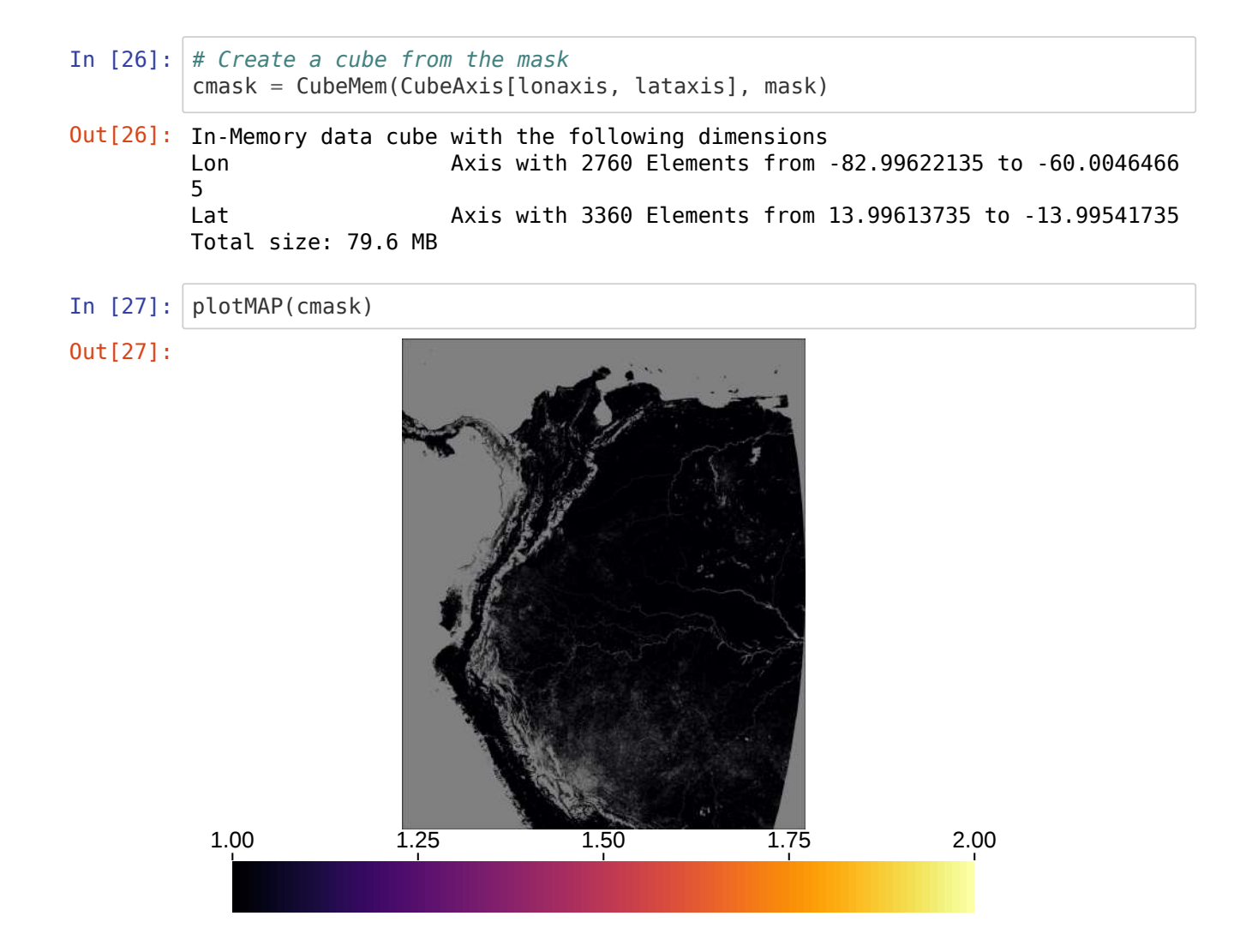

# **Settings for Parallel Processing**

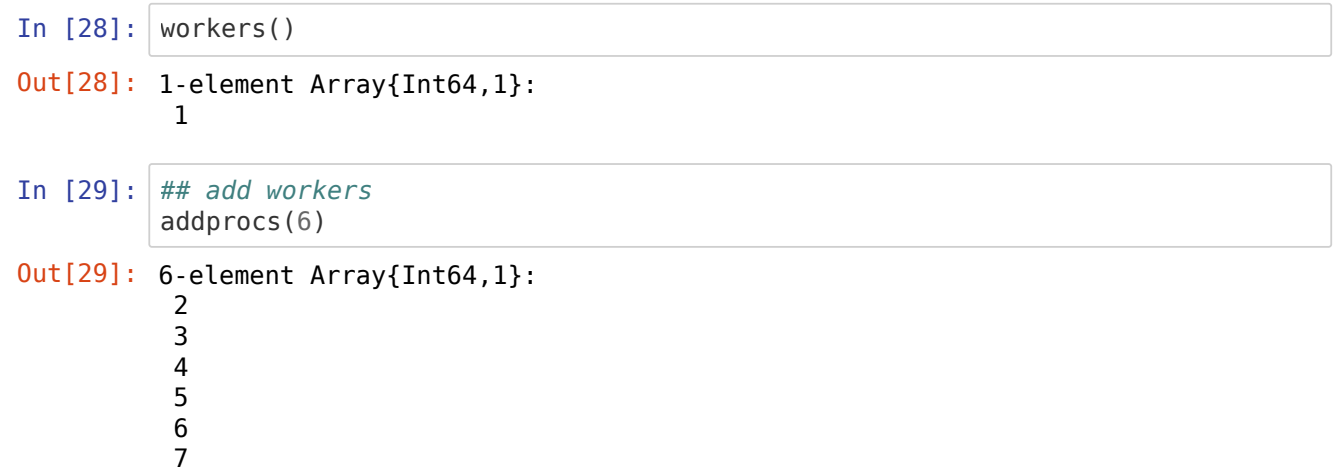

# **Define missings**

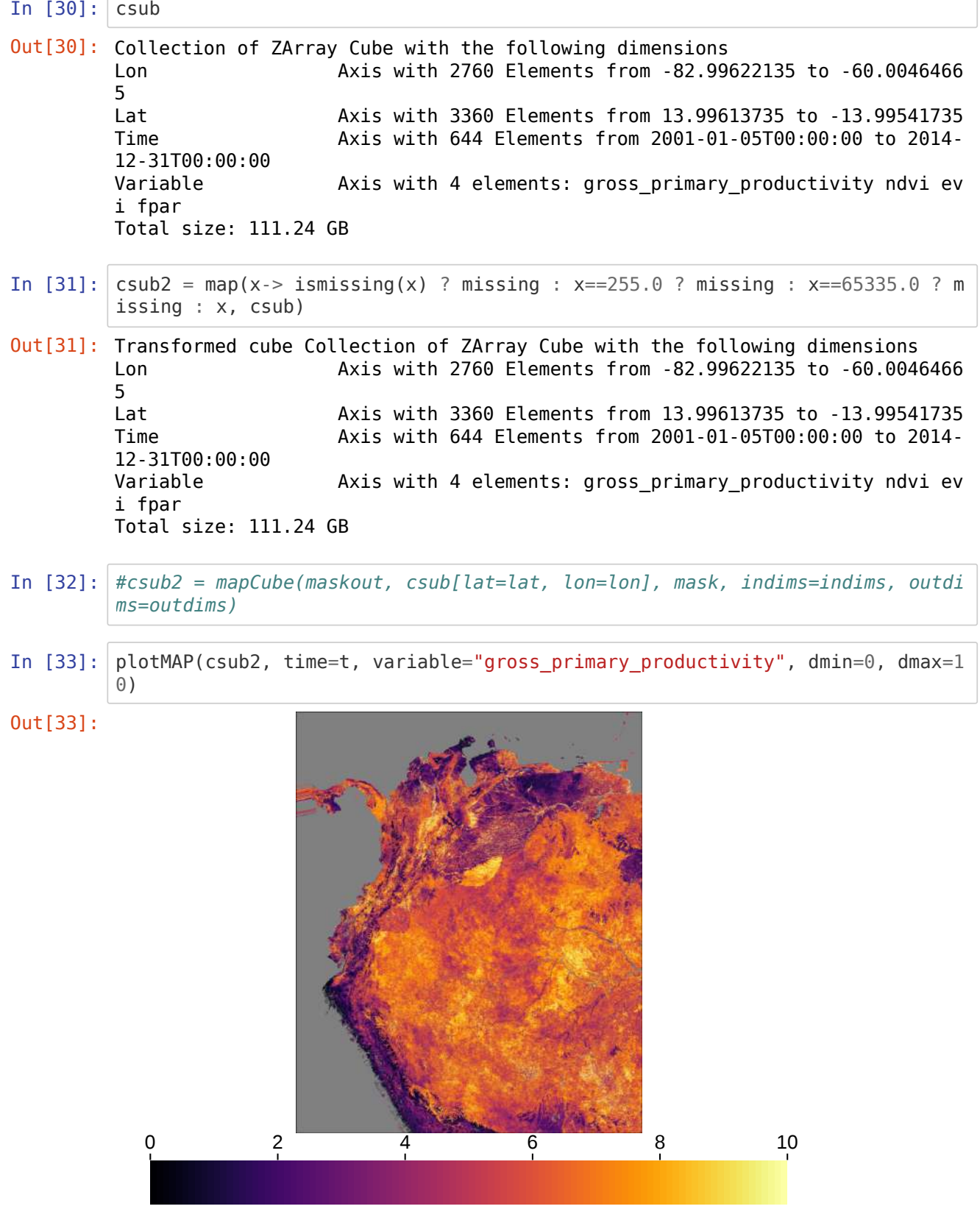

# **Gap-filling**

 $\sqrt{ }$ 

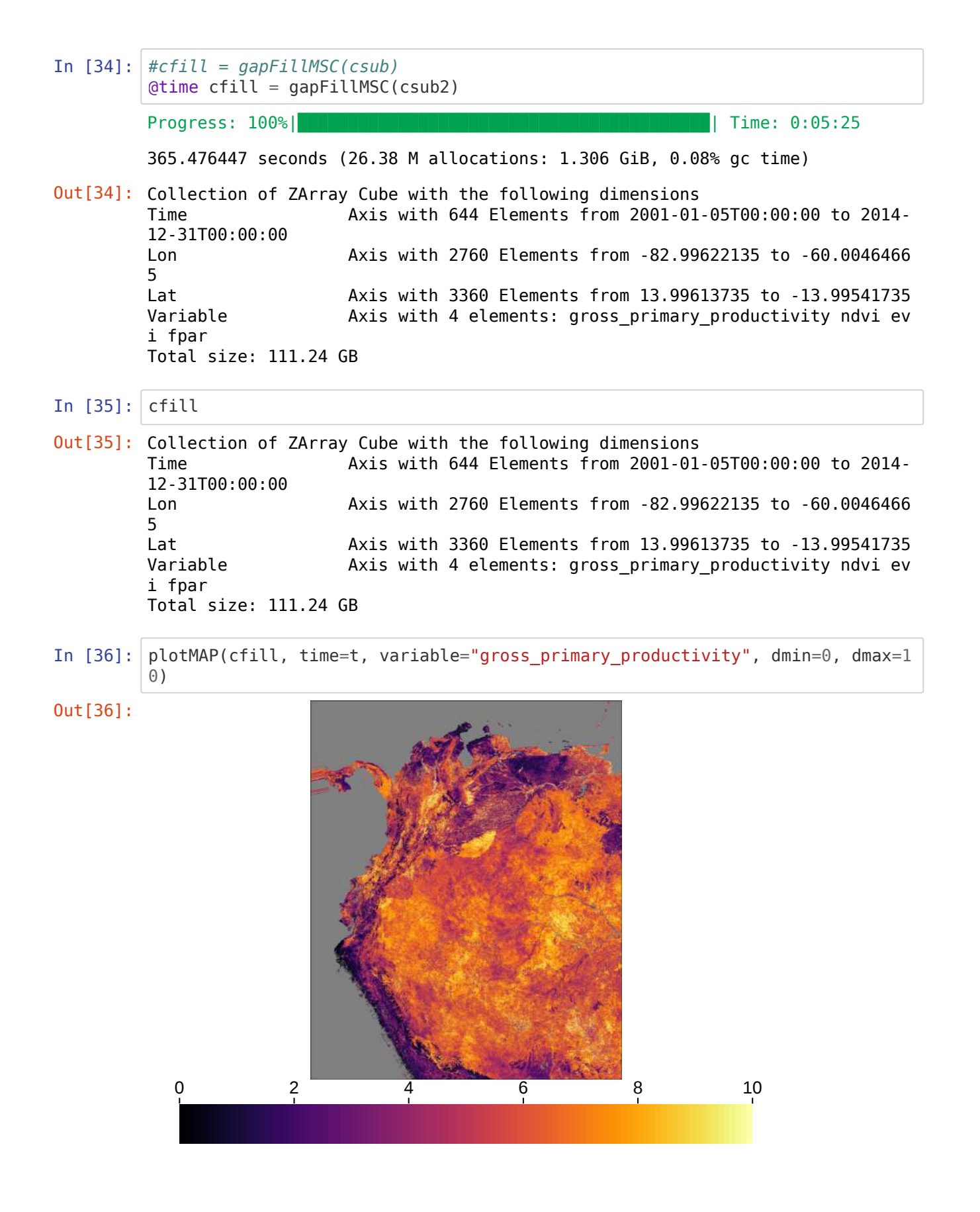

#### **Standarized function**

In [37]: @everywhere **using** OnlineStats

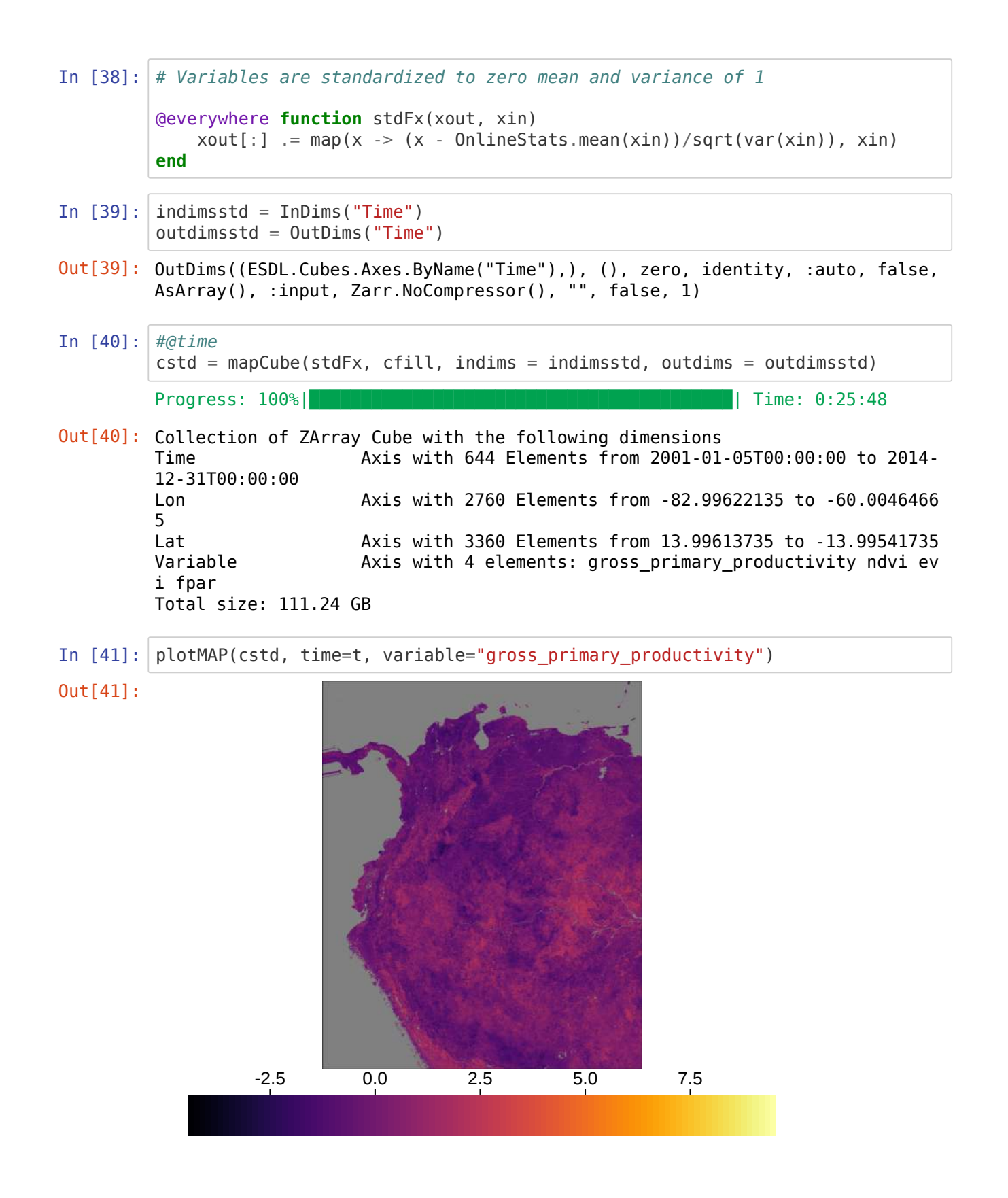

### **PC significance and loading values from PCA**

In [42]: *# addprocs(8)*

```
In [43]: workers();
In [44]: # rmprocs(workers())
In [45]: @everywhere using MultivariateStats
In [46]: @everywhere using ESDL
In [47]: @everywhere function pcaSigFx(xout, xin0::Any, loopvars, maxoutdim=4, method
         =: svd) #@show loopvars
              if any(ismissing.(xin0))
                  return missing
              else
                 #@show size(xin0)
                xin = convert(Array{Float32}, xin0' > Martix) # projection(pca) give the rotation matrix
                 xin pca = fit(PCA, xin; maxoutdim=maxoutdim, method=method, pratio=
         1.0)
                 #@show size(xout) 
                 xout[:,1] = (principalvars(xin pca) . tprincipalvar(xin pca))
                 xout[:,2:4] = projection(xin pca)[:,1:3] return xout
              end
         end
In [48]: sigaxis = CategoricalAxis("info_PCA", ["PC_Significance","LoadingPC1", "Load
         ingPC2",
                  "LoadingPC3"])#,, "LoadingPC4"
         varsigaxis = CategoricalAxis("Components_or_Var", ["sigPC_var1","sigPC_var2"
         ,"sigPC_var3", "sigPC_var4"]) #,"sigPC_var4"
In [49]: \vert indims = InDims("Time", "Variable")
         outdims = OutDims(varsigaxis, sigaxis)
Out[43]: 6-element Array{Int64,1}:
          2
          3
          4
          5
          6
          7
Out[48]: Components_or_Var Axis with 4 elements: sigPC_var1 sigPC_var2 sigPC_var3 s
         igPC_var4
Out[49]: OutDims((ESDL.Cubes.Axes.ByValue(Components or Var Axis with 4 elements: s
         igPC_var1 sigPC_var2 sigPC_var3 sigPC_var4 ), ESDL.Cubes.Axes.ByValue(info_P
         CA Axis with 4 elements: PC_Significance LoadingPC1 LoadingPC2 Lo
         adingPC3 )), (), zero, identity, :auto, false, AsArray(), :input, Zarr.NoCom
         pressor(), "", false, 1)
```
In  $[50]$ : cstd In [51]: *######################################## # NOTE for axes interpretation: # 'Components\_or\_Var' has a different meaning based on the 'info\_PCA' class, as follows: # For 'PC\_Significance' the values are significance of PC1, PC2, PC3 and P C4 respectively # For 'LoadingsPC1/2/3' the values are the loadings of variable 1, 2, 3, an d 4 respectively # Check the variables order from the input data. ########################################* @time pcasiglod = mapCube(pcaSigFx, cstd, 4, indims=indims, outdims=outdims) In [52]: *# saveCube(pcasiglod, "pcaComSigLoadings1km2014\_cube2020")* In  $[53]$ : indims = InDims("Lon", "Lat") outdims = OutDims("Lon","Lat") In  $[54]$ : | rmprocs(workers()) Out[50]: Collection of ZArray Cube with the following dimensions Time Axis with 644 Elements from 2001-01-05T00:00:00 to 2014- 12-31T00:00:00 Lon Axis with 2760 Elements from -82.99622135 to -60.0046466 5 Lat **Axis with 3360 Elements from 13.99613735 to** -13.99541735 Variable **Axis with 4 elements: gross primary productivity ndvi evaluat** i fpar Total size: 111.24 GB ┌ Warning: There are still cache misses └ @ ESDL.DAT /Net/Groups/BGI/scratch/lestup/julia\_atacama\_depots/packages/ES DL/skMpG/src/DAT/DAT.jl:608 Progress: 100%|█████████████████████████████████████████| Time: 0:01:37 100.683267 seconds (4.34 M allocations: 214.748 MiB, 0.07% gc time) Out[51]: ZArray Cube with the following dimensions Components or Var Axis with 4 elements: sigPC var1 sigPC var2 sigPC var3 s igPC\_var4 info PCA **Axis with 4 elements: PC Significance LoadingPC1 Loading** PC2 LoadingPC3 Lon Axis with 2760 Elements from -82.99622135 to -60.0046466 5 Lat Axis with 3360 Elements from 13.99613735 to -13.99541735 Total size: 707.52 MB Out[53]: OutDims((ESDL.Cubes.Axes.ByName("Lon"), ESDL.Cubes.Axes.ByName("Lat")), (), zero, identity, :auto, false, AsArray(), :input, Zarr.NoCompressor(), "", fa lse, 1) Out[54]: Task (done) @0x00007f97a5a19870

#### **Mask data**

In  $[55]$ : indims = InDims("Lon","Lat") outdims = OutDims("Lon","Lat") Out[55]: OutDims((ESDL.Cubes.Axes.ByName("Lon"), ESDL.Cubes.Axes.ByName("Lat")), (), zero, identity, :auto, false, AsArray(), :input, Zarr.NoCompressor(), "", fa lse, 1)

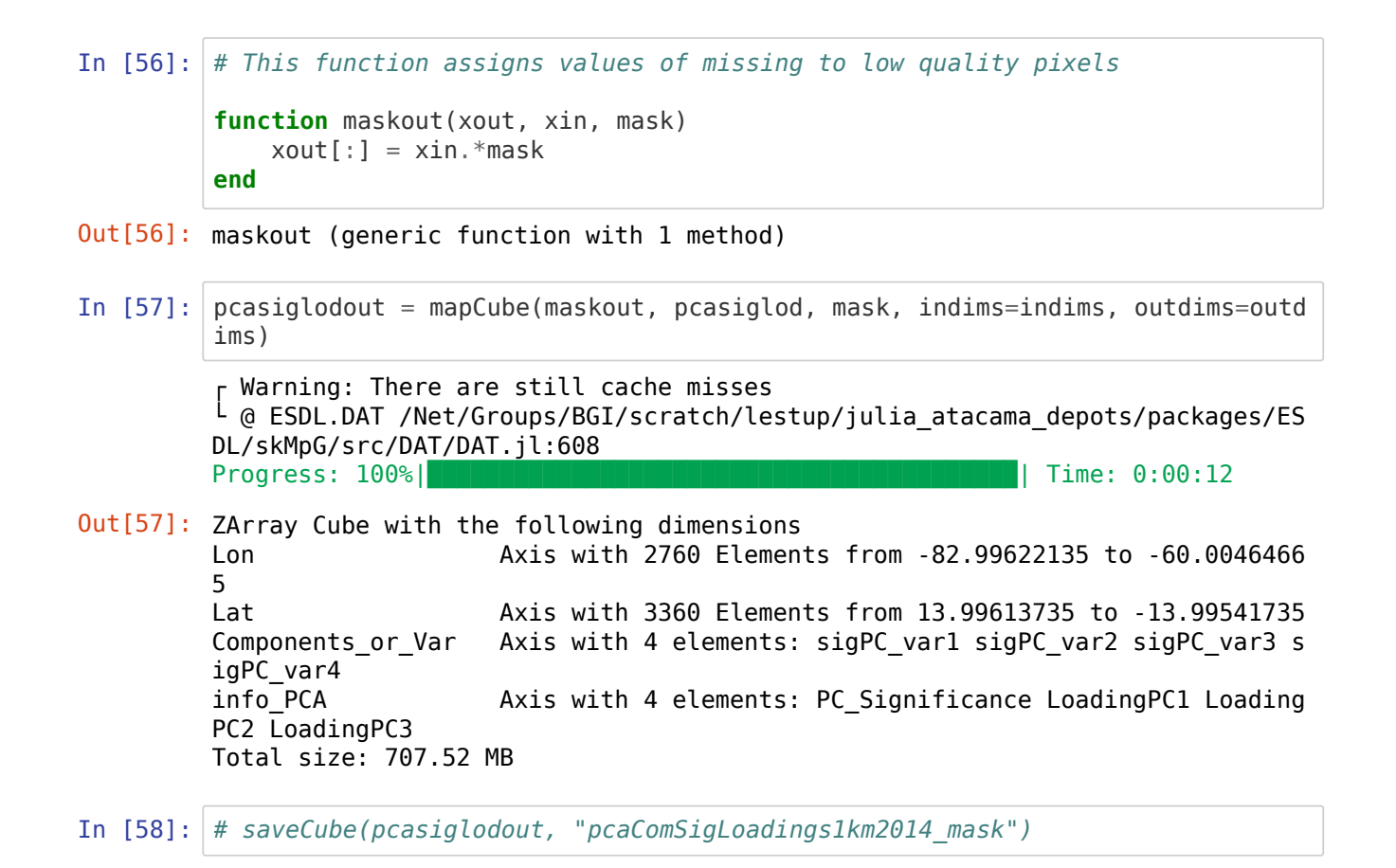

### **Plotting PCs explained variance - Figure 3 A, B, C.**

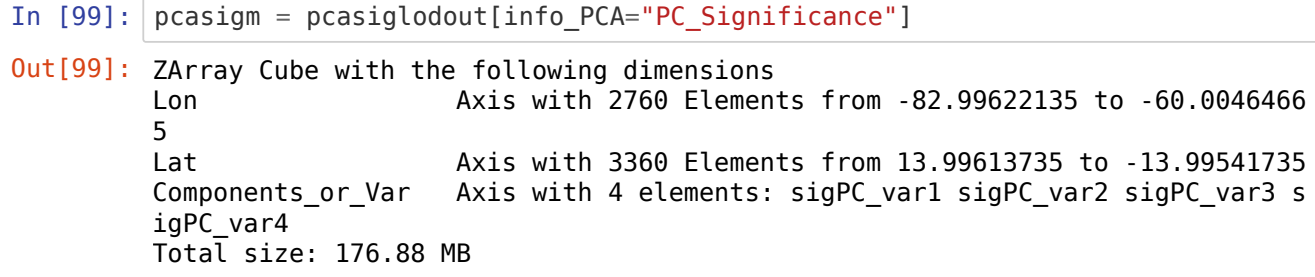

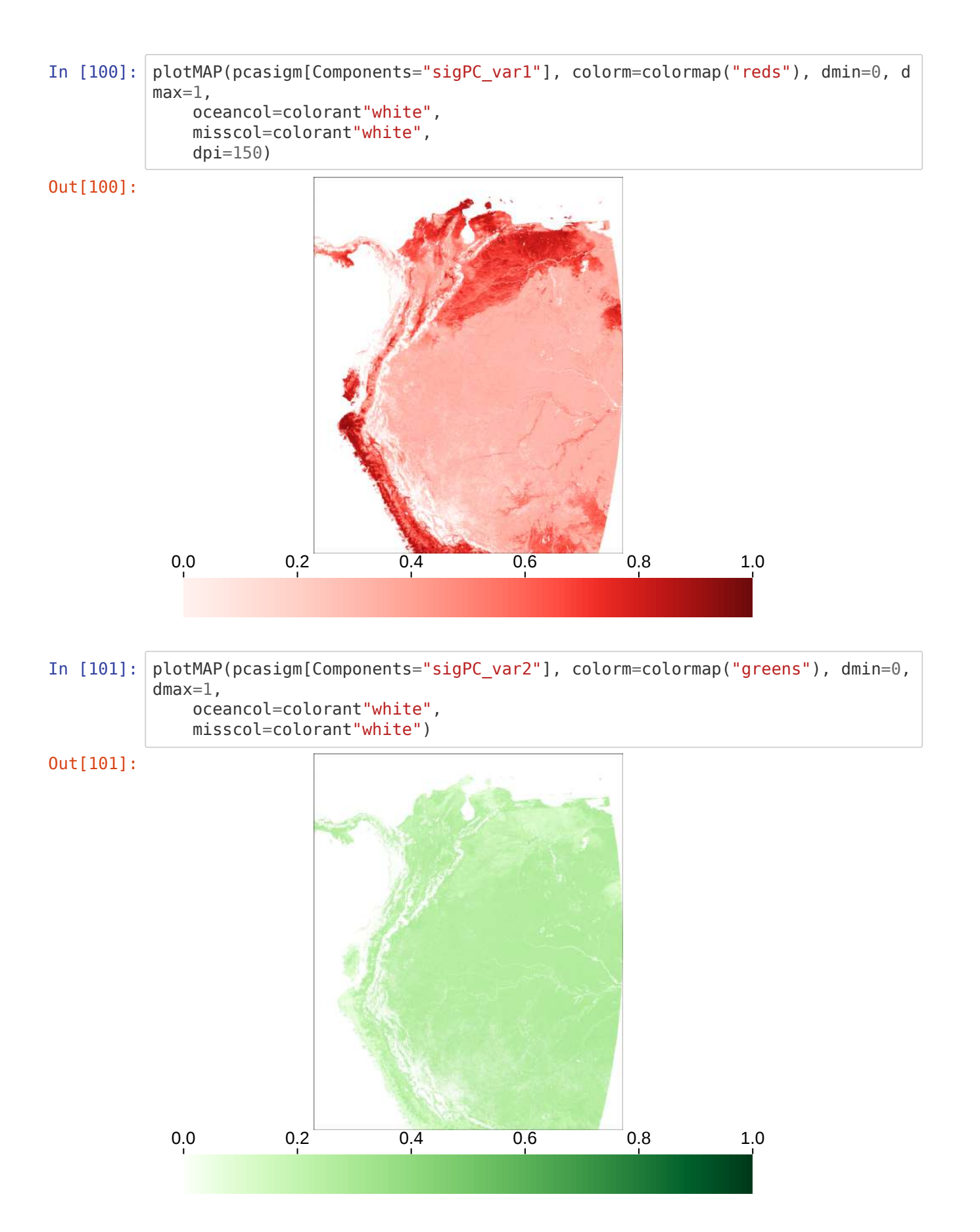

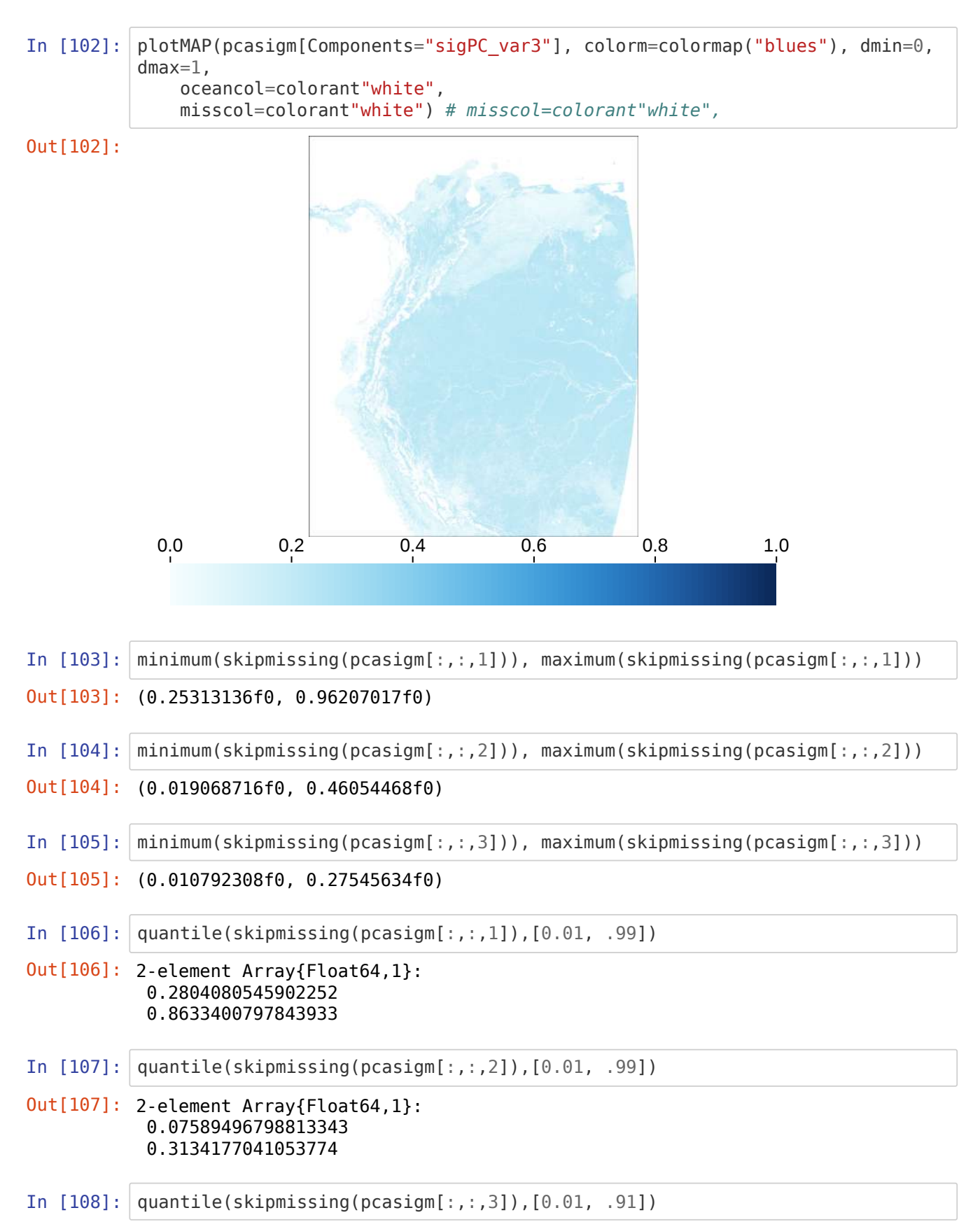

Out[108]: 2-element Array{Float64,1}: 0.03779849950224161 0.24152633115649225

#### **Plotting Figure 4D - RGB map**

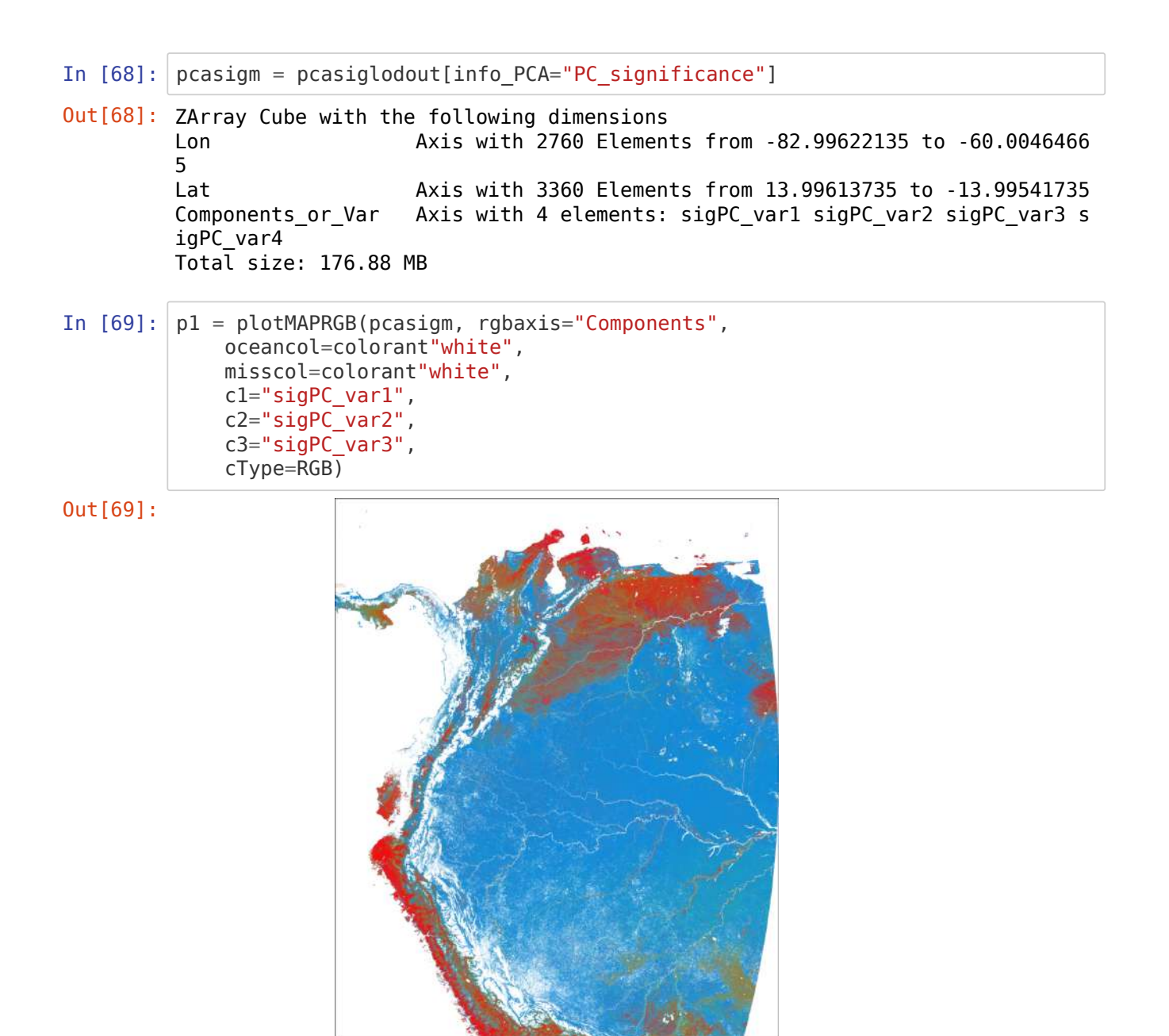

### **Data projected in the PCA space**

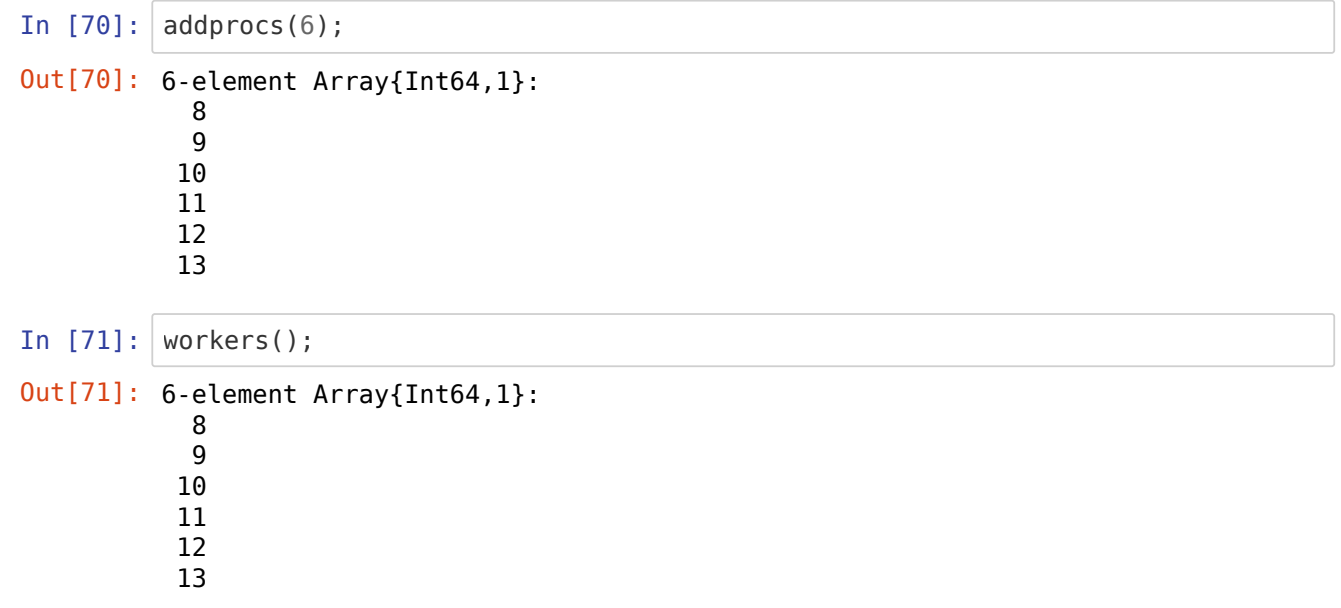

```
In [72]: @everywhere using MultivariateStats
In [73]: @everywhere function pcaFx(xout, xin0::Any, maxoutdim=maxd, method=:svd)
             if any(ismissing.(xin0))
                 return missing
             else
               xin = convert(Array{Float32}, xin0' > Martix) # projection(pca) give the rotation matrix
                xin pca = fit(PCA, xin; maxoutdim=maxoutdim, method=method, pratio=
         1.0)
                t = transform(xin pca, xin)xout = missing for i in 1:min(size(xout,2),size(t,1))
                    xout[:, i] = t[i, :] end
             end
         end
In [74]: axispca = CategoricalAxis("Components", ["C1","C2","C3","C4"]) #,"C5"
In [75]: indimspca = InDims("Time", "Variable")
         outdimspca = OutDims("Time",axispca)
In [76]: cstd
In [77]: #pcacom = mapCube(pcaFx, cstd, 5, indims=indims, outdims=outdims)
         @time pcacom = mapCube(pcaFx, cstd, 4, indims=indimspca, outdims=outdimspca)
Out[74]: Components Axis with 4 elements: C1 C2 C3 C4
Out[75]: OutDims((ESDL.Cubes.Axes.ByName("Time"), ESDL.Cubes.Axes.ByValue(Components 
         Axis with 4 elements: C1 C2 C3 C4 )), (), zero, identity, :auto, false, AsAr
         ray(), :input, Zarr.NoCompressor(), "", false, 1)
Out[76]: Collection of ZArray Cube with the following dimensions
        Time Axis with 644 Elements from 2001-01-05T00:00:00 to 2014-
        12-31T00:00:00
        Lon Axis with 2760 Elements from -82.99622135 to -60.0046466
        5
        Lat Axis with 3360 Elements from 13.99613735 to -13.99541735
        Variable Axis with 4 elements: gross primary productivity ndvi evaluat
        i fpar 
        Total size: 111.24 GB
         ┌ Warning: There are still cache misses
         └ @ ESDL.DAT /Net/Groups/BGI/scratch/lestup/julia_atacama_depots/packages/ES
        DL/skMpG/src/DAT/DAT.jl:608
         Progress: 100%|█████████████████████████████████████████| Time: 0:03:42
        250.192142 seconds (711.13 k allocations: 33.416 MiB)
Out[77]: ZArray Cube with the following dimensions
        Time Axis with 644 Elements from 2001-01-05T00:00:00 to 2014-
        12-31T00:00:00
        Components Axis with 4 elements: C1 C2 C3 C4 
        Lon Axis with 2760 Elements from -82.99622135 to -60.0046466
        5
        Lat Axis with 3360 Elements from 13.99613735 to -13.99541735
        Total size: 111.24 GB
```
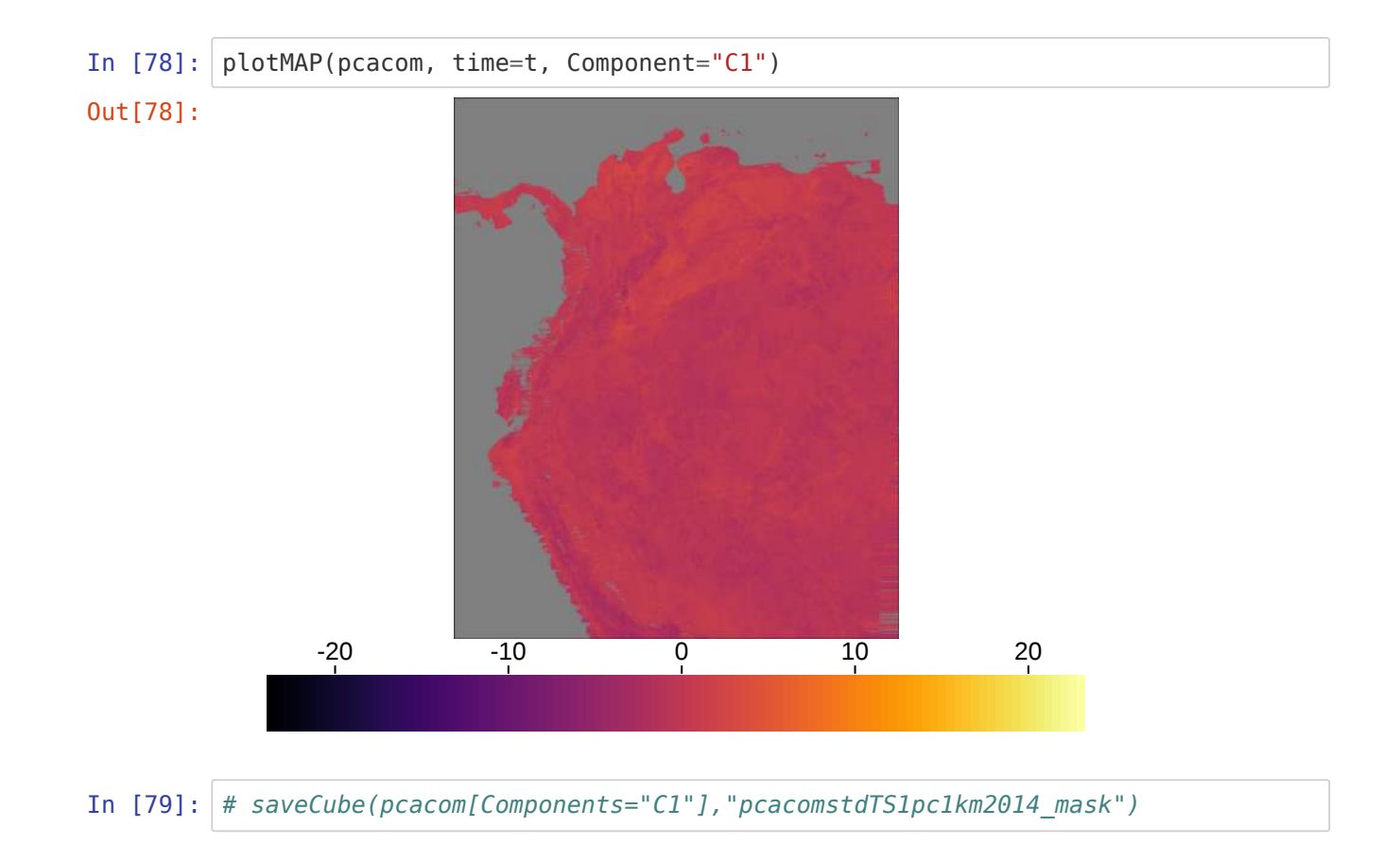

### **Get MSC**

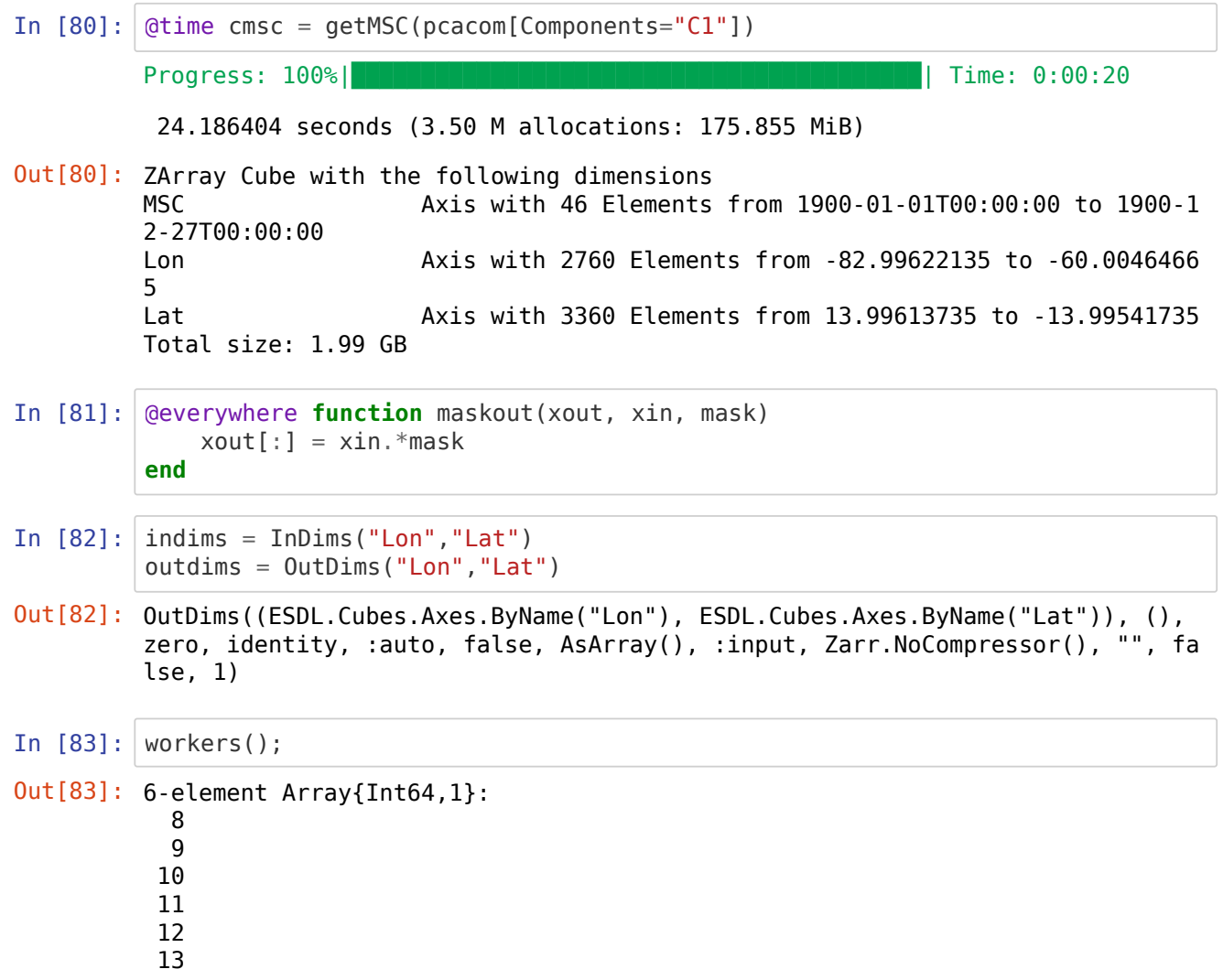

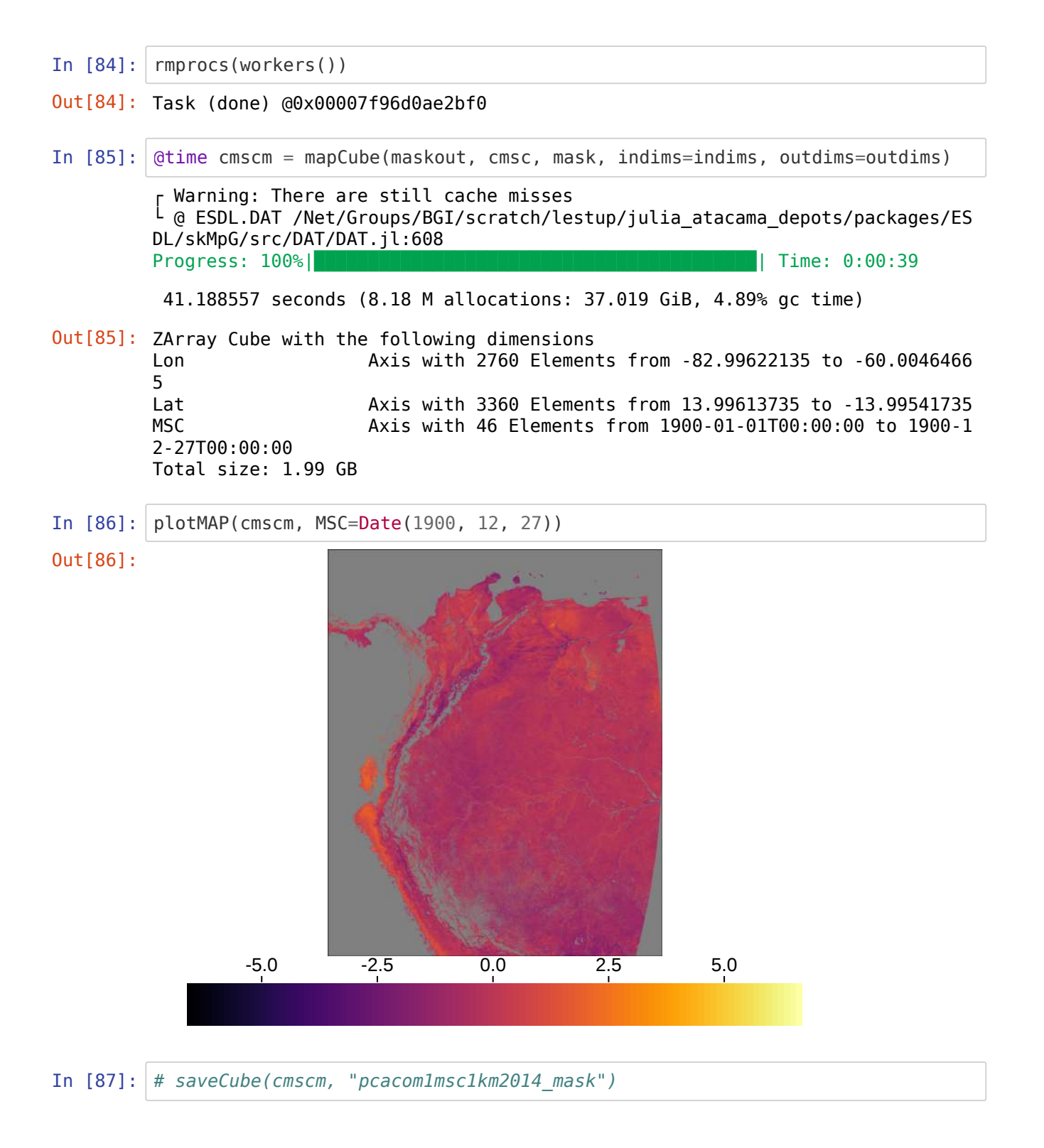

# **Calculate standard deviation of Seasonal Cycle**

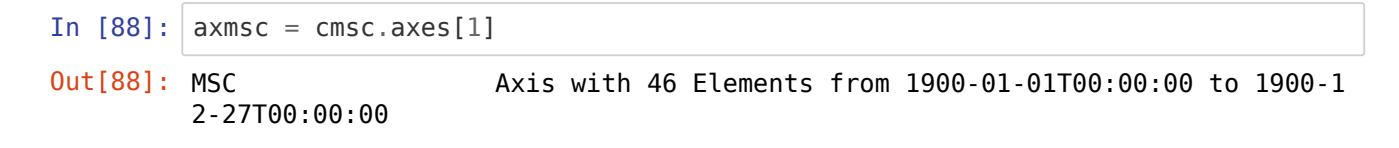

```
In [89]: @everywhere function getSDSC(xout, xin, timeax)
             any(ismissing, xin) && return missing
            timedoy = map(x-)Dates.dayofyear(x), timeax)
             #xout = zeros(46)
             for i in 1:46
                idx = findall(x-> x == time doy[i], time doy)xout[i] = std(map(x->xin[x], idx)) end
             return xout
         end
In [90]: indimssdsc = InDims("Time")
         outdimssdsc = OutDims(axmsc)In [91]: @everywhere using Dates, OnlineStats
In [92]: \vert tall = collect(pcacom.axes[1].values);
In [93]: pcacom[Components="C1"]
In [94]: @time csdsc = mapCube(getSDSC, pcacom[Components="C1"], tall, indims=indimss
        dsc, outdims=outdimssdsc)
In [95]: \vert rmprocs(workers())
Out[90]: OutDims((ESDL.Cubes.Axes.ByValue(MSC Axis with 46 Elements f
         rom 1900-01-01T00:00:00 to 1900-12-27T00:00:00),), (), zero, identity, :aut
        o, false, AsArray(), :input, Zarr.NoCompressor(), "", false, 1)
Out[93]: ZArray Cube with the following dimensions
        Time Axis with 644 Elements from 2001-01-05T00:00:00 to 2014-
        12-31T00:00:00
        Lon Axis with 2760 Elements from -82.99622135 to -60.0046466
        5
        Lat Axis with 3360 Elements from 13.99613735 to -13.99541735
        Total size: 27.81 GB
        Progress: 100%|█████████████████████████████████████████| Time: 0:04:45
        286.607642 seconds (4.28 G allocations: 359.293 GiB, 20.42% gc time)
Out[94]: ZArray Cube with the following dimensions
        MSC Axis with 46 Elements from 1900-01-01T00:00:00 to 1900-1
        2-27T00:00:00
        Lon Axis with 2760 Elements from -82.99622135 to -60.0046466
        5
        Lat Axis with 3360 Elements from 13.99613735 to -13.99541735
        Total size: 1.99 GB
         ┌ Warning: rmprocs: process 1 not removed
         └ @ Distributed /buildworker/worker/package_linux64/build/usr/share/julia/st
        dlib/v1.3/Distributed/src/cluster.jl:1015
```
Out[95]: Task (done) @0x00007f96cdac35b0

In  $[96]$ :  $\text{atime}$  csdscm = mapCube(maskout, csdsc, mask, indims=indims, outdims=outdims) ┌ Warning: There are still cache misses └ @ ESDL.DAT /Net/Groups/BGI/scratch/lestup/julia\_atacama\_depots/packages/ES DL/skMpG/src/DAT/DAT.jl:608 Progress:  $100%$   $\blacksquare$   $\blacksquare$  35.746138 seconds (3.19 M allocations: 36.782 GiB, 2.32% gc time) Out[96]: ZArray Cube with the following dimensions Lon Axis with 2760 Elements from -82.99622135 to -60.0046466 5<br>Lat Lat Axis with 3360 Elements from 13.99613735 to -13.99541735 Axis with 46 Elements from 1900-01-01T00:00:00 to 1900-1 2-27T00:00:00 Total size: 1.99 GB

In [97]: plotMAP(csdscm, MSC=Date(1900, 12, 27))

Out[97]:

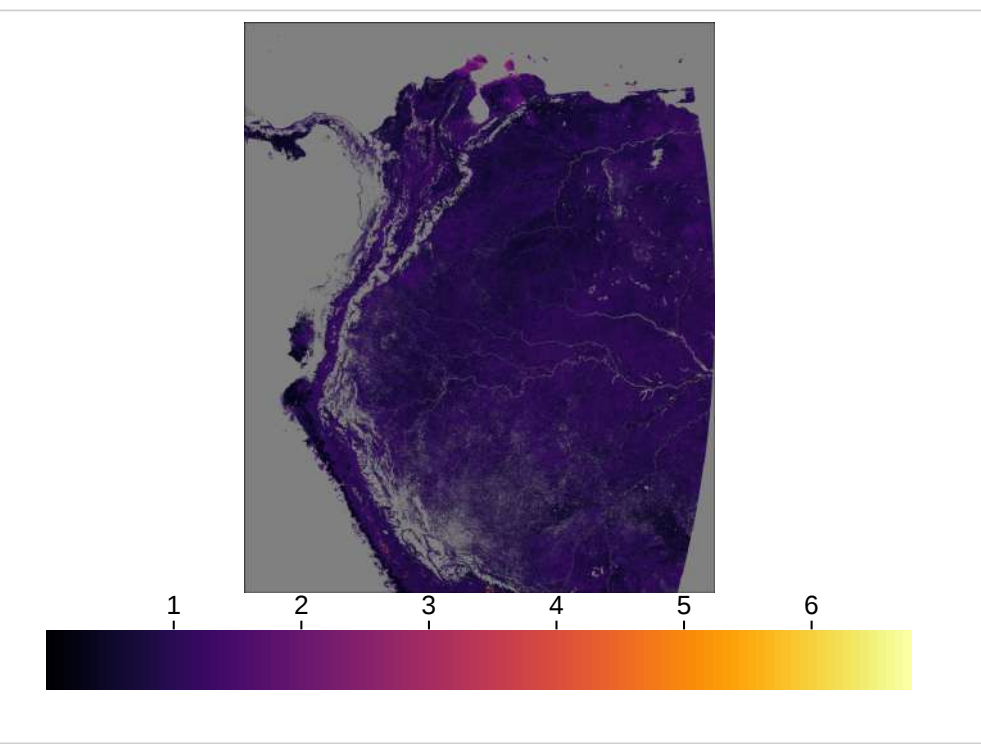

In [98]: *# saveCube(csdscm,"pcacom1sdsc1km2014\_mask")*

### **Main figures**

#### **Figure 5: Histograms of variance explained by the first three principal components (PCs)¶**

#### **Estupinan-Suarez, et al. (2021). A Regional Earth System Data Lab for Understanding Ecosystem Dynamics: An Example from Tropical South America. Front. Earth Sci. 9:613395. doi: 10.3389/feart.2021.613395**

**Correspondence to: lestup@bgc-jena.mpg.de, linamaesu@gmail.com**

**[GitHub repository: https://github.com/linamaes/Regional\\_ESDL](https://github.com/linamaes/Regional_ESDL) (https://github.com/linamaes/Regional\_ESDL)**

This script does the following:

• Plots histograms of PCs explained variance by land cover types

#### About the notebook:

- It is written in Julia 1.3
- "#" comments in the code are intended to explain specific aspects of the coding
- New steps in workflows are introduced with bold headers

March 2021, Max Planck Institute for Biogeochemistry, Jena, Germany

#### <span id="page-34-0"></span>**Activate environment, loading packages [¶](#page-34-0)**

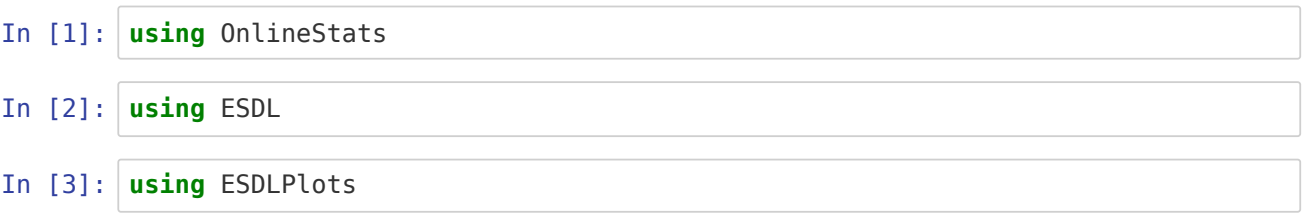

**Unable to load WebIO. Please make sure WebIO works for your Jupyter client. For [troubleshooting, please see the WebIO/IJulia documentation](https://juliagizmos.github.io/WebIO.jl/latest/providers/ijulia/) (https://juliagizmos.github.io/WebIO.jl/latest/providers/ijulia/).**

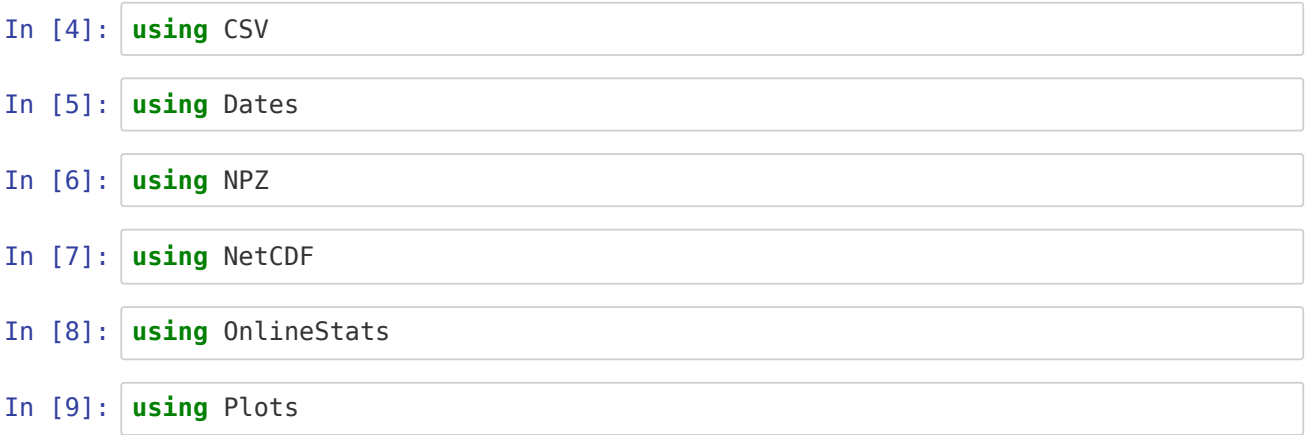

```
In [10]: using DelimitedFiles
```
In  $[11]: |gr(size=(600, 400))$  $default(fmt = :png)$ 

### **Load data**

#### **PCA components significance 1km**

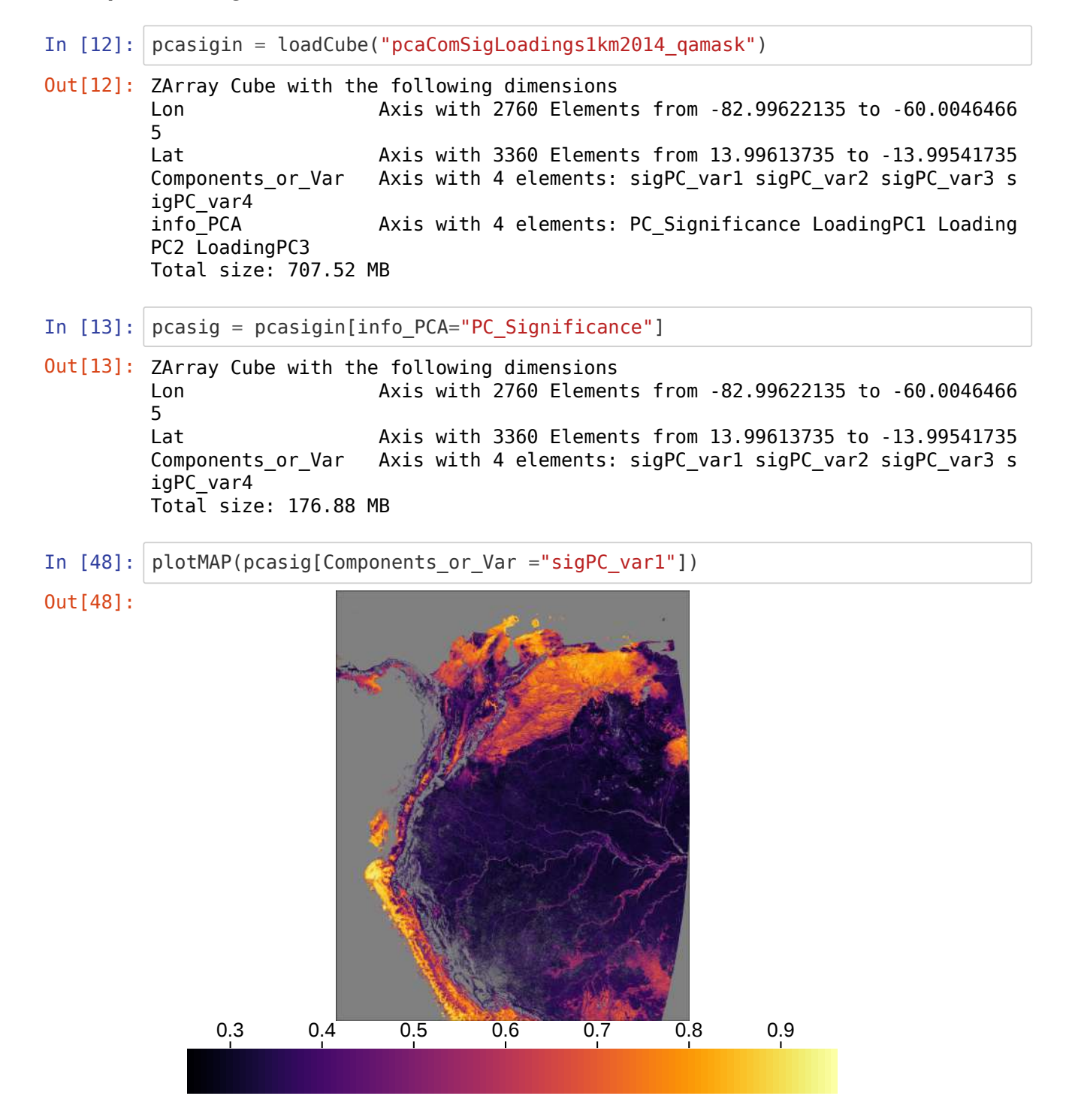

**Load land cover map from ESA from a NetCDF file**
```
In [15]: pathin1 = "/my_path_in/folder1/"
         pathin2 = "/my_path_in/folder2/"
In [17]: clcin = ncread(string(pathin1, "/LC_ESA/lc_esa2014.nc"),"Land.cover.class.de
         fined.in.LCCS");
In [18]: |clcmis = map(x->x == 210.0 ? missing : x, clcin);In [19]: |p \text{casig} \text{ axes}[1]Out[15]: "/my_path_in/folder2/"
Out[19]: Lon Axis with 2760 Elements from -82.99622135 to -60.0046466
```
- In  $[20]$ :  $|$  clc = CubeMem(CubeAxis[pcasig.axes[1], pcasig.axes[2]], clcmis)
- Out[20]: In-Memory data cube with the following dimensions Lon Axis with 2760 Elements from -82.99622135 to -60.0046466 5 Lat Axis with 3360 Elements from 13.99613735 to -13.99541735 Total size: 44.22 MB
- In [21]: plotMAP(clc)

5

Out[21]:

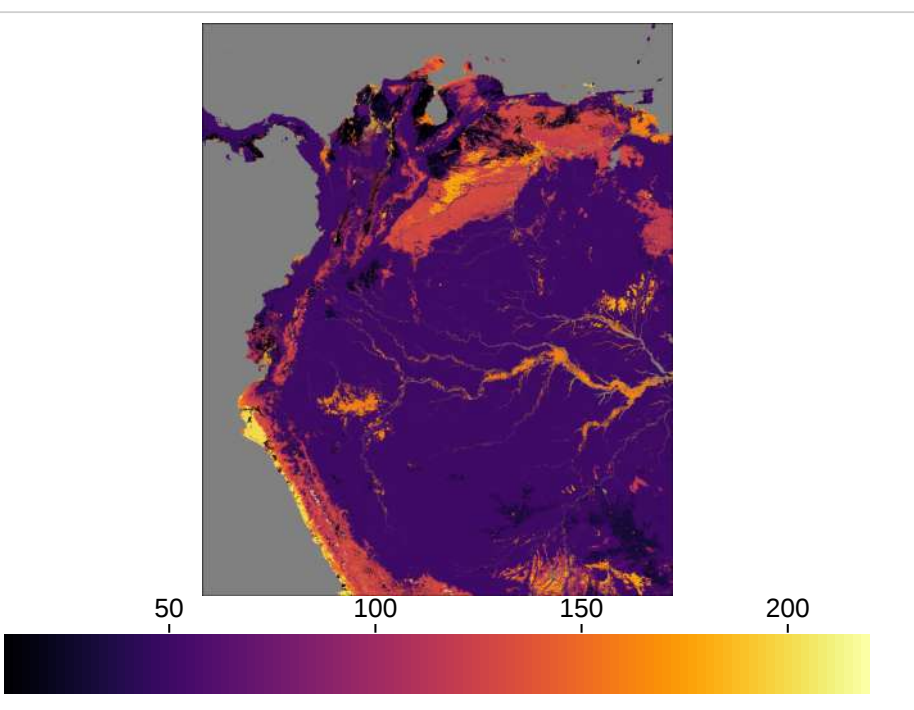

In [22]: *# Load land cover legend as dictionary* clcdic = include(string(pathin2,"/ESA\_LC/legend/ESALClegend2014.jl"));

In [23]: *# Assign dictionary as propertes of the clc cube* clc.properties["labels"]=include(string(pathin2,"/ESA\_LC/legend/ESALClegend2 014.jl"));

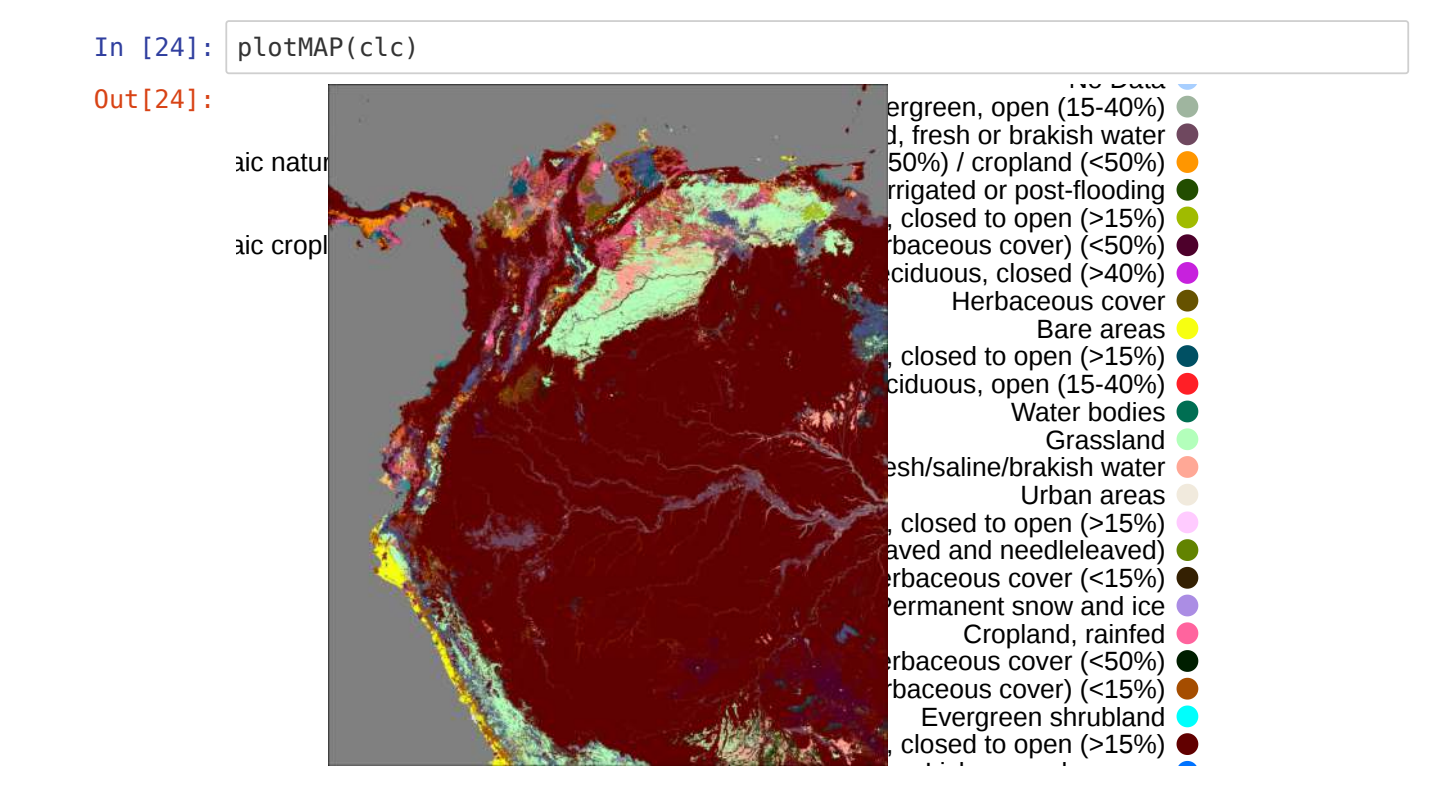

### **Example of mask for selected land cover types and extraction of PCs information**

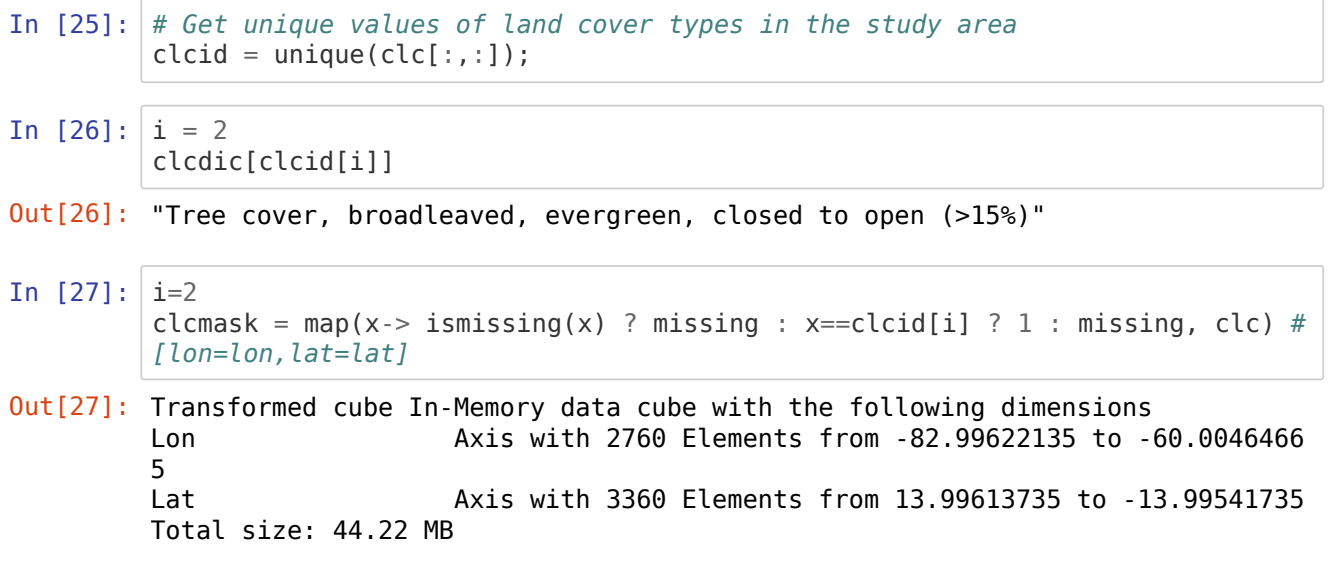

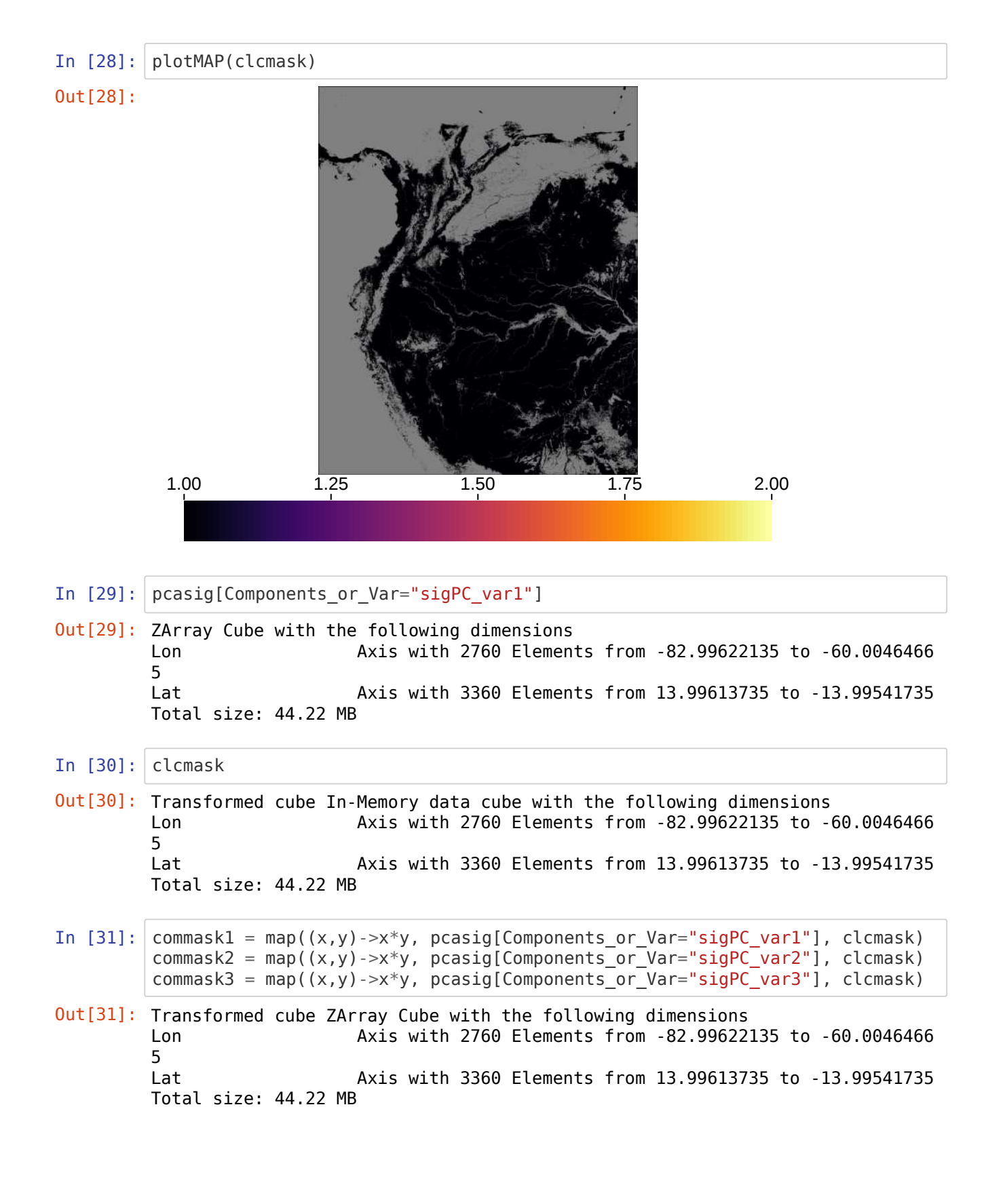

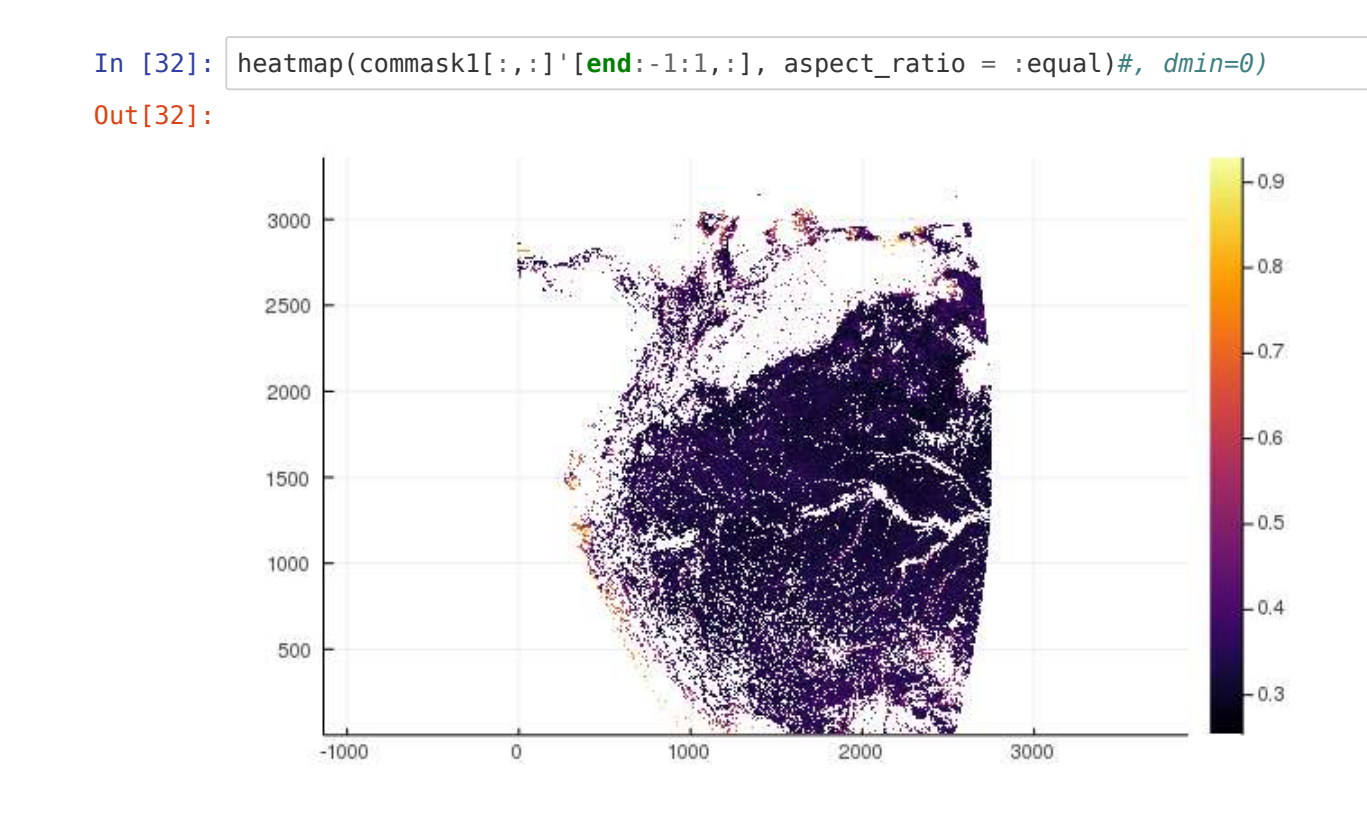

## **Figure 5: Histogram of variance explained by the first three principal components**

**Define function for plotting histograms**

```
In [33]: function plotPCshisto(i, clcid, clc, pcasig, titlen; legendYN = :false)
         # titlen = clcdic[clcid[i]]
         # Generate mask for the selected land cover type
         clcmask = map(x-> ismissing(x) ? missing : x==clcid[i] ? 1 : missing, clc)
         # Select data of each PCs based on the land cover type (mask generation)
         @show(i)
         commask1 = map((x,y)->x*y, pcasig[Components_or_Var="sigPC_var1"], clcmask)
         commask2 = map((x,y)->x*y, pcasig[Components_or_Var="sigPC_var2"], clcmask)
         commask3 = map((x,y)->x*y, pcasig[Components_or_Var="sigPC_var3"], clcmask)
         # Filter data that is higher than zero
         h1 = filter(x->x>0, skipmissing(commask1[:,:]))
         h2 = filter(x->x>0, skipmissing(commask2[:,:]))
         h3 = filter(x->x>0, skipmissing(commask3[:,:]));
         varname = "Number of pixels"
         xname = "Variance explained"
         # Plot histograms
         hbar = plot(h1, seriestype=:barhist, color="red", linealpha=0.0, label="Comp
         onent 1",
             title = titlen, titlefont = font(10), legend = legendYN,
                 xlabel = xname, xlim = (0,1), xtickfont = font(10), ylabel = varname, ytickfont=font(10), guidefont=font(10))
         plot!(h2, seriestype=:barhist, color="green", linealpha=0.0, label="Componen
         t 2")
         plot!(h3, seriestype=:barhist, color="blue", linealpha=0.0, label="Componen
         t 3",
              size=(400,300))
         return(hbar)
         end
```
Out[33]: plotPCshisto (generic function with 1 method)

#### **Broadleaf evergreen forest**

```
In [34]: i = 2titlen = clcdic[clcid[i]]
In [35]: titlen = "Tree cover BrEv-co."
Out[34]: "Tree cover, broadleaved, evergreen, closed to open (>15%)"
Out[35]: "Tree cover BrEv-co."
```
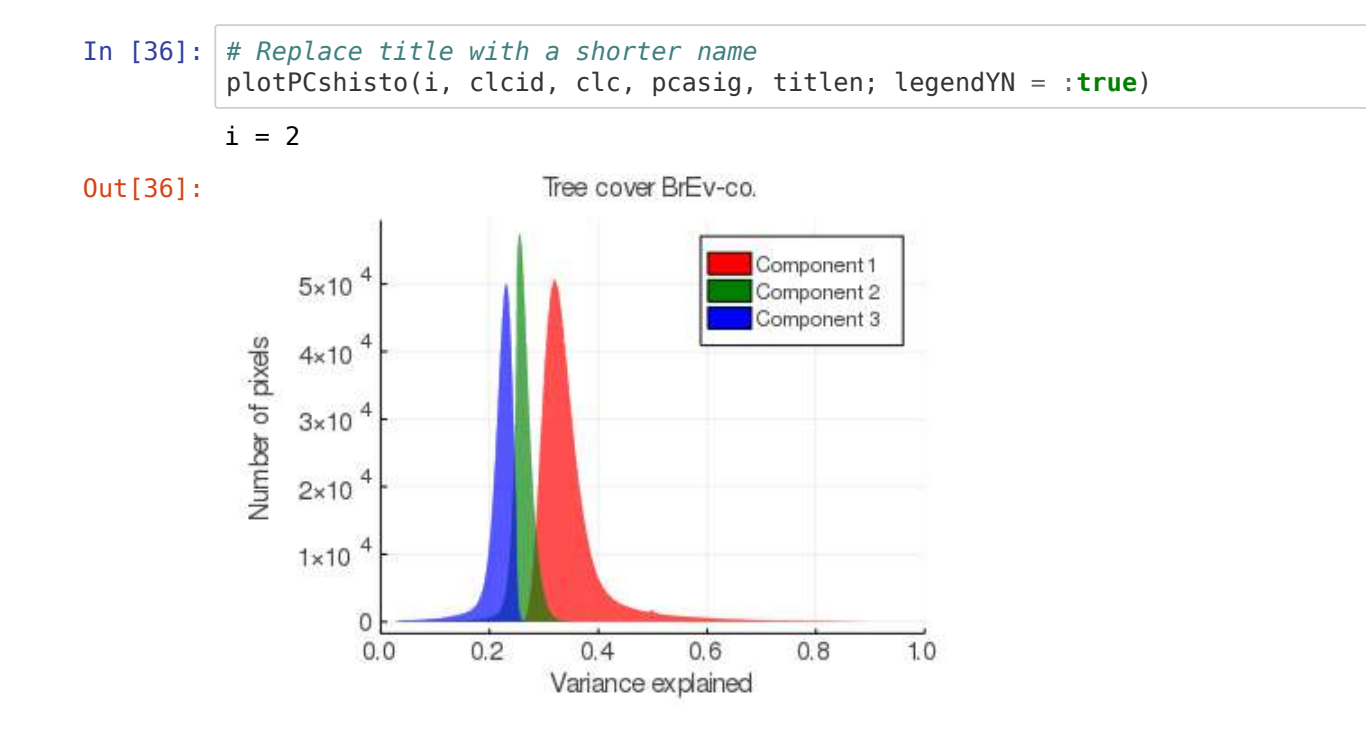

#### **Shrubland**

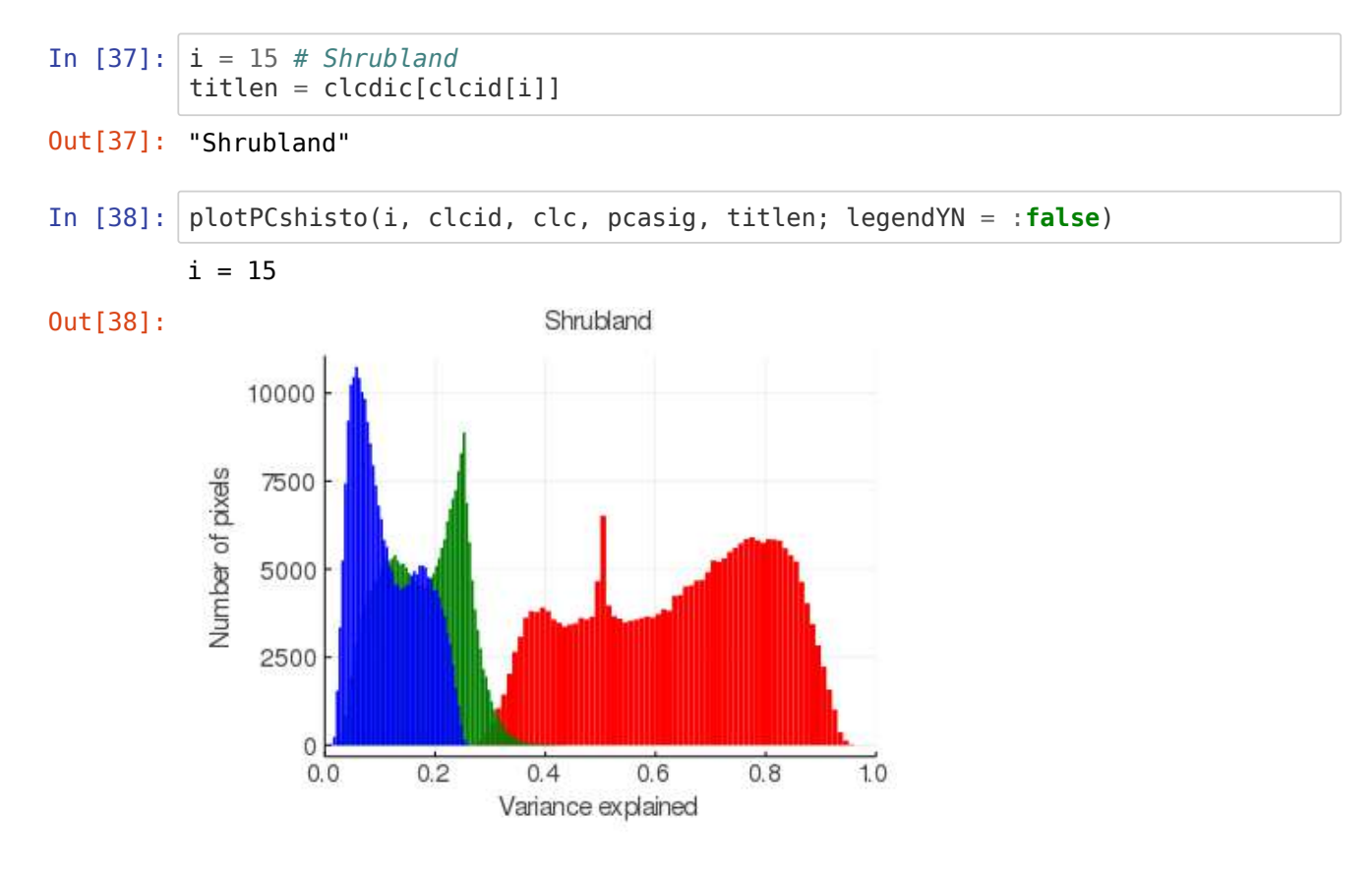

#### **Grassland**

In [39]: i = 14 *# Grassland* titlen = clcdic[clcid[i]] Out[39]: "Grassland"

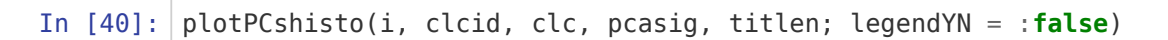

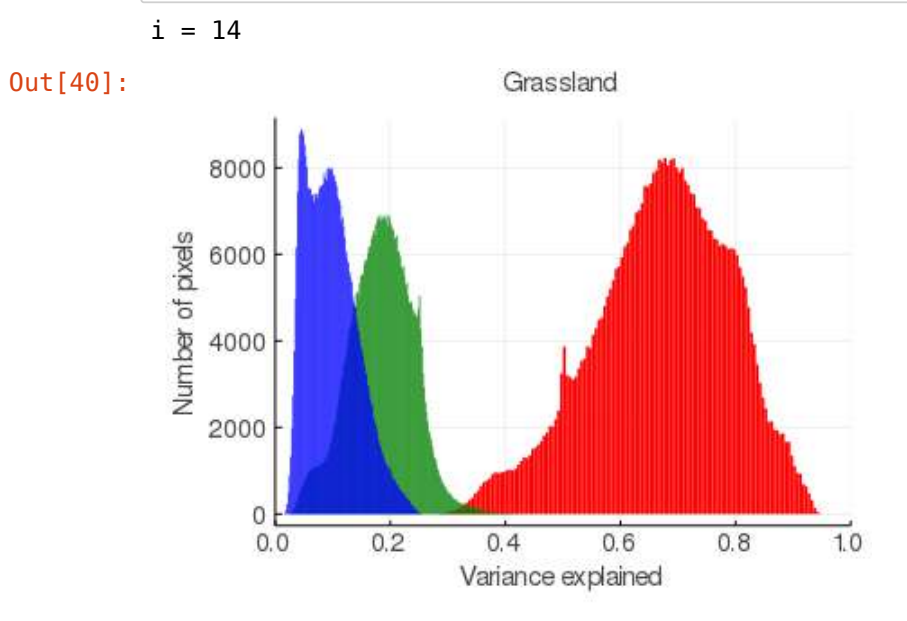

## **Herbaceous**

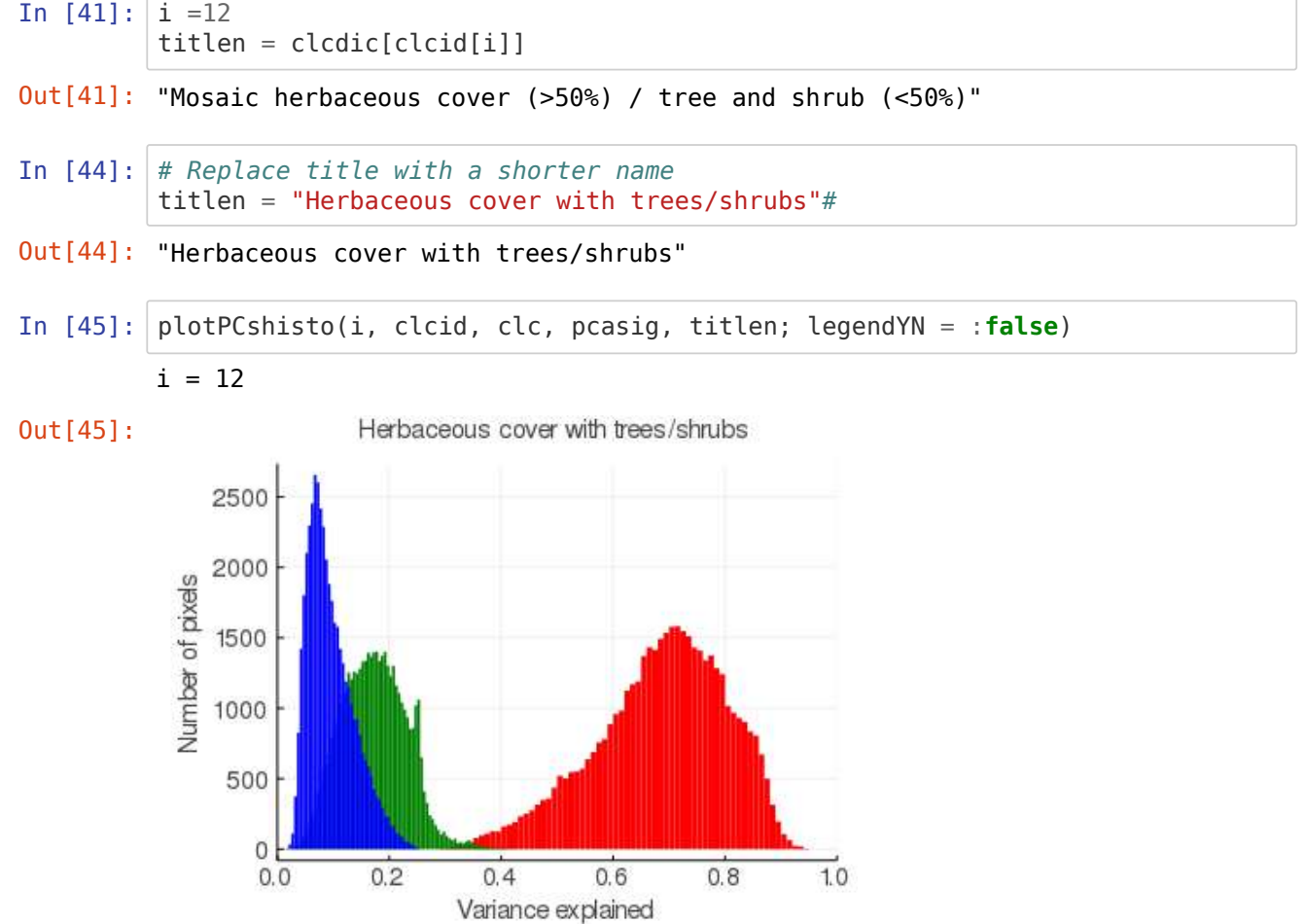

## **Main figures**

#### **Figure 6: (6B) Seasonality ratio map of annual and semiannual oscillations from the Mean Seasonal Cycle (MSC) and (6A) plots from three pixels**

#### **Estupinan-Suarez, et al. (2021). A Regional Earth System Data Lab for Understanding Ecosystem Dynamics: An Example from Tropical South America. Front. Earth Sci. 9:613395. doi: 10.3389/feart.2021.613395**

**Correspondence to: lestup@bgc-jena.mpg.de, linamaesu@gmail.com**

**[GitHub repository: https://github.com/linamaes/Regional\\_ESDL](https://github.com/linamaes/Regional_ESDL) (https://github.com/linamaes/Regional\_ESDL)**

This script does the following:

- Computes the Mean Seasonal Cycle (MSC) of the first principal component from the PCA analysis. For more details about PCA analysis see script 03 - PCA processing.
- Imports and applies a mask based on MODIS quality flags. See the mask generation script 01.
- Calcultes the ratio between annual and semiannual oscillation based on the Fast Fourier Spectrum.

About the notebook

- It is written in Julia 1.3
- "#" comments in the code are intended to explain specific aspects of the coding
- New steps in workflows are introduced with bold headers

March 2021, Max Planck Institute for Biogeochemistry, Jena, Germany

## **Load Packages**

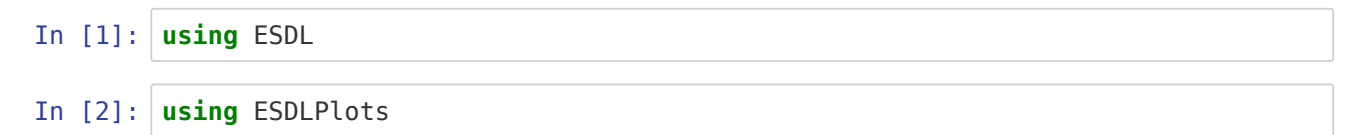

**Unable to load WebIO. Please make sure WebIO works for your Jupyter client. For troubleshooting, please see the WebIO/IJulia documentation [\(https://juliagizmos.github.io/WebIO.jl/latest/providers/ijulia/\)](https://juliagizmos.github.io/WebIO.jl/latest/providers/ijulia/).**

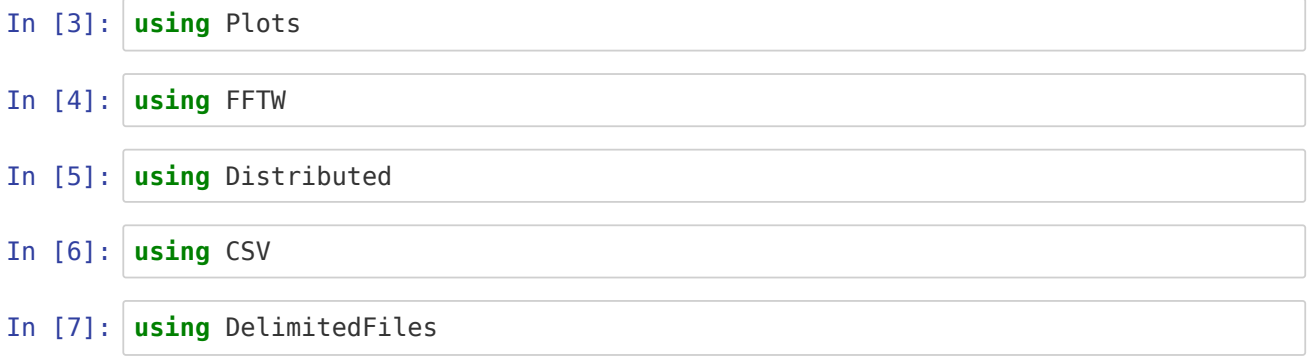

```
In [8]: gr(size=(600, 400))default(fmt = :png)
```
# **Paths for loading and saving files**

```
In [9]: pathmask = ".../my_pathin/"pathout = ".../my\_pathout/"
```
Out[9]: ".../my\_pathout/"

# **Load data**

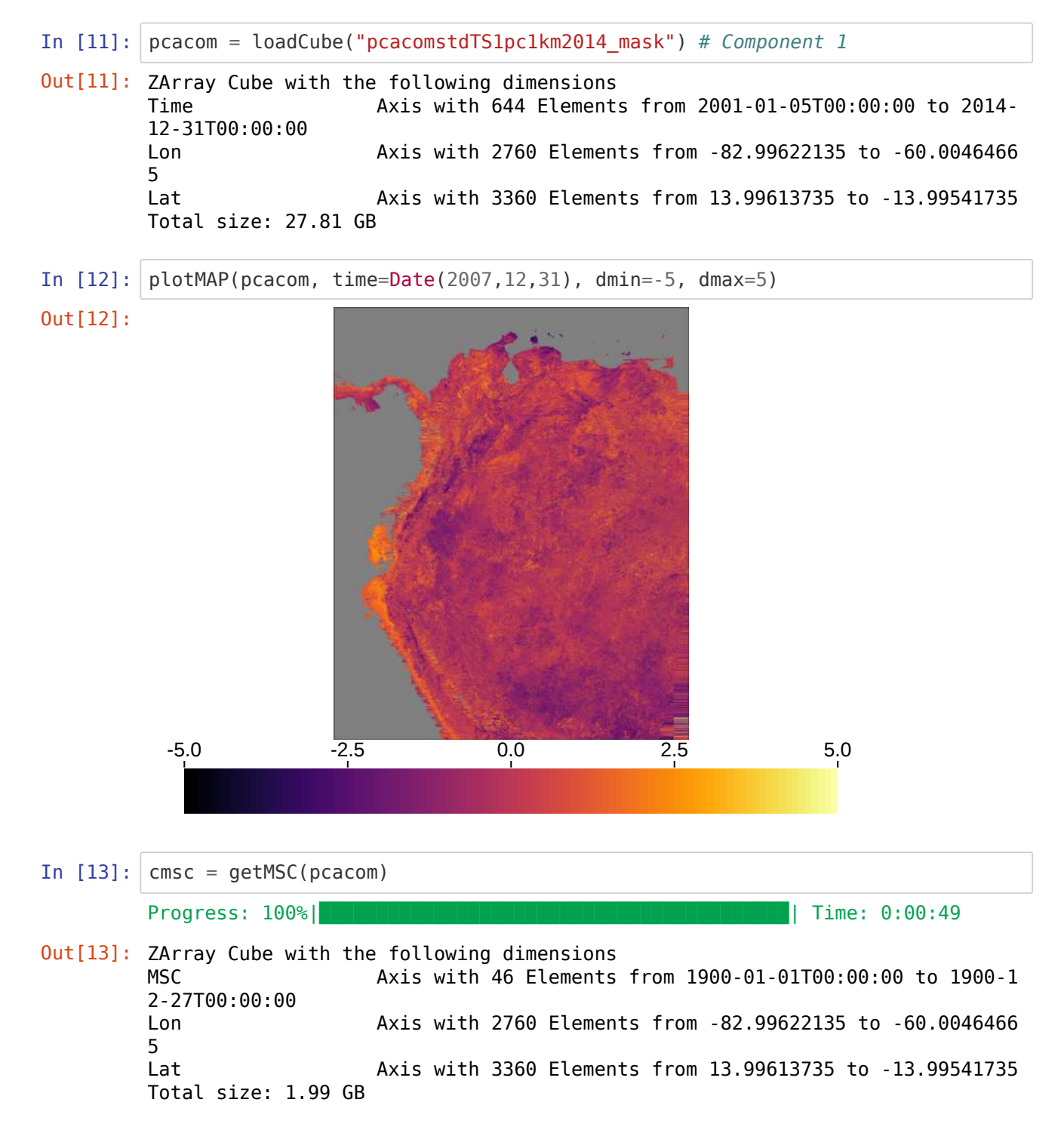

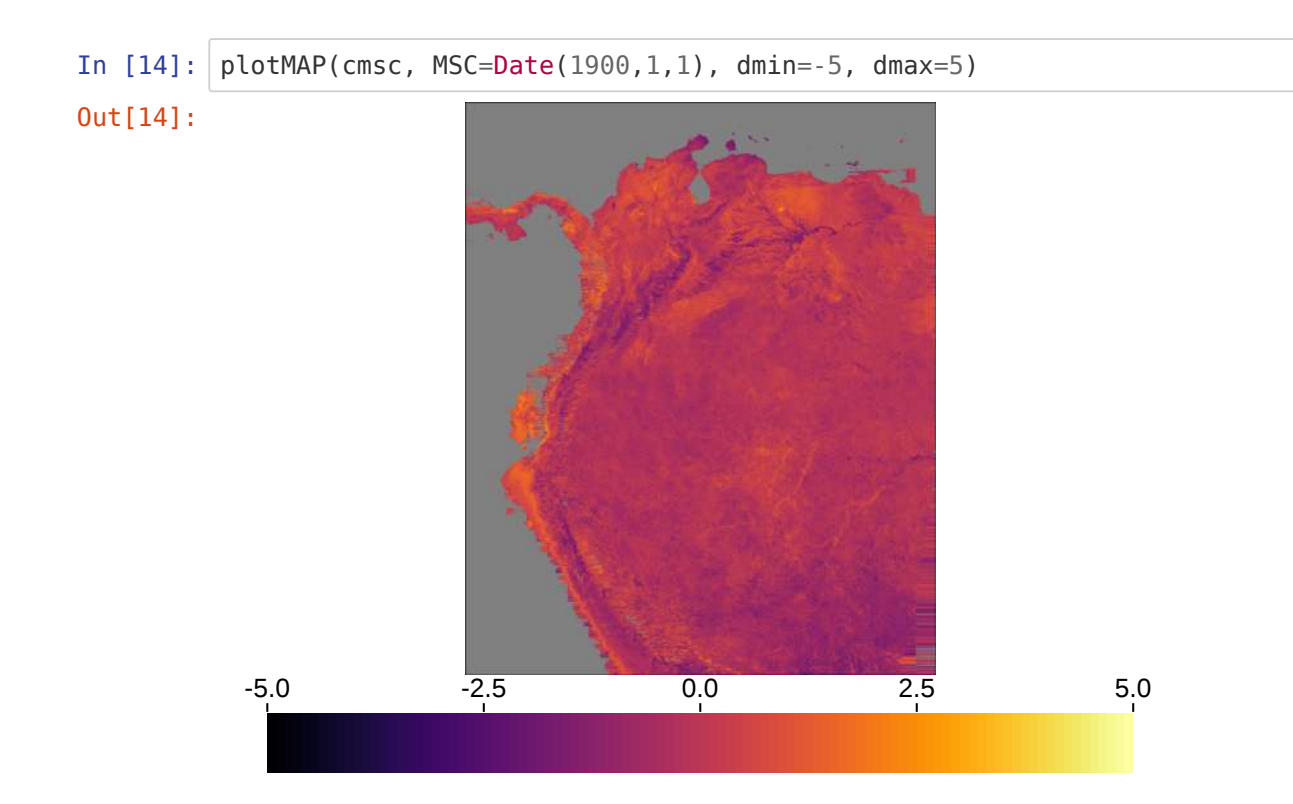

# **Load mask**

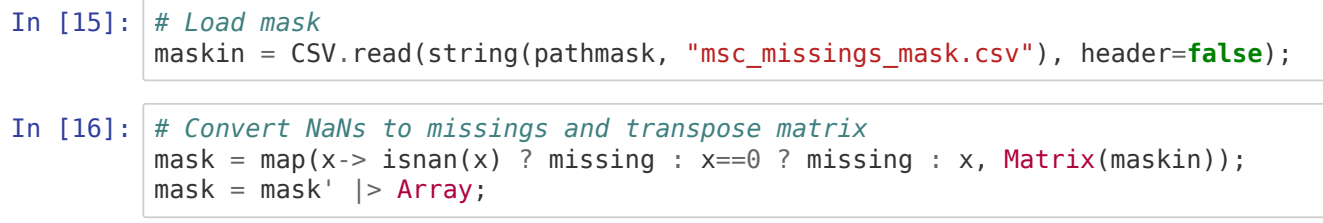

# **Apply mask**

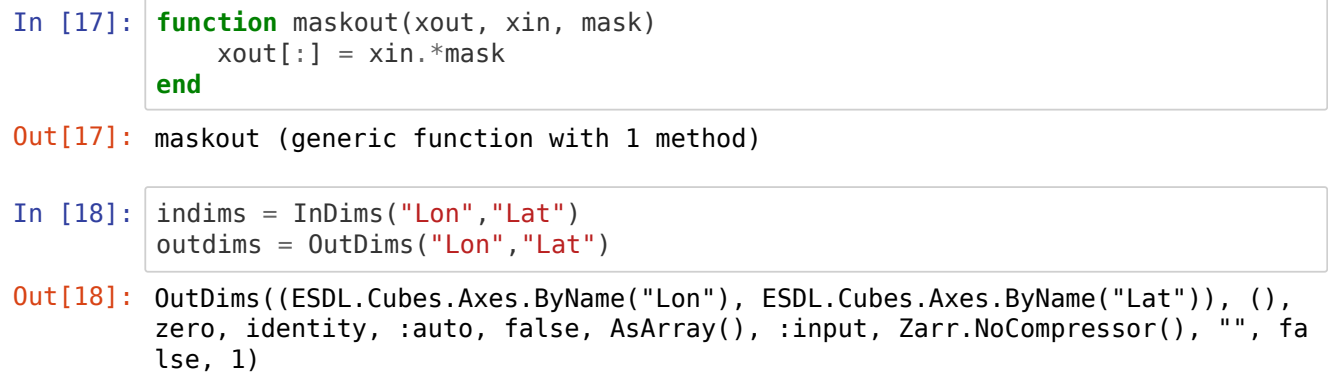

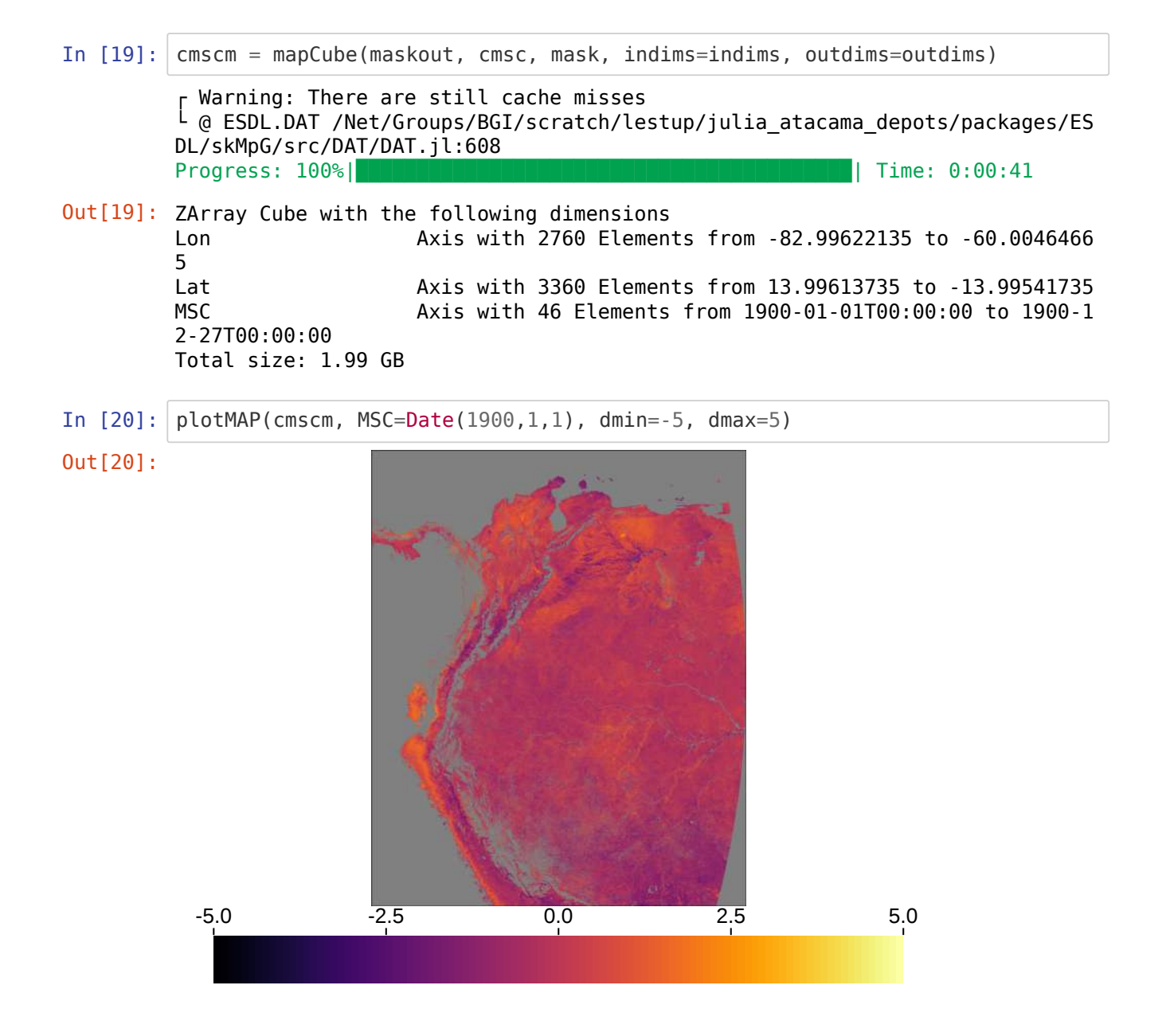

# **Figure 6B - Ratio map between annual and semiannual oscillations**

```
In [21]: # This fuction computes the ratio between 2nd and (3rd+4th) fft frequency po
         wer
         # from fftw (fft[2]/(fft[3]+fft[4])
         function spratioFx2(xin)
             any(ismissing, xin) && return missing
             xfft = fft(convert(Vector{Float64}, xin))
             xout = abs(xfft[2])/(abs(xfft[3])+abs(xfft[4]))end
In [22]: ratiosp2 = mapslices(spratioFx2, cmscm, dims="MSC")
Out[21]: spratioFx2 (generic function with 1 method)
         Progress: 100%|█████████████████████████████████████████| Time: 0:05:40
Out[22]: In-Memory data cube with the following dimensions
         Lon Axis with 2760 Elements from -82.99622135 to -60.0046466
         5
         Lat Axis with 3360 Elements from 13.99613735 to -13.99541735
         Total size: 44.22 MB
```
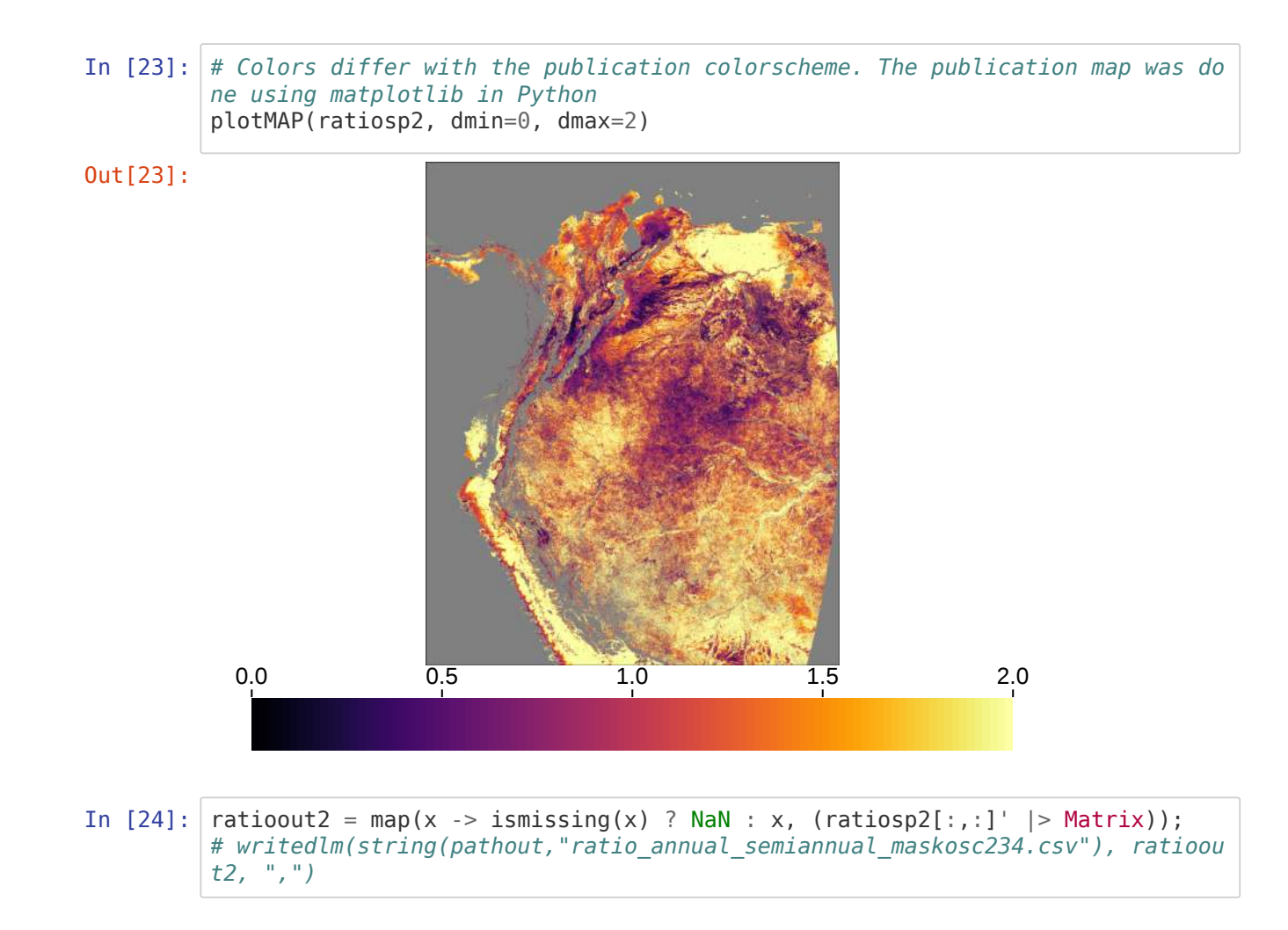

#### **Percentage annual and semiannual oscillations**

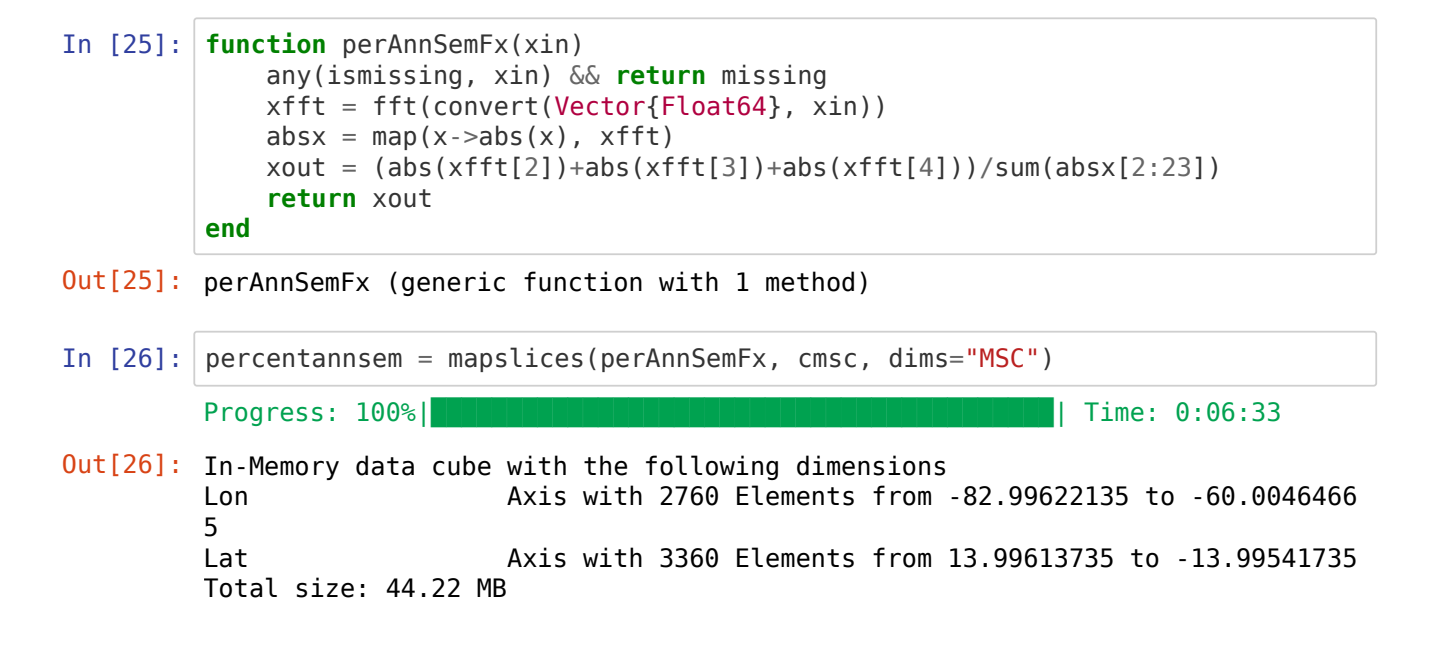

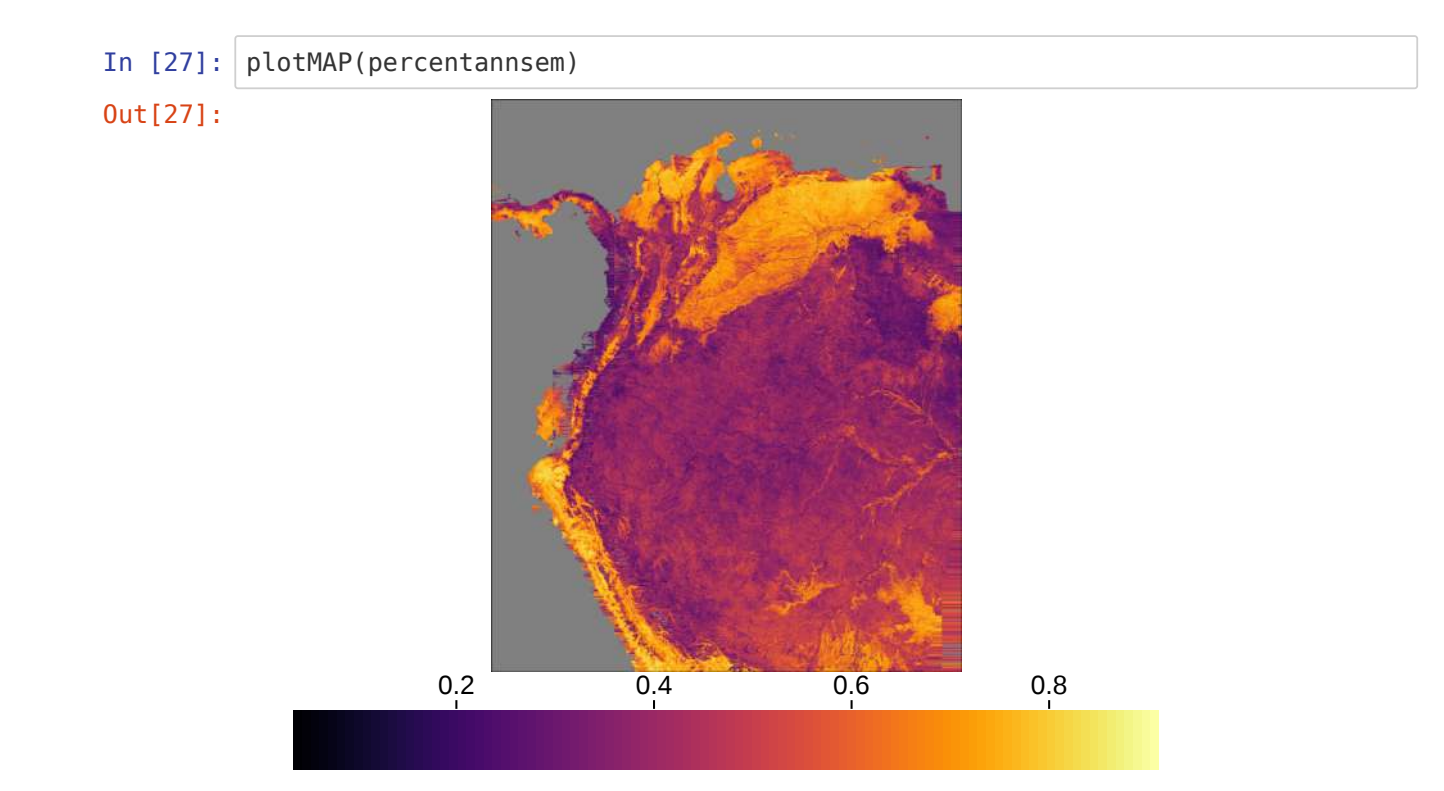

# **Figure 6A - MSC plots by pixels**

# **TS decomposition using Fast Fourier**

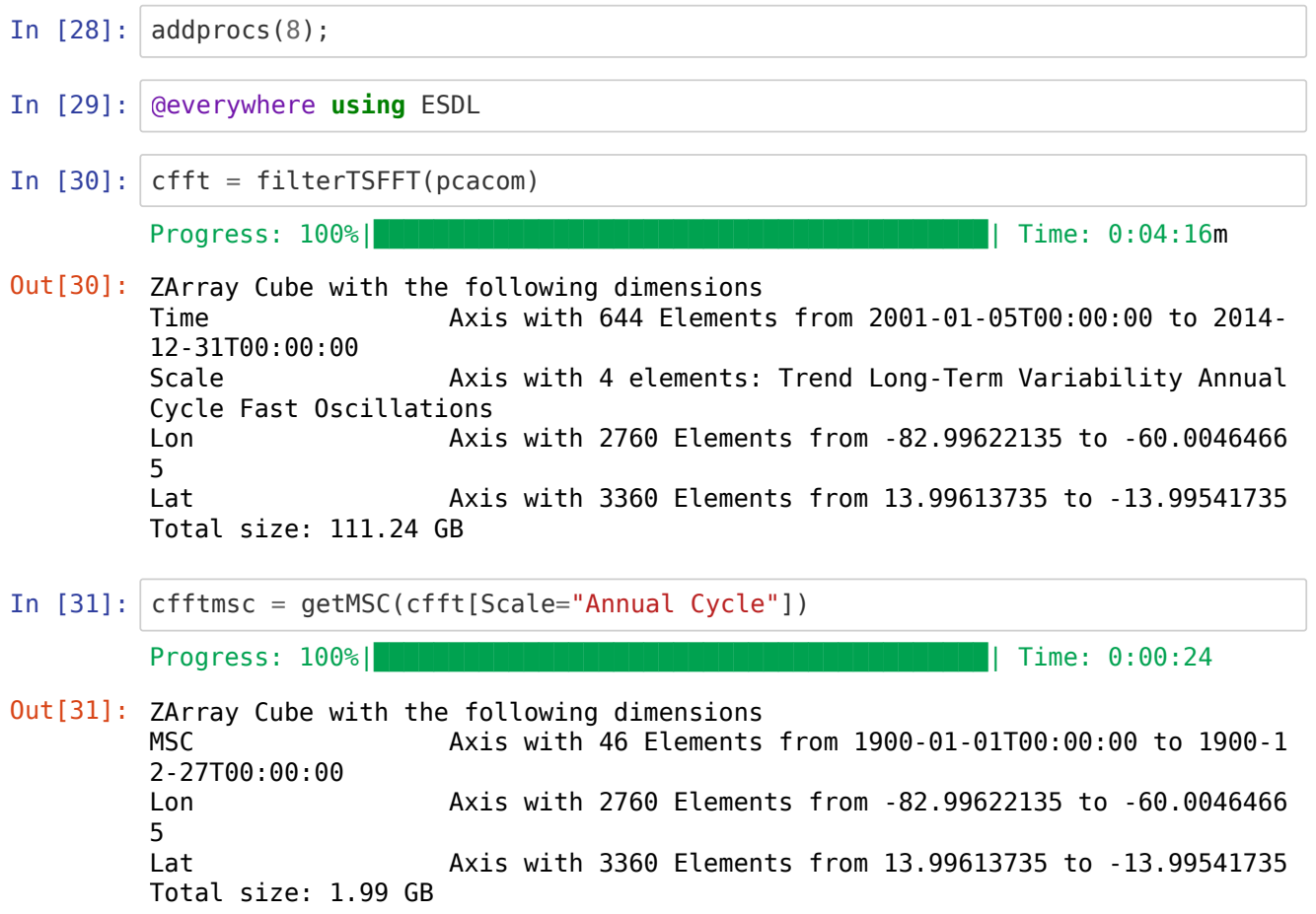

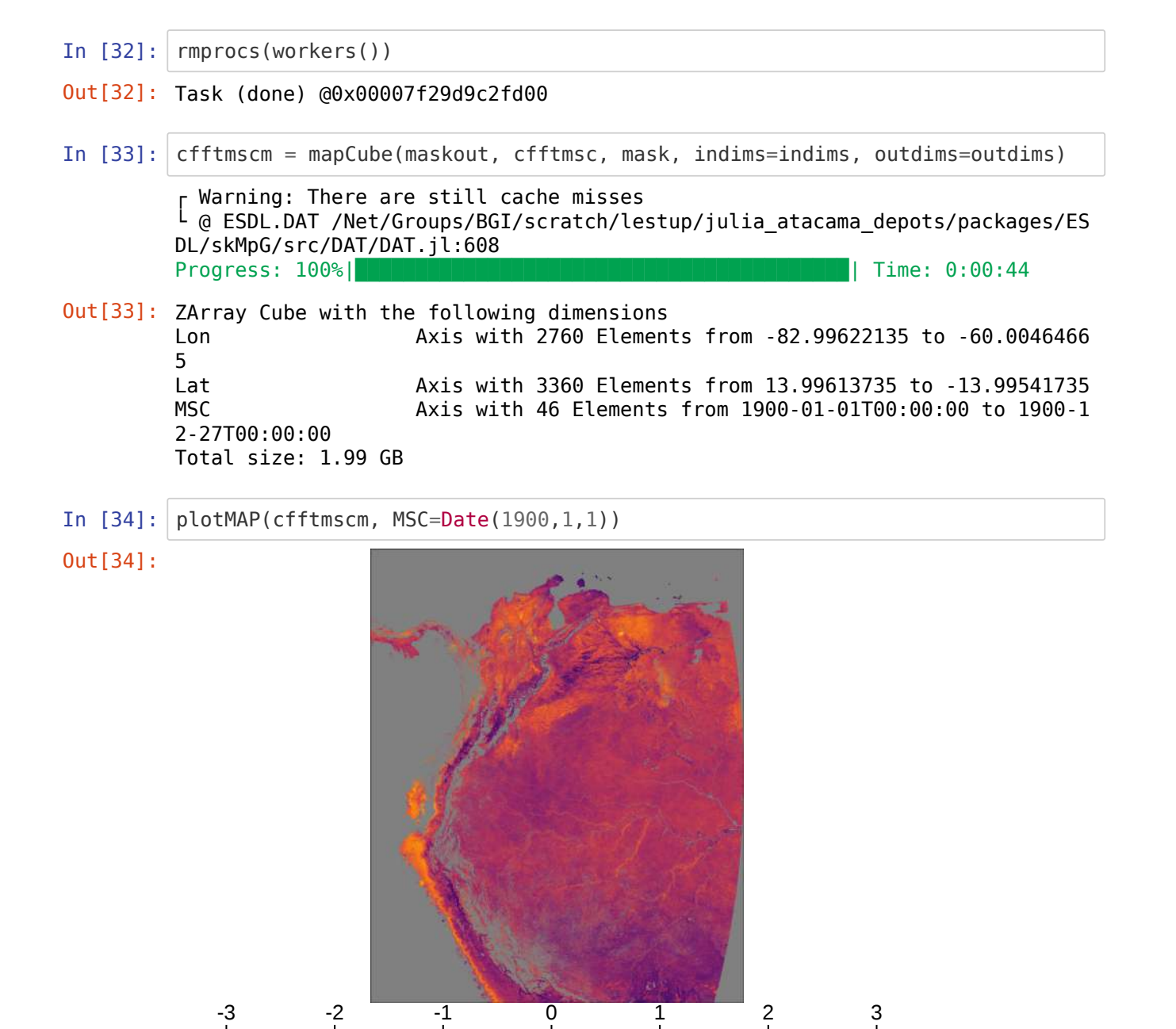

#### **Calculate mean seasonal standard deviation of PC1 TS**

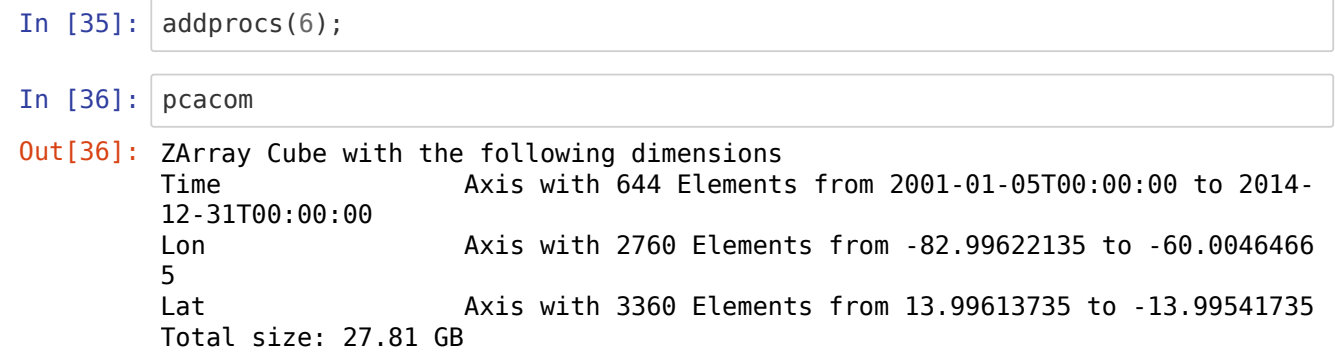

```
In [37]: @everywhere function getsdSC(xout, xin, timeax)
                any(ismissing, xin) && return missing
               timedoy = map(x->Dates.dayofyear(x), timeax)
                #xout = zeros(46)
                for i in 1:46
                   idx = findall(x-> x == time doy[i], time doy)xout[i] = std(map(x->xin[x], idx)) end
                return xout
          end
In [38]: axmsc = cmsc.axes[1]In [39]: indimssdsc = InDims("Time")
          outdimssdsc = OutDims(axmsc)In [40]: @everywhere using Dates, OnlineStats
In [41]: \vert tall = collect(pcacom.axes[1].values);
In [42]: csdsc = mapCube(getsdSC, pcacom, tall, indims=indimssdsc, outdims=outdimssds
          c)
In [43]: csdscfft = mapCube(getsdSC, cfft[Scale="Annual Cycle"], tall, indims=indimss
          dsc, outdims=outdimssdsc)
In [44]: rmprocess(works())Out[38]: MSC Axis with 46 Elements from 1900-01-01T00:00:00 to 1900-1
          2-27T00:00:00
Out[39]: OutDims((ESDL.Cubes.Axes.ByValue(MSC Axis with 46 Elements f
          rom 1900-01-01T00:00:00 to 1900-12-27T00:00:00),), (), zero, identity, :aut
          o, false, AsArray(), :input, Zarr.NoCompressor(), "", false, 1)
          Progress: 100% \blacksquare \blacksquare Out[42]: ZArray Cube with the following dimensions
          MSC Axis with 46 Elements from 1900-01-01T00:00:00 to 1900-1
          2-27T00:00:00
          Lon Axis with 2760 Elements from -82.99622135 to -60.0046466
          5
          Lat Axis with 3360 Elements from 13.99613735 to -13.99541735
          Total size: 1.99 GB
          Progress: 100%|█████████████████████████████████████████| Time: 0:01:08
Out[43]: ZArray Cube with the following dimensions
          MSC Axis with 46 Elements from 1900-01-01T00:00:00 to 1900-1
          2-27T00:00:00
          Lon Axis with 2760 Elements from -82.99622135 to -60.0046466
          5
          Lat Axis with 3360 Elements from 13.99613735 to -13.99541735
          Total size: 1.99 GB
Out[44]: Task (done) @0x00007f29ab2735b0
```
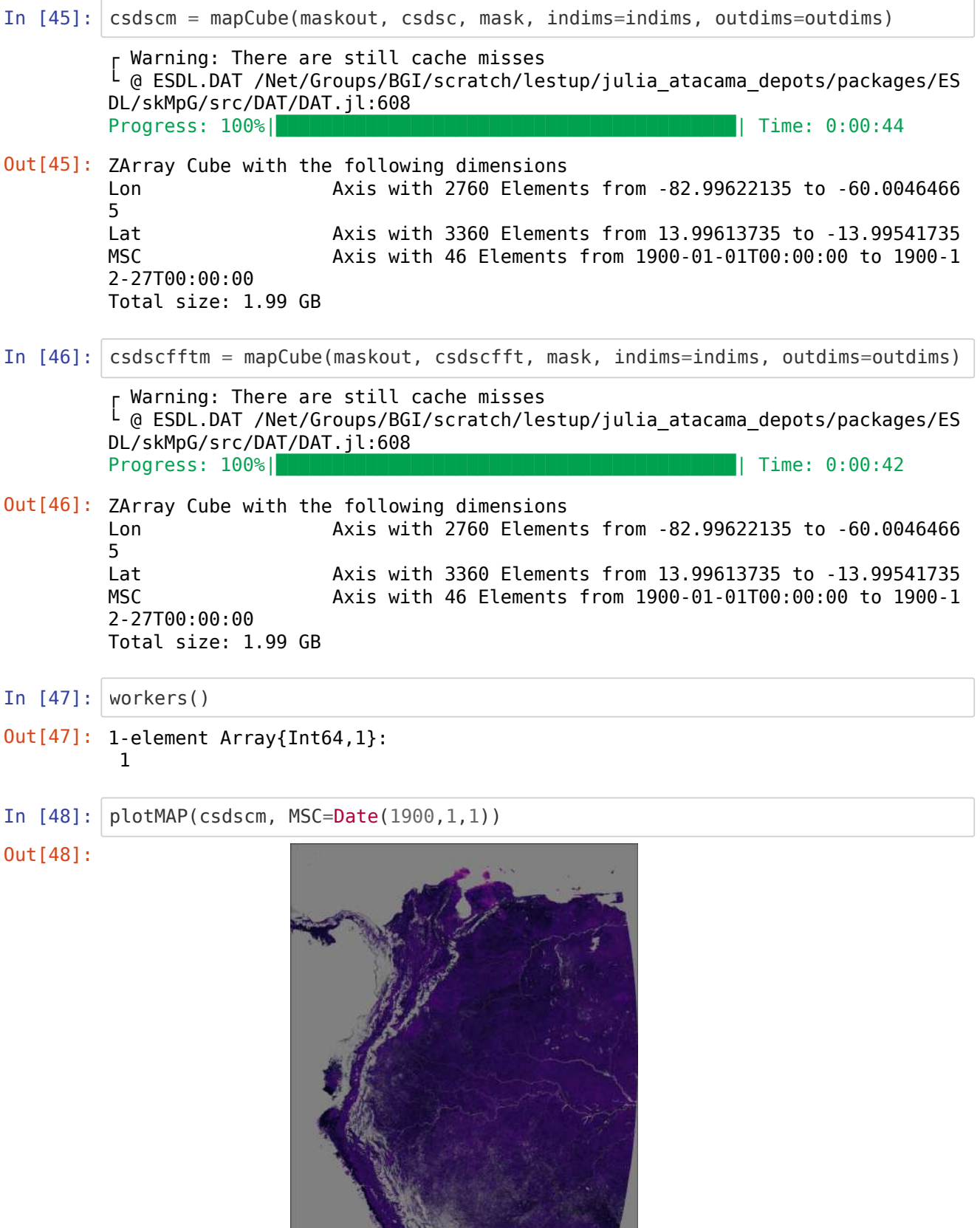

REAL OF 1 2 3 4 5 6

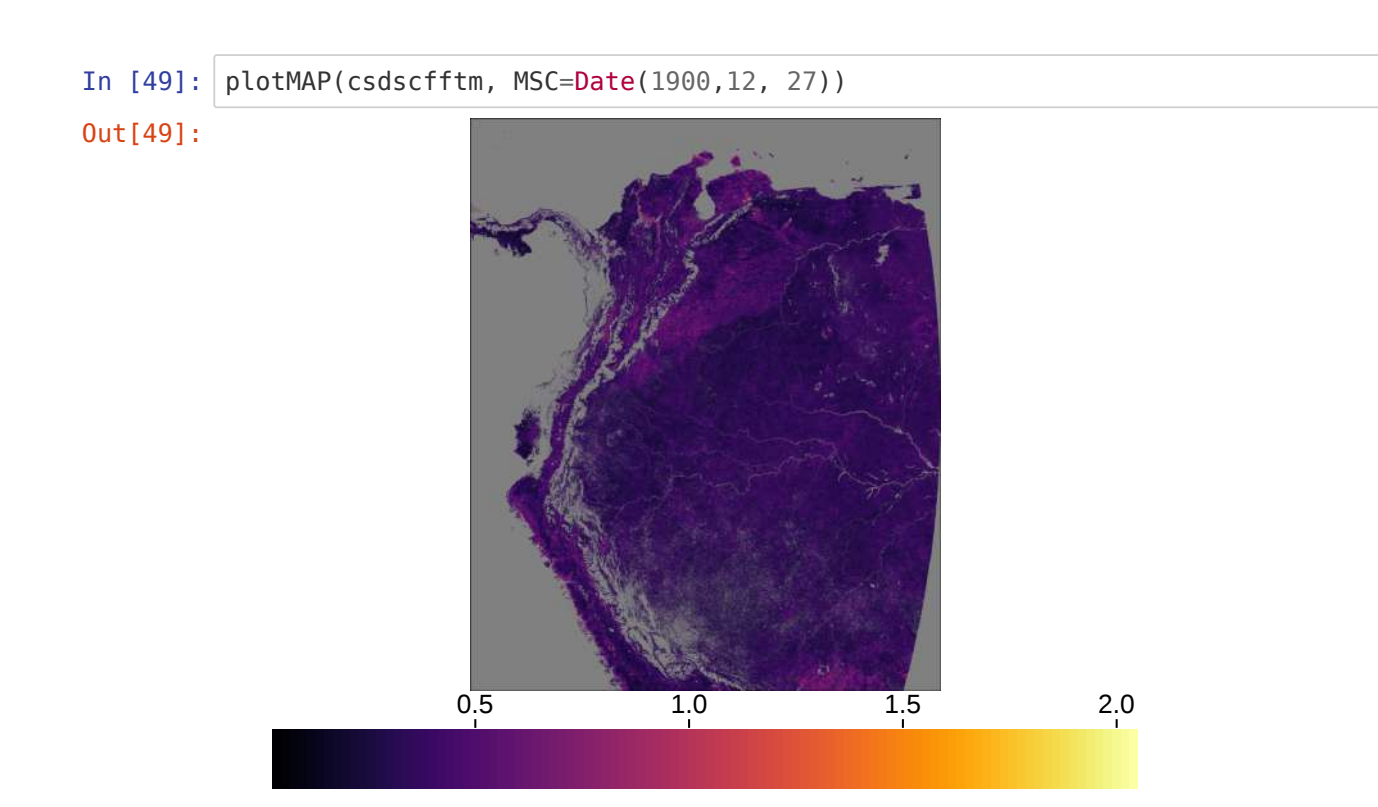

#### **Save cubes**

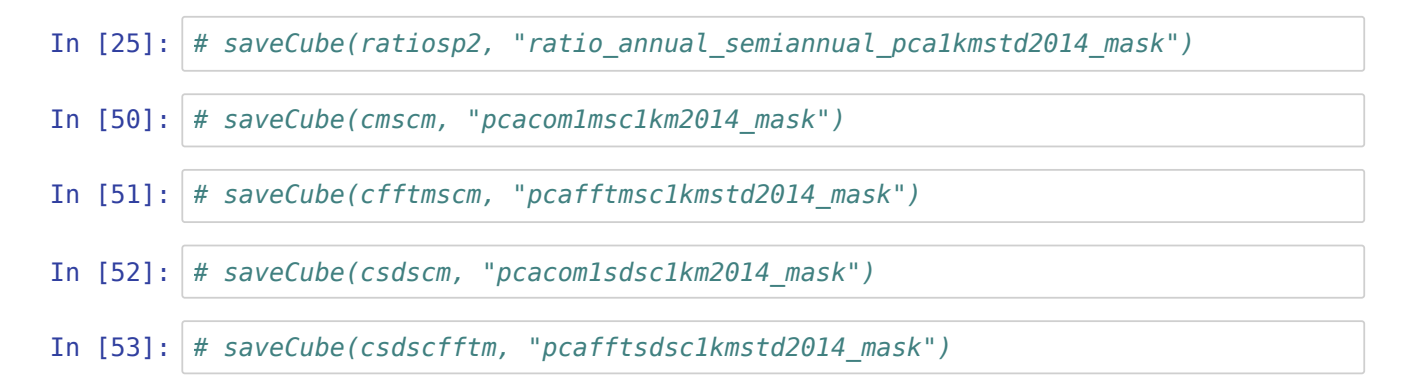

## **Plot MSC for some pixels**

In [54]: *# Get the longitude and latitude coordinates* lonaxc = collect(cmsc.axes[2].values) lataxc = collect(cmsc.axes[3].values); In [55]: *# Define days of the year from MSC* taxin = collect(cmsc.axes[1].values);  $tax = map(x->Dates.dayofyear(x), taxin);$ 

```
In [56]: # foldp = "plots/pxs" 
          # Define function for plotting
          function plotpx(clon, clat)
               titlen = "\nRatio = "#"\nRatio (ann/sem) = "
               titlen2 = " Fraction = " #"\nPercentage (ann&sem) = "
               coordout = string("Px. coord: Lat. ", round(lataxc[clat], digits=2) ,"°,
         Lon. ", round(lonaxc[clon], digits=2), "°",
                   titlen, round(ratiosp2[clon,clat], digits=2),
                   titlen2, round(percentannsem[clon,clat], digits=2))
              p1 = plot(tax, cmsc[:,clon, clat].*-1, label = "PCI MSC", color="black",
                   ribbon=csdsc[:,clon,clat], fillalpha=0.1, lw=1,
                   xlabel="Day of year", xguidefontsize=14, xtickfontsize=15,
                   ylim=(-3, 3), yguidefontsize=14, ytickfontsize=15, #ylabel="PC1",
                   title=coordout, titlefontsize = 12, legendfontsize = 7, legend=:fals
          e,
                   size=(300, 300)) #ylim=(3, 8.52
               plot!(tax, cfftmsc[:, clon, clat].*-1, label = "FFT (annual)", lw=3, col
          or="orange")
                # savefig(p1, string(rootp,foldp,"lon_",clon,"lat_",clat,"2014v2_mask",d
          pix,"dpi.png"))
               return p1
          end
Out[56]: plotpx (generic function with 1 method)
In [57]: px1 = plotpx(1500, 1000)Out[57]:Px. coord: Lat. 5.67°, Lon. -70.5°
                 Ratio = 0.21 Fraction = 0.523
             \overline{c}\mathbf{1}0
             -1
            -2-3
               \mathbf{0}100
                              200
                                     300
```
Day of year

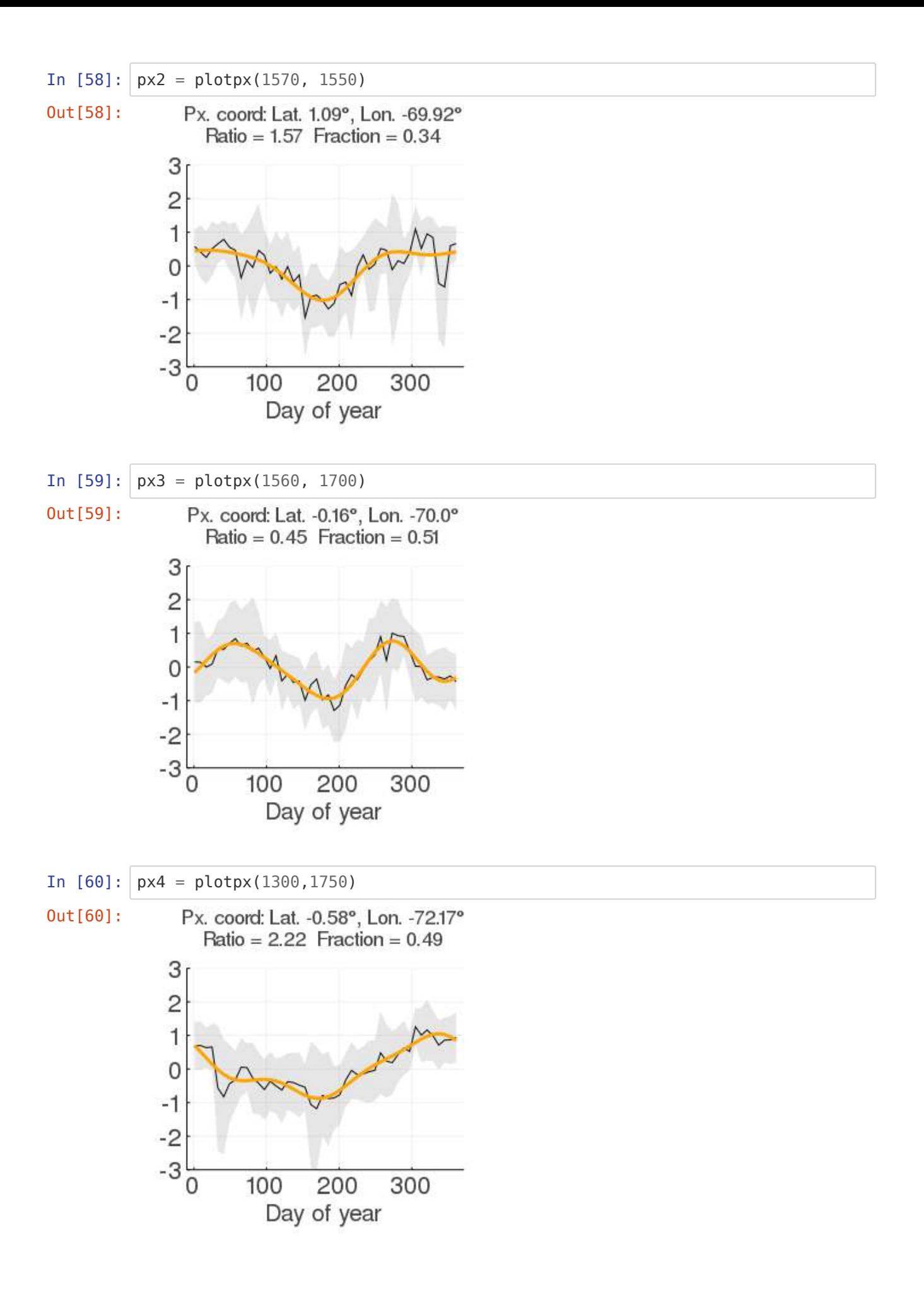

## **Main figures**

### **Figure 7: Plots of the Mean Seasonal Cycle (MSC) of the first principal component by biotic units (bu)**

#### **Estupinan-Suarez, et al. (2021). A Regional Earth System Data Lab for Understanding Ecosystem Dynamics: An Example from Tropical South America. Front. Earth Sci. 9:613395. doi: 10.3389/feart.2021.613395**

**Correspondence to: lestup@bgc-jena.mpg.de, linamaesu@gmail.com**

**[GitHub repository: https://github.com/linamaes/Regional\\_ESDL](https://github.com/linamaes/Regional_ESDL) (https://github.com/linamaes/Regional\_ESDL)**

Steps:

- Load computed MSC (mean and std) for 1st PCA component
- Load ratio annual and semiannual ocsillation cube by bu
- Load percentage of variance explained by bu
- Plots MSC by biotic units. It corresponds to Figure 7A to 7D

About the notebook:

- It is written in Julia 1.3
- "#" comments in the code are intended to explain specific aspects of the coding
- New steps in workflows are introduced with bold headers

April 2021, Max Planck Insitute for Biogeochemistry, Jena, Germany

# <span id="page-55-0"></span>**Load packages [¶](#page-55-0)**

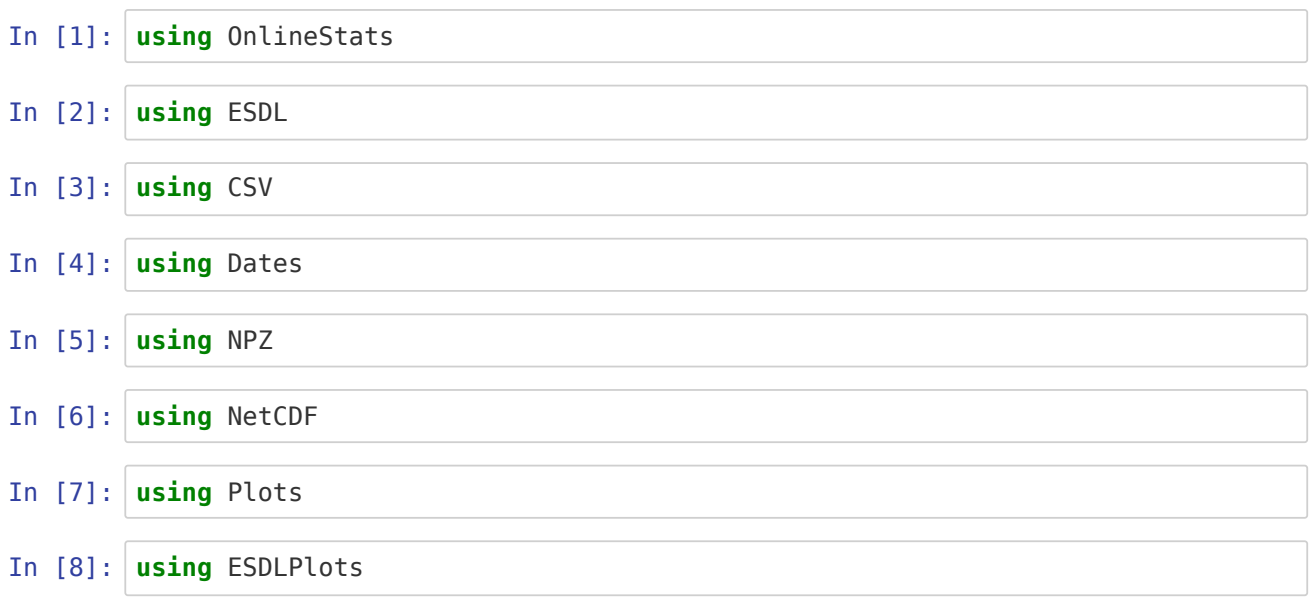

**Unable to load WebIO. Please make sure WebIO works for your Jupyter client. For [troubleshooting, please see the WebIO/IJulia documentation](https://juliagizmos.github.io/WebIO.jl/latest/providers/ijulia/) (https://juliagizmos.github.io/WebIO.jl/latest/providers/ijulia/).**

```
In [9]: using DelimitedFiles
```
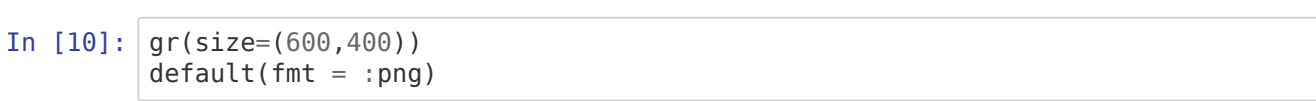

#### **Root**

```
In [11]: pathin = "/my_path_in/.../"
```
Out[11]: "/path\_in/.../"

# **Load PCA 1st component (vegetation variables)**

# **Load cubes**

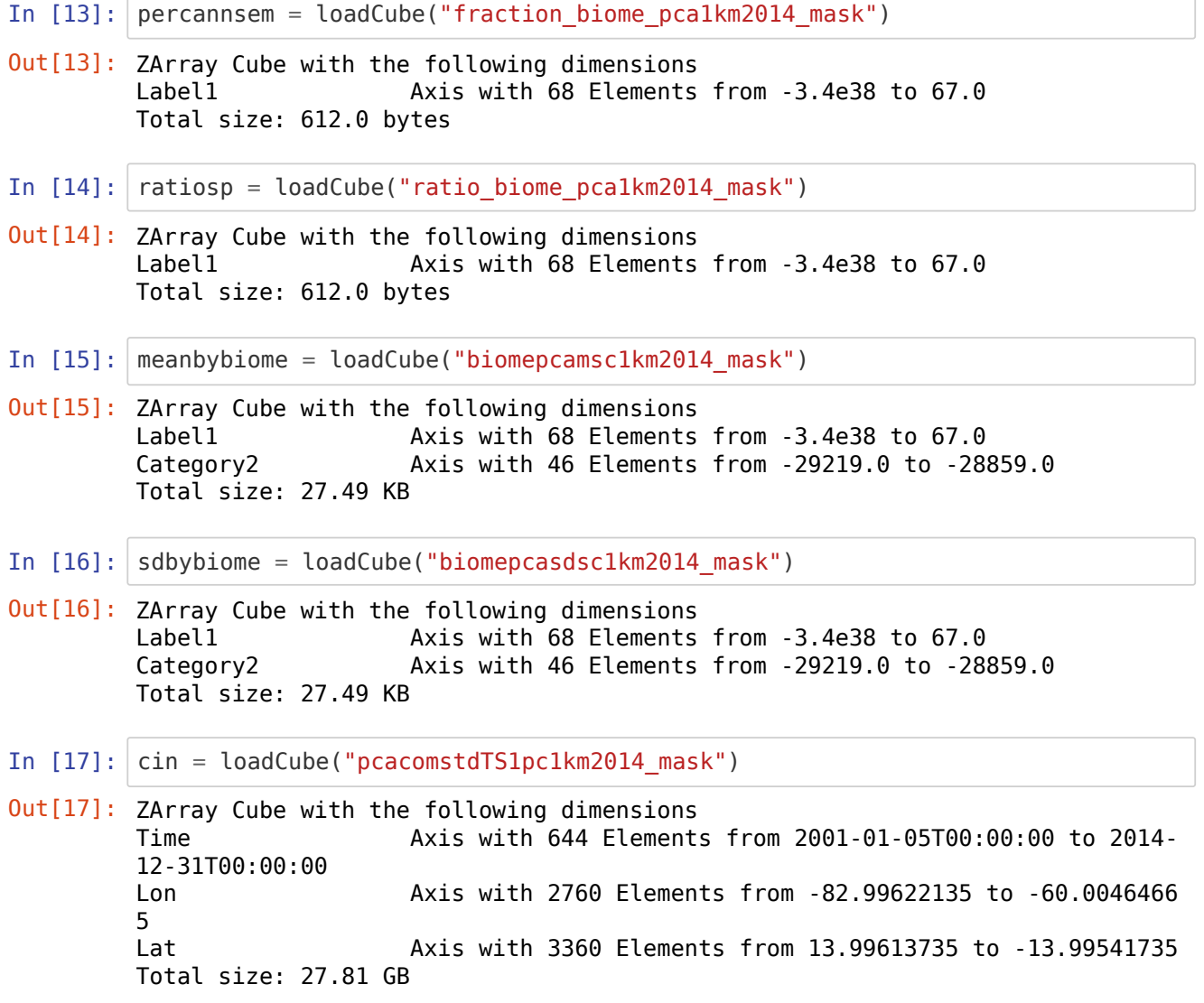

## **Load land cover by biotic units**

In  $[18]:$  lcbybuin = readdlm(string(pathin, "dataout/lc2014bybupercentage.csv"), ',');

```
In [19]: # Convert missings from text to data missings
         lcbybu = map(x->x == "missing" ? missing : x, \bar{c}b# Exclude missings and NaNs
         lcbybu2 = lcbybu[3:end,:];
```
## **Get MSC dates axis**

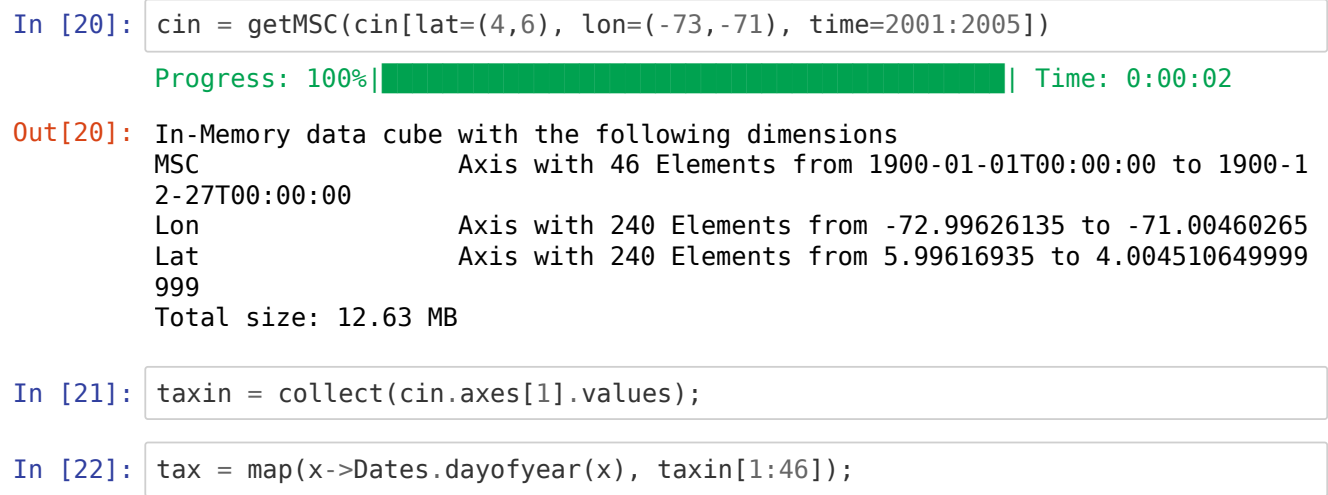

# **Plotting and save MSC by biotic untis**

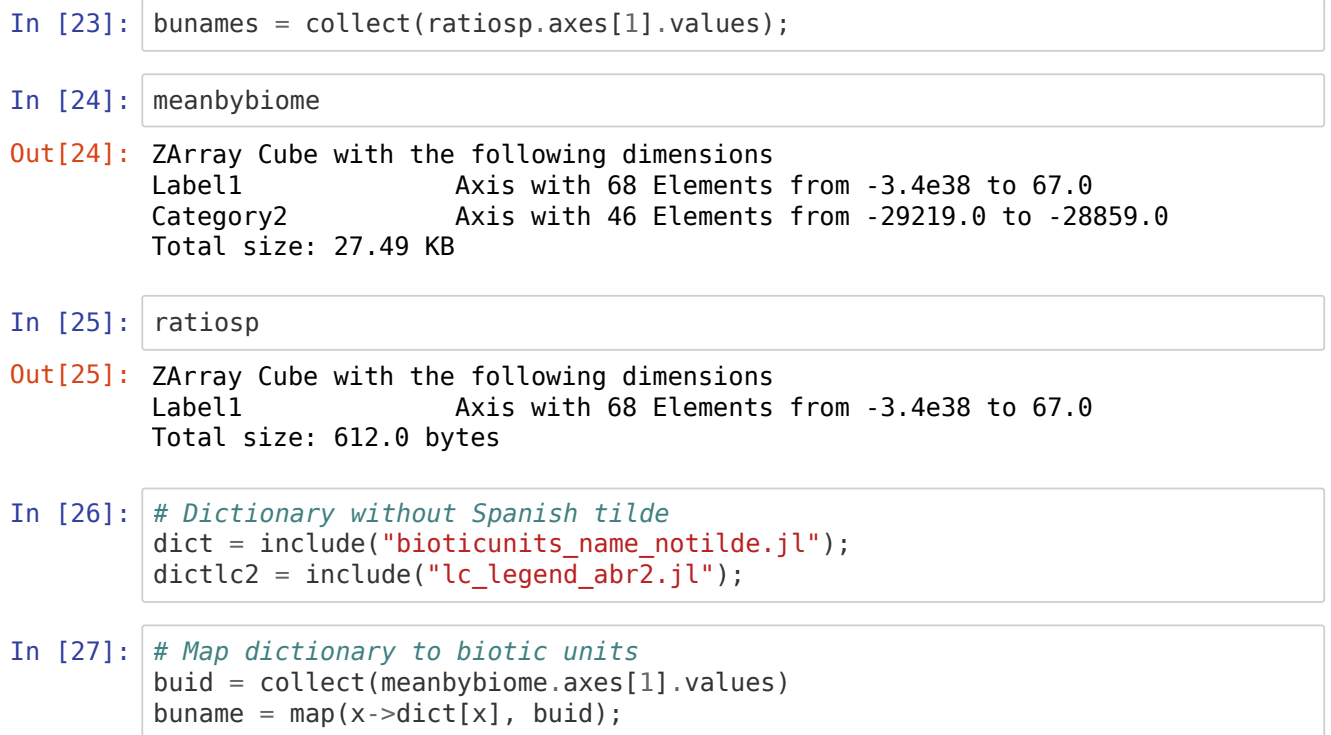

#### **Smoothing function**

```
In [28]: function getIndex_circ2(x::Vector,i::Integer)
         while i<1 || i>length(x)
         i = i < 1 ? i + length(x) : i - length(x)end
         x[i]
         end
         function smoothMSC(xin;ns=2)
              any(ismissing,xin) && return(fill!(similar(xin),missing))
              scur = sum(getIndex_circ2(xin,i) for i=1-ns:1+ns)
             afac = 1/(2ns+1)xout = zeros(size(xin)) for i=1:length(xin)
                  xout[i]=scur*afac
                 scur+=getIndex circ2(xin,i+ns+1)-getIndex circ2(xin,i-ns)
              end
              xout
         end
In [29]: # Smooth MSC from biotic unit for plotting purpose
         smsc = mapslices(smoothMSC,meanbybiome,dims="Category2",ns=3)
In [30]: # Geta axis Biotic Units ID
Out[28]: smoothMSC (generic function with 1 method)
Out[29]: In-Memory data cube with the following dimensions
         Category2 Axis with 46 Elements from -29219.0 to -28859.0
         Label1 Axis with 68 Elements from -3.4e38 to 67.0
         Total size: 27.49 KB
```
mscbuax = collect(meanbybiome.axes[1].values);

### **Plots for single biotic units**

```
In [31]: row = 2In [32]: buloc = 6
         buid = Integer(mscbuax[buloc])
In [33]: pathoutts = string(pathin,"/plots/bumscpcastd/mask/2014/axesequalsmoothLC/")
         varname = "Seasonal oscillation (PCA comp. No. 1)"
         nameout = "PCAvegstd"
         buidx = 5ylim1 = -3ylim2 = 4In [34]: titlen = dict[buid]
Out[31]: 2
Out[32]: 5
Out[33]: 4
Out[34]: "Baja Guajira y alto Cesar"
```
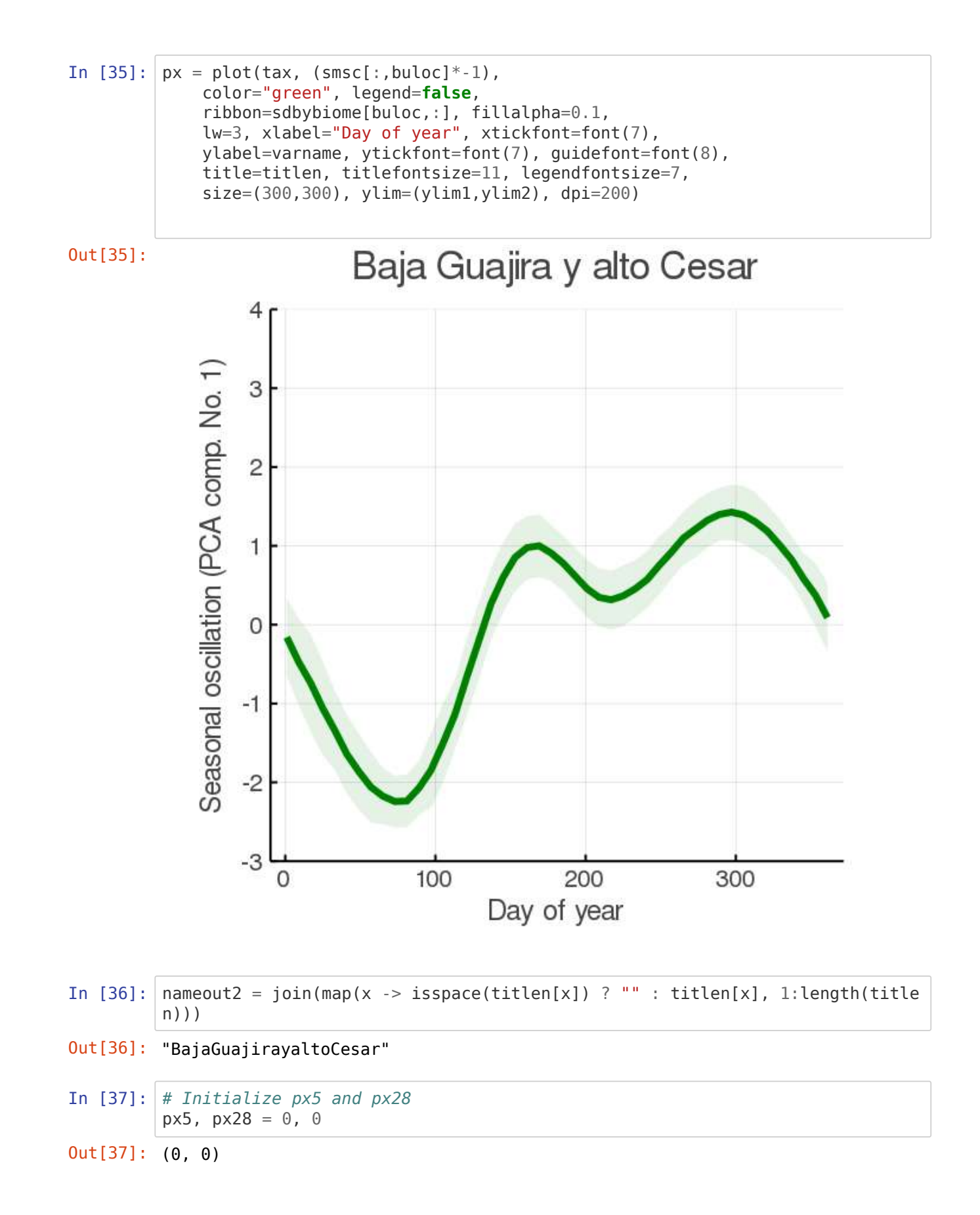

#### **Looping figures**

**Figures with dominant land cover names**

```
In [38]: \mathbf{for} buloc = 2:size(ratiosp.axes[1])[1]
              buid = Integer(mscbuax[buloc])
         # Select the two most dominant land cover classes
              # Find the row loction in lcbybu for selected by biotic unit "buidx"
             lcal = findall(row->row==build, lcbybu2[:, 1]) # Filter land covers for the selected biotic unit
              lcsub = hcat(lcbybu2[lcall,2:end]' |> Matrix, lcbybu[1,2:end])
              # Sort land cover classes ascendingly including missings
              lcmis = sortslices(lcsub, dims=1, rev=true)
              # Exclude land cover classes with missing values
             idmis = findmax(findall(x->ismissing(x), lcmis[:,1]))[1]
              lcmax = lcmis[idmis+1:end,:]
               titlex = string(dictlc2[lcmax[1,2]], " (", round(lcmax[1,1], digits=2
         ), " \frac{10}{6}\& ", dictlc2[lcmax[2,2]], " (", round(lcmax[2,1], digits=2), "%)")
                coordout = string(titlex) titlen = dict[buid]
         # Smoothing function
              smsc = mapslices(smoothMSC, meanbybiome, dims="Category2",ns=3)px = plot(tax, meanbybione[buloc,:].*-1, color='orange", lw=1.5, fillalpha=0.1, legend=:false)
             # Add values of the ratio and fraction to the plot
              annotate!([
                       #(180,-4.3,text(titlen,7,:center,:gray)), # -> activate to add b
         iotic units name on the bottom 
                      (300,3.2,text(string("\nRatio = " , round(ratiosp[buloc], digits
         =2),
                       "\nFraction = ", round(percannsem[buloc], digits=2)),9))])
              plot!(tax, (smsc[:,buloc]*-1),
              color="green", legend=false,
              ribbon=sdbybiome[buloc,:], fillalpha=0.1,
              lw=3, xlabel="Day of year", xtickfont=font(7),
              ylabel=varname, ytickfont=font(7), guidefont=font(8),
             title=coordout, titlefontsize = 11, legendfontsize = 7,
              size=(300,300), ylim=(ylim1,ylim2), dpi=200)
         # Delete blank spaces from biotic units names
             nameout2 = join(map(x -> isspace(titlen[x]) ? " " : titlen[x], 1:length(titlen)))
         # savefig(px, string(pathoutts, nameout, "_bu_", buid, "_", nameout2, ".
         png"))
         # Save two examples for demostrative purpose 
         # buid == 28 ? px28=px : buid == 5 ? px5=px : print(0) 
             if buid == 5 px5=px
                   println("example ", buid)
              elseif buid == 28
                  px28=px
                   println("example ", buid)
              end
         end
```

```
example 5
example 28
```
In  $[39]$ : titlen = dict[buid] Out[39]: "San Andres y Providencia" In [40]: buid, nameout2 Out[40]: (67, "SanAndresyProvidencia") In  $[41]:$  px Out[41]:TreesBrEv-co (0.89%)

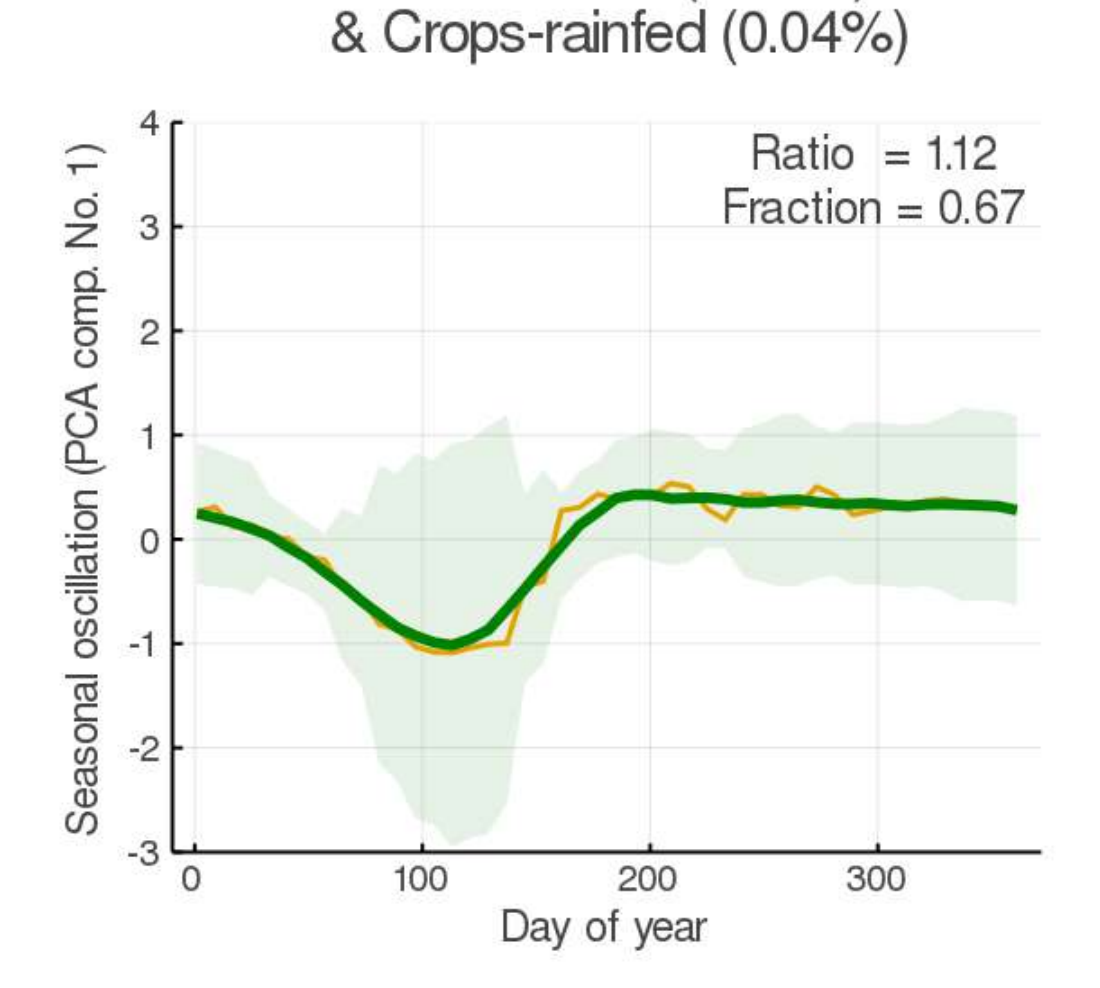

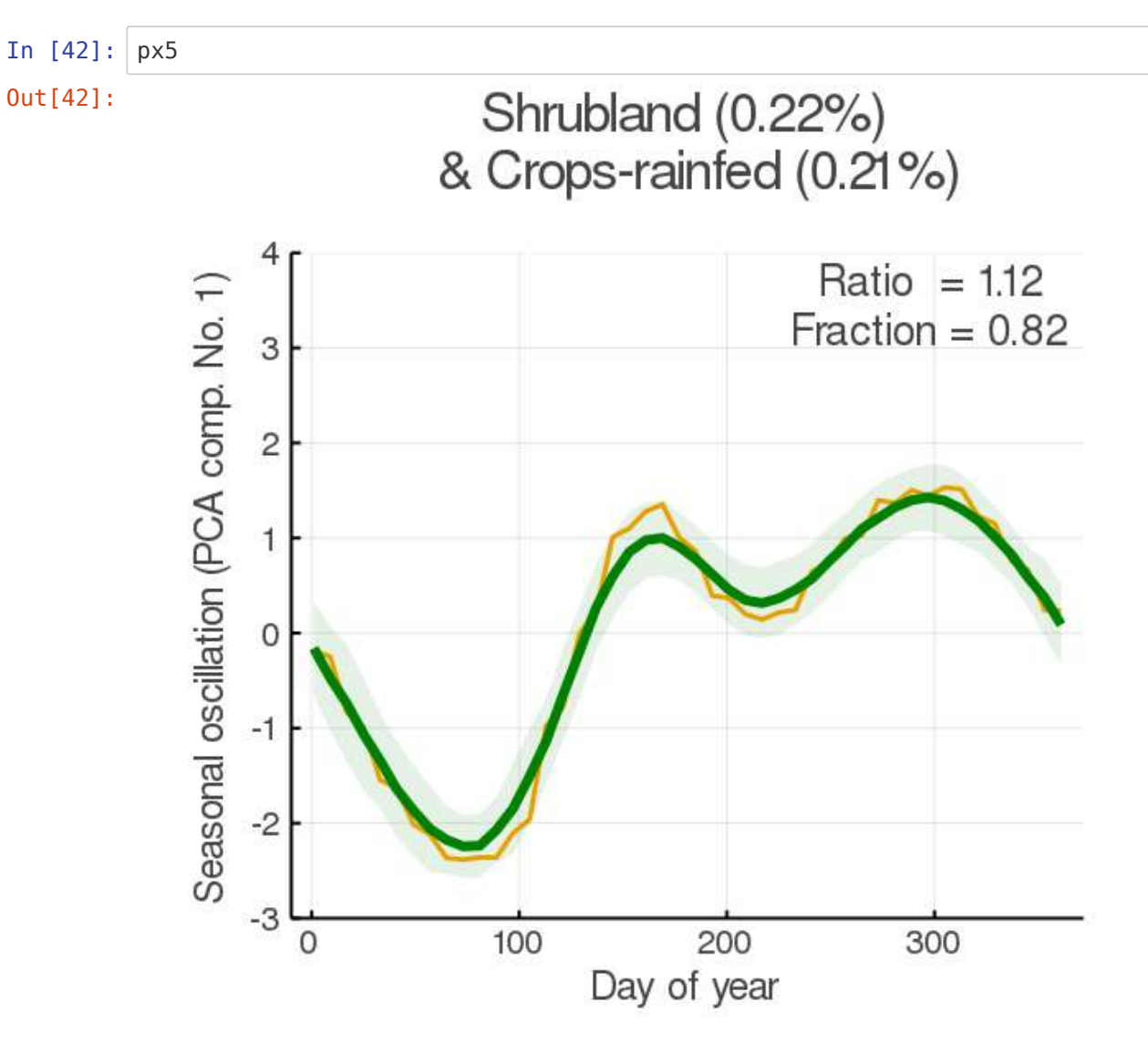

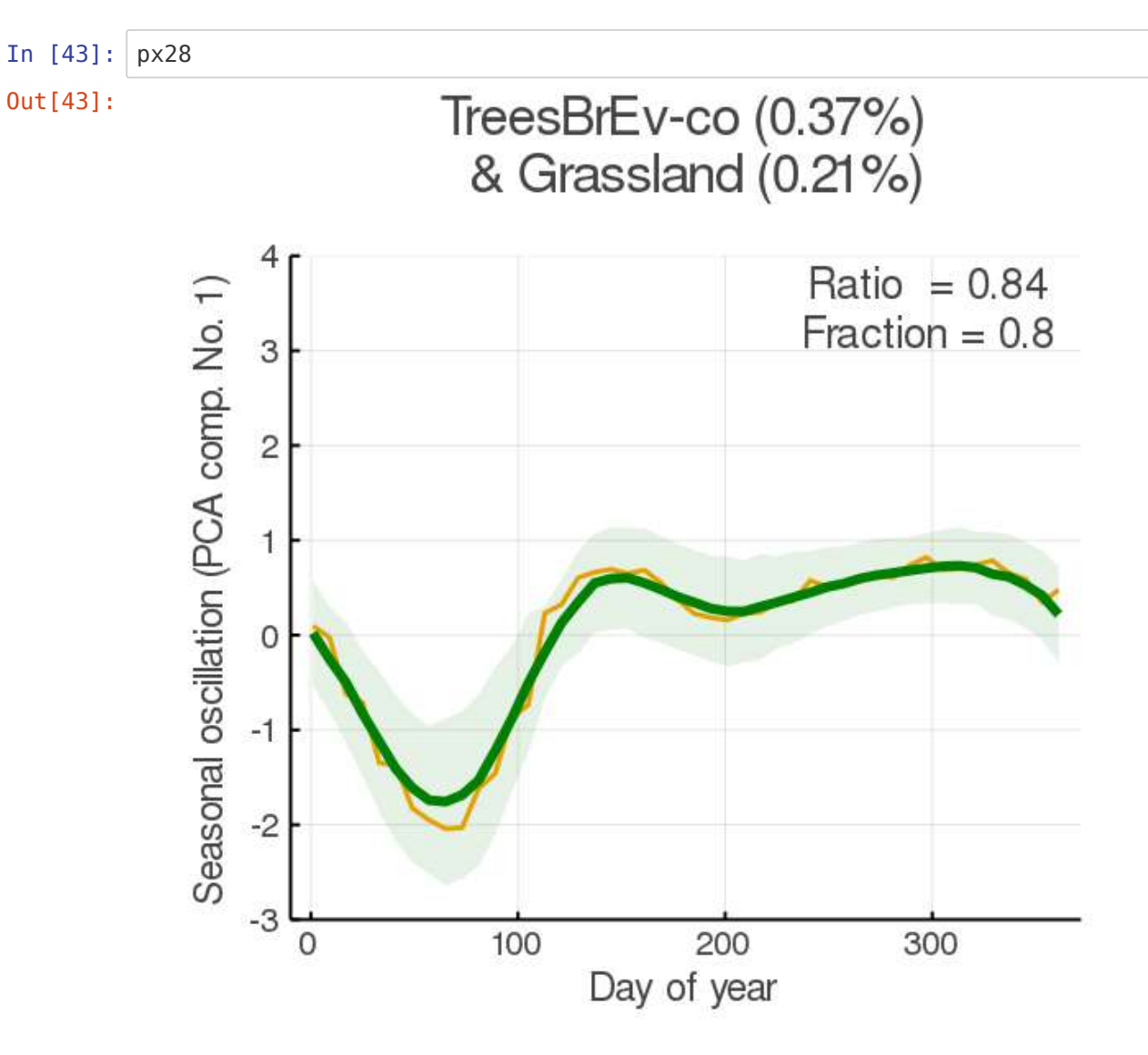

## **Main and supplementary figures**

### **Figure 7, S4, S5: Heatmaps of seasonality ratio of annual/semiannual oscillations and climate variables**

#### **Estupinan-Suarez, et al. (2021). A Regional Earth System Data Lab for Understanding Ecosystem Dynamics: An Example from Tropical South America. Front. Earth Sci. 9:613395. doi: 10.3389/feart.2021.613395**

**Correspondence to: lestup@bgc-jena.mpg.de, linamaesu@gmail.com**

**[GitHub repository: https://github.com/linamaes/Regional\\_ESDL](https://github.com/linamaes/Regional_ESDL) (https://github.com/linamaes/Regional\_ESDL)**

This script does the following:

- Loads cubes with seasonality ratio (annual/semiannual oscillation), biotic units map, land cover data by biotic units, and climate variables (precipitation of the driest month, maximum temperature of the warmest month, median annual cloud frecuency)
- Select climate data by biotic units
- Plot heatmaps of climate variables versus seasonality ratio

About the notebook:

- It is written in Julia 1.3
- "#" comments in the code are intended to explain specific aspects of the coding
- New steps in workflows are introduced with bold headers

April 2021, Max Planck Institute for Biogeochemistry, Jena, Germany

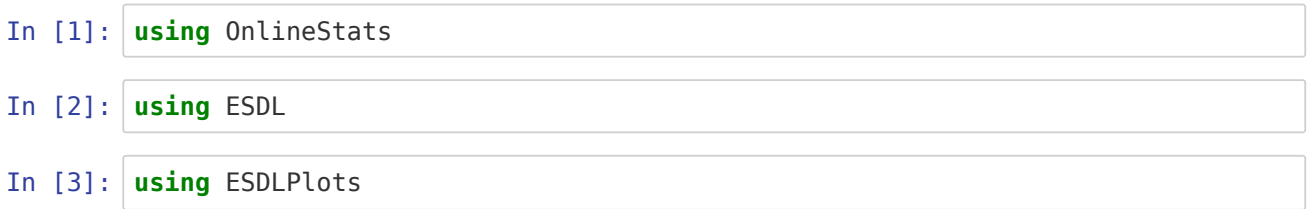

**Unable to load WebIO. Please make sure WebIO works for your Jupyter client. For troubleshooting, please see the WebIO/IJulia documentation [\(https://juliagizmos.github.io/WebIO.jl/latest/providers/ijulia/\)](https://juliagizmos.github.io/WebIO.jl/latest/providers/ijulia/).**

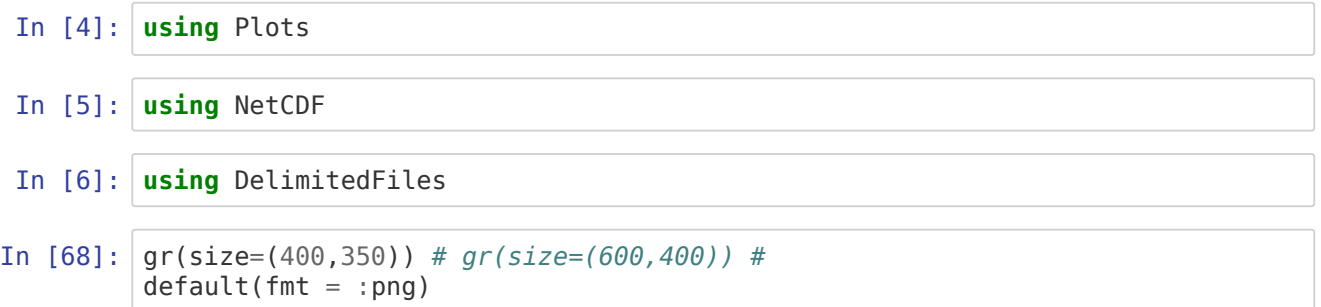

## **Load data**

```
In [8]: # Location RegESDL
         pathin1 = "/my\_pathin1/.../"#Location land cover data by biotic units
         pathin2 = "/my_pathin2/.../"
         # Location Biotic units map in NetCDF format
         pathin3 = "/mypathin3/.../"In [10]: | lat = (4, 6)lon = (-73, -71)In [11]: time = (2001:2015)In [12]: c = Cube(string(pathin1, "/Cube 2019highColombiaCube 184x120x120z120.zarr/"))
In [13]: # foreach(println,caxes(c)[4].values)
In [14]: # Percentage of land cover by biotic untis
         lcbybuin = readdlm(string(pathin2,"dimred/dataout/lc2014bybupercentage.csv"
         ), \langle \cdot, \cdot \ranglelcbybu = map(x->x=="missing" ? missing : x, lcbybuin)lcbybu2 = lcbybu[3:end,:];In [15]: dictlc2 = include("lc legend abr2.jl");
 Out[8]: "/my_pathin3/.../"
Out[10]: (-73, -71)
Out[11]: 2001:2015
Out[12]: Collection of ZArray Cube with the following dimensions
         Lon Axis with 2760 Elements from -82.99622135 to -60.0046466
         5
         Lat Axis with 3360 Elements from 13.99613735 to -13.99541735
         0000002
         Time Axis with 782 Elements from 2001-01-05T00:00:00 to 2017-
         12-31T00:00:00
         Variable Axis with 92 elements: S Silt TemperatureSeasonality ..
         MODCF monthlymean 06 burn date
         Total size: 3.03 TB
```
#### **Defining mask from vegetation variables**

In  $[16]$ :  $\text{cmask} = \text{c}[\text{variable} = \text{r} = \text{fapar} + \text{r} = \text{rate}(2001, 1, 5)]$ Out[16]: ZArray Cube with the following dimensions Lon Axis with 2760 Elements from -82.99622135 to -60.0046466 5 Lat Axis with 3360 Elements from 13.99613735 to -13.99541735 0000002 Total size: 44.22 MB

```
In [17]: \text{mask1} = \text{map}(x \rightarrow is \text{missing}(x) ? missing : 1, cmask)
Out[17]: Transformed cube ZArray Cube with the following dimensions
         Lon Axis with 2760 Elements from -82.99622135 to -60.0046466
         5
         Lat Axis with 3360 Elements from 13.99613735 to -13.99541735
         0000002
         Total size: 44.22 MB
```
## **Load biotic units from NetCDF**

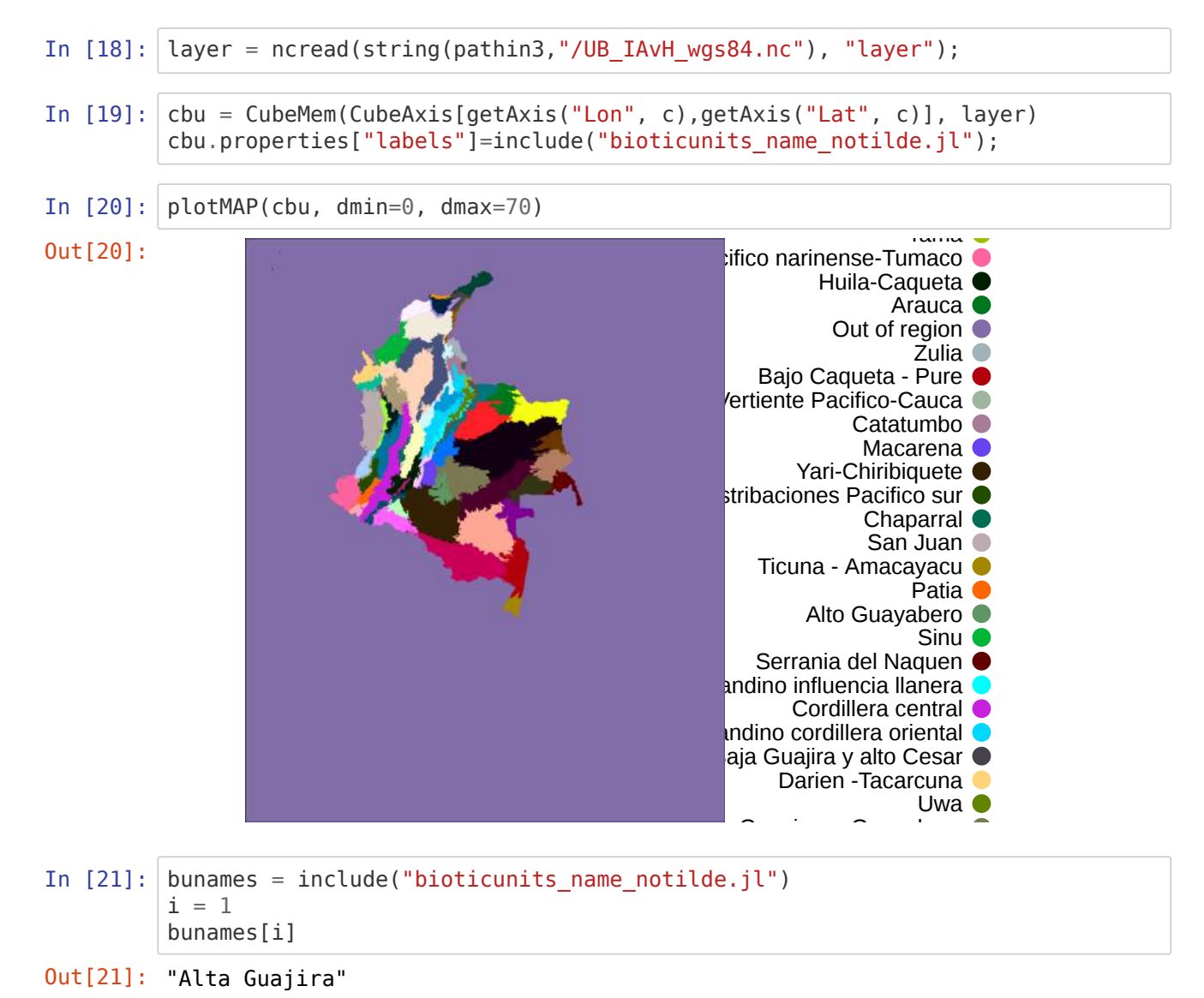

# **Load variables**

**Precipitation of the driest month**

In [22]: *# This is a descriptive variable. It only has data on the first time-step* cppt = c[variable="PrecipitationofDriestMonth", Time=Date(2001,1,5)] In  $[23]$ : plotMAP(cppt) Out[22]: ZArray Cube with the following dimensions Lon Axis with 2760 Elements from -82.99622135 to -60.0046466 5 Lat Axis with 3360 Elements from 13.99613735 to -13.99541735 0000002 Total size: 44.22 MB Out[23]: 0 200 400 600

#### **Maximum temperature of the warmest month**

In [24]: ctem = c[variable="MaxTemperatureofWarmestMonth", Time=Date(2001,1,5)] Out[24]: ZArray Cube with the following dimensions Lon Axis with 2760 Elements from -82.99622135 to -60.0046466 5 Lat **Axis with 3360 Elements from 13.99613735 to -13.99541735** 0000002 Total size: 44.22 MB

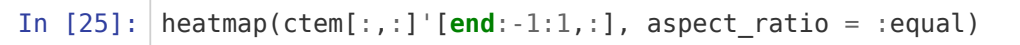

```
Out[25]:
```
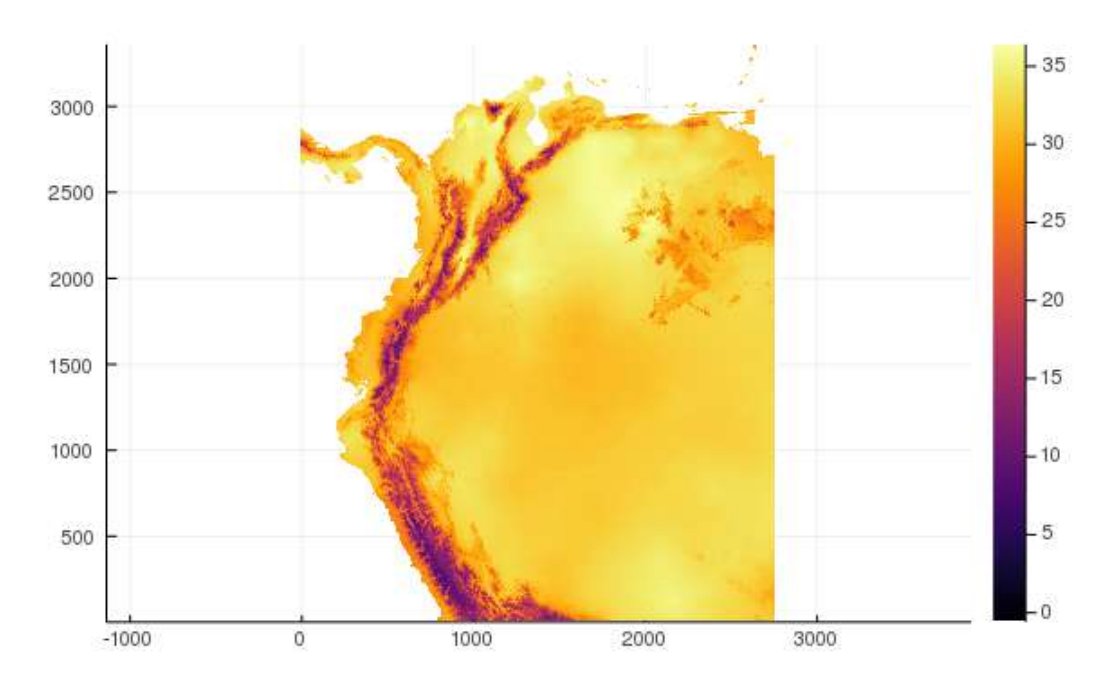

## **Mean monthly clouds data**

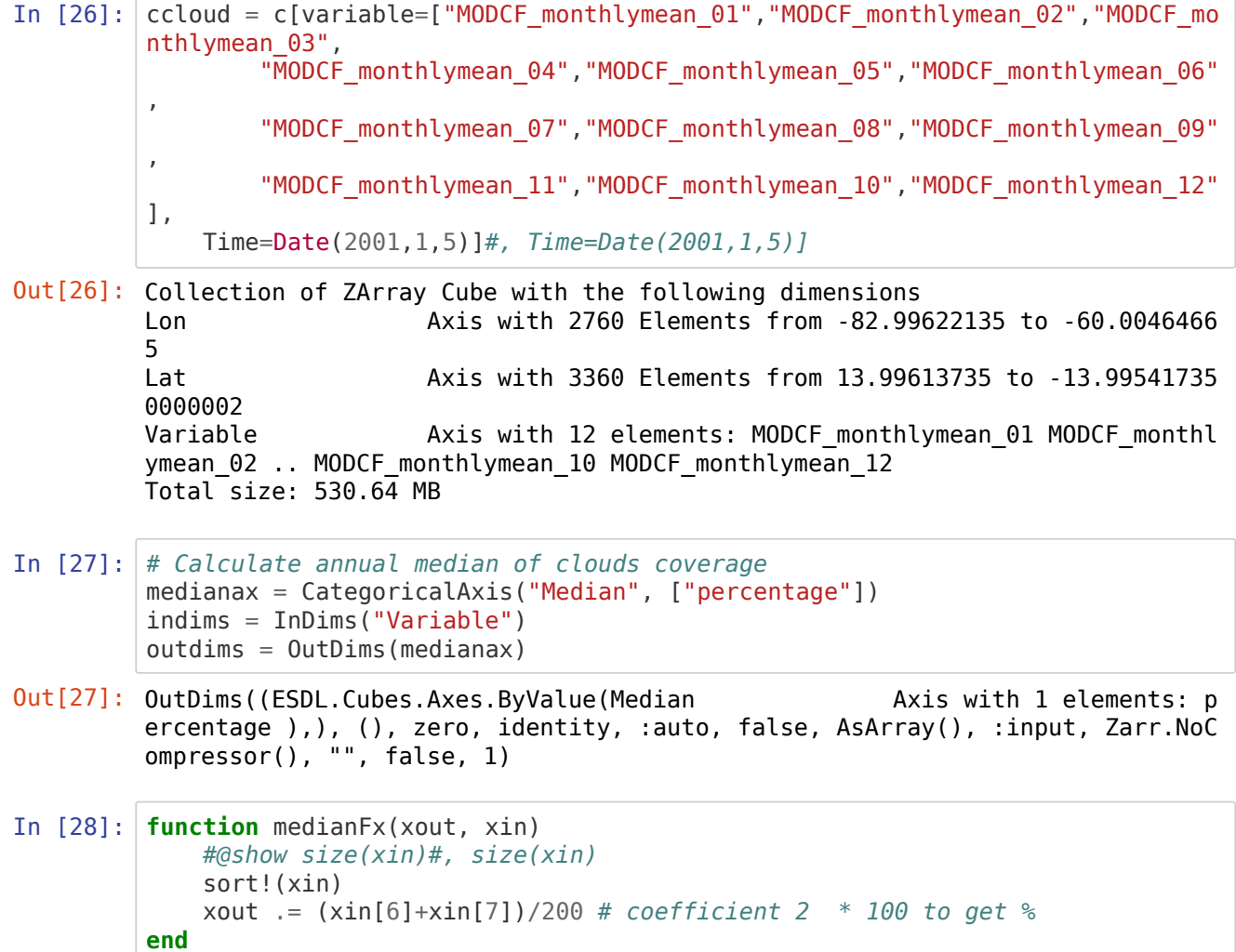

Out[28]: medianFx (generic function with 1 method)

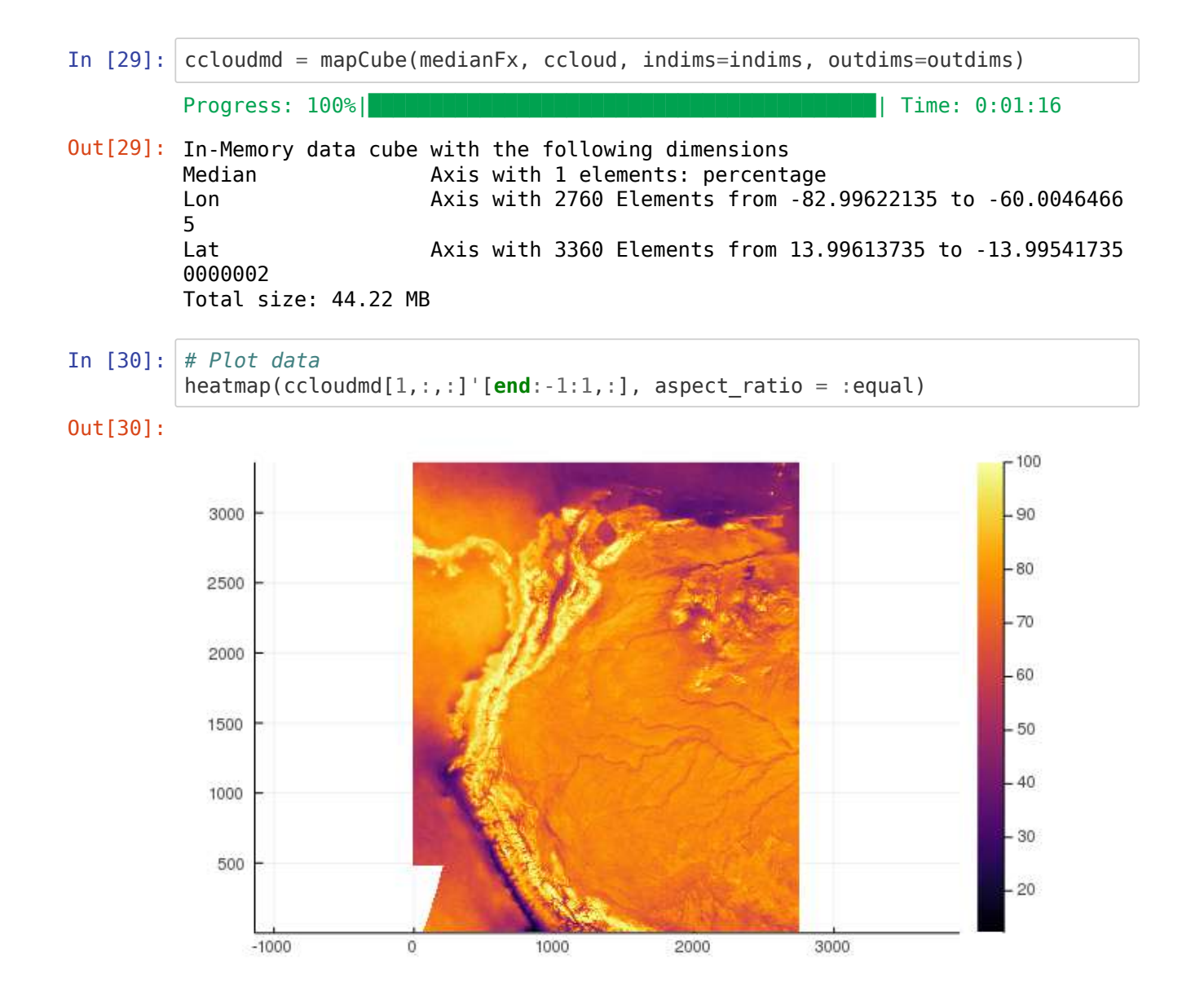

#### **Load seasonality ratio**

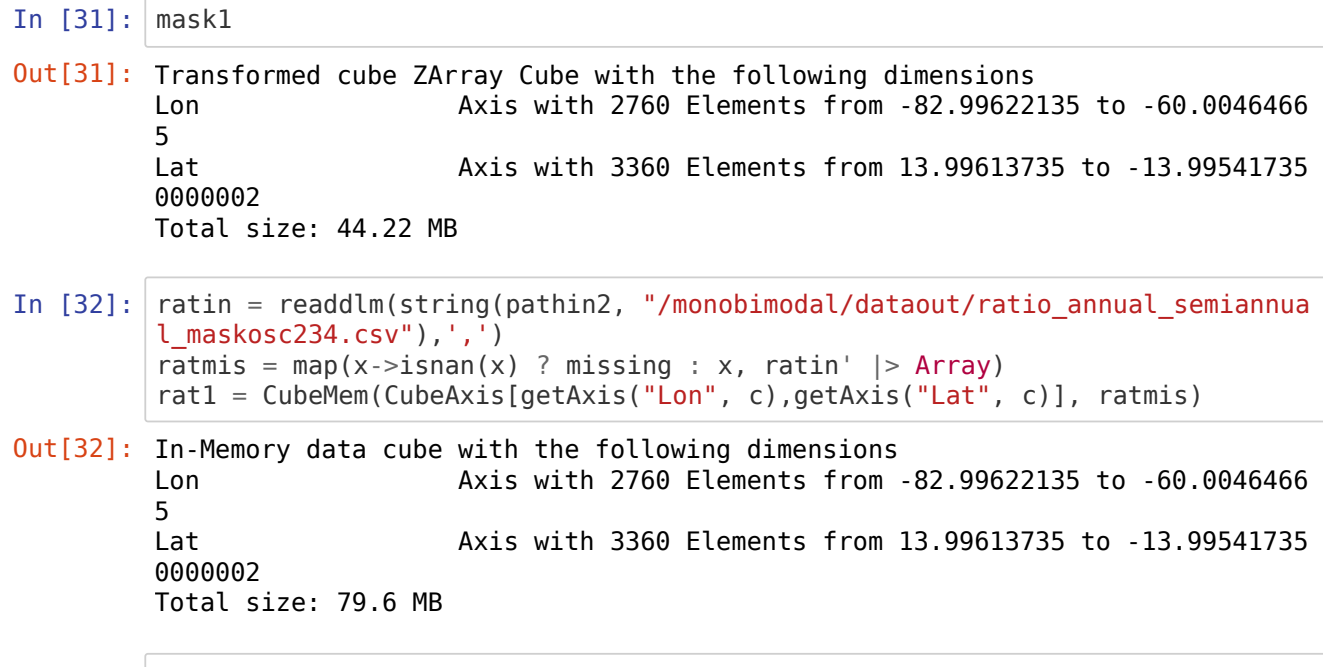

In [33]: *# rat1 = loadCube("ratio\_annual\_semiannual\_pca1kmstd2014")*

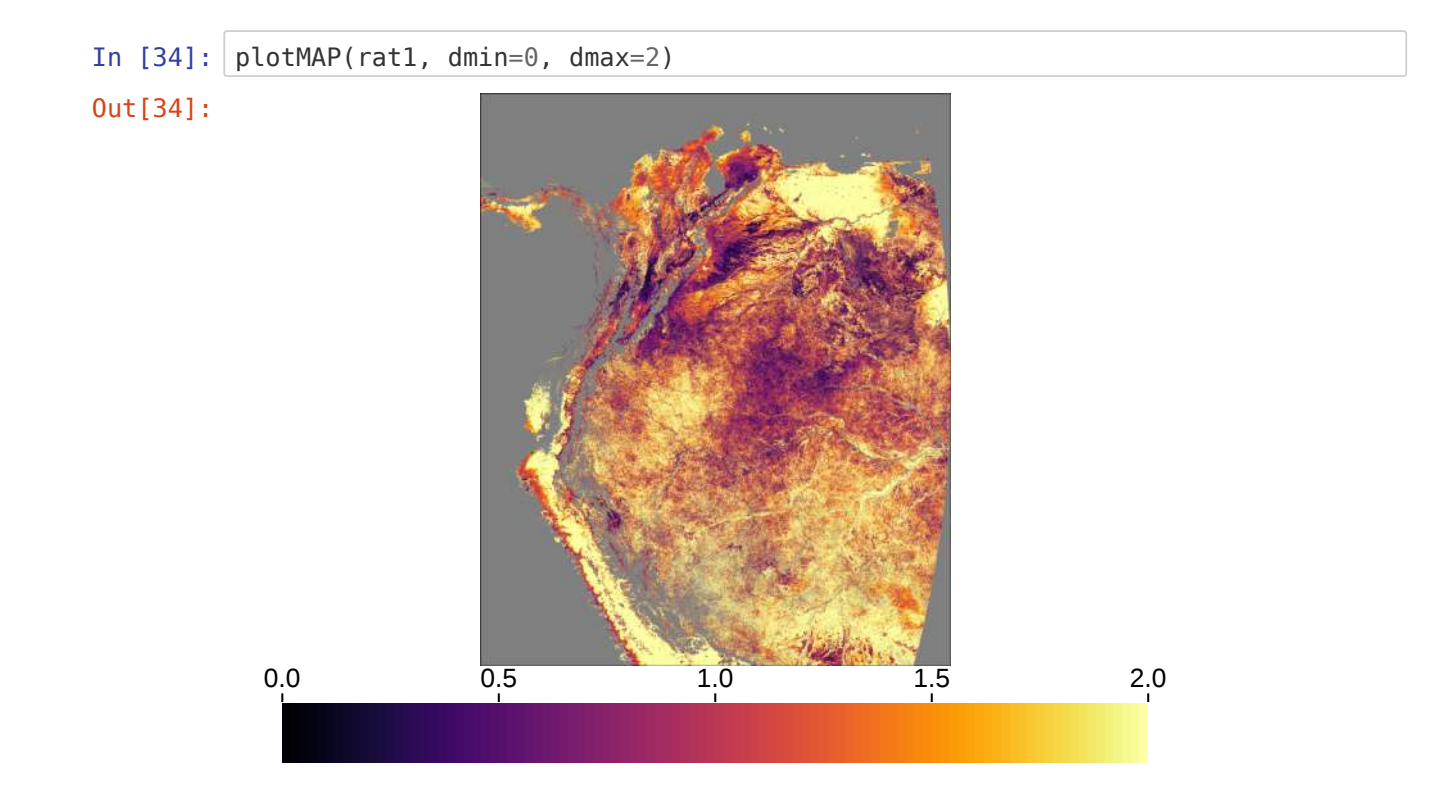

#### **Find pixels where variables and the seasonlity ratio map match spatially**

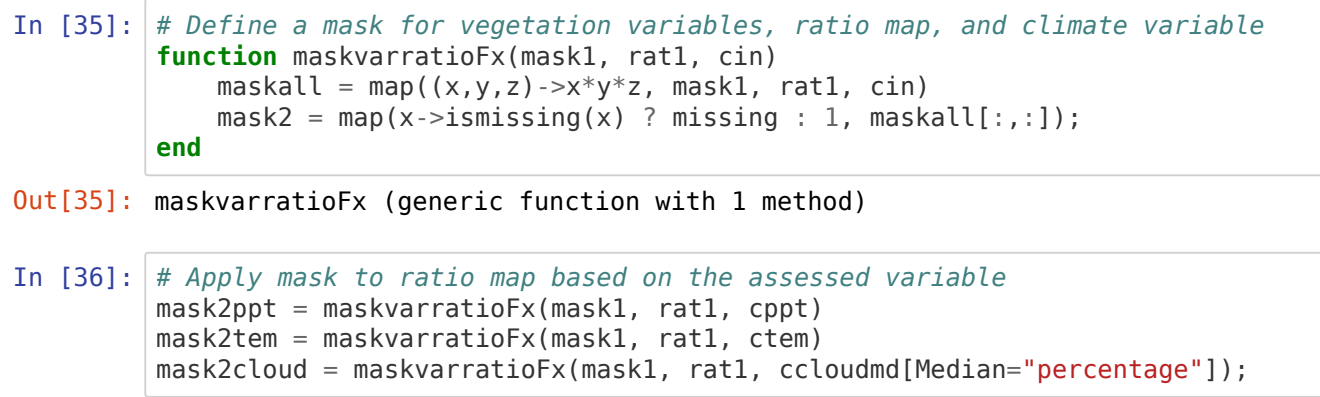

Out[37]:

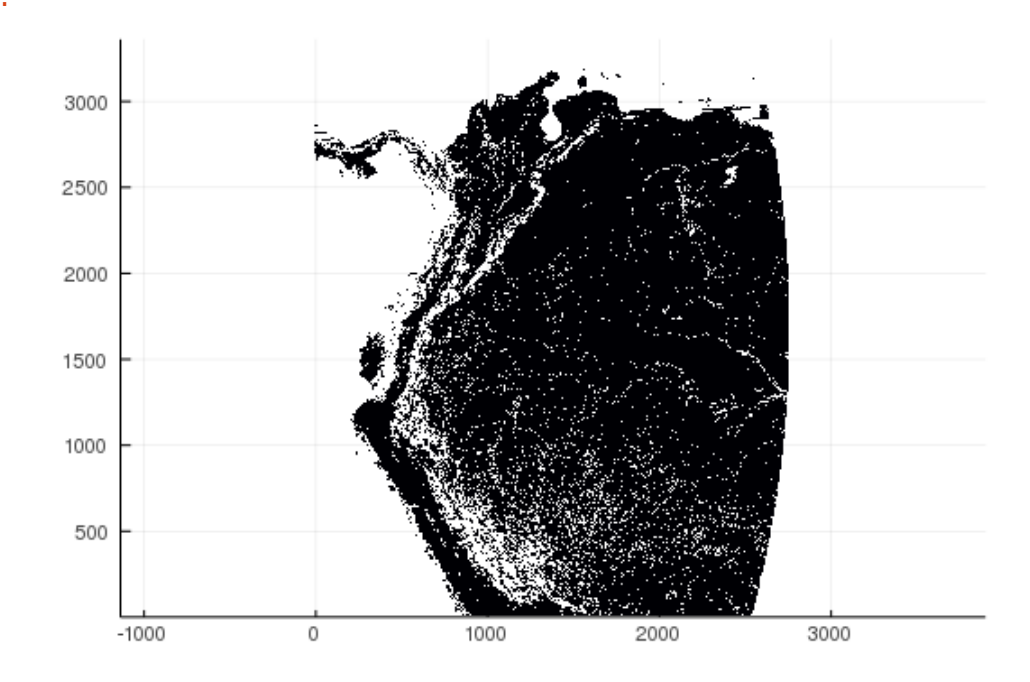

GKS: Possible loss of precision in routine SET WINDOW GKS: Rectangle definition is invalid in routine SET WINDOW GKS: Rectangle definition is invalid in routine CELLARRAY invalid range

- In  $[38]$ : indims = InDims("Lon", "Lat") outdims = OutDims("Lon","Lat")
- Out[38]: OutDims((ESDL.Cubes.Axes.ByName("Lon"), ESDL.Cubes.Axes.ByName("Lat")), (), zero, identity, :auto, false, AsArray(), :input, Zarr.NoCompressor(), "", fa lse, 1)
- In [39]: **function** maskout(xout, xin, mask)  $xout[:] = xin.*mask$ **end**
- Out[39]: maskout (generic function with 1 method)

In [40]: *# Exclude pixels from the ratio map that do not match the assessed variable using the respective mask # ratm = mapCube(maskout, rat1, mask2, indims=indims, outdims=outdims)* ratmppt = mapCube(maskout, rat1, mask2ppt, indims=indims, outdims=outdims) ratmtem = mapCube(maskout, rat1, mask2tem, indims=indims, outdims=outdims) ratmclouds = mapCube(maskout, rat1, mask2cloud, indims=indims, outdims=outdi ms) Out[40]: In-Memory data cube with the following dimensions Lon Axis with 2760 Elements from -82.99622135 to -60.0046466 5 Lat **Axis with 3360 Elements from 13.99613735 to** -13.99541735 0000002

Total size: 79.6 MB
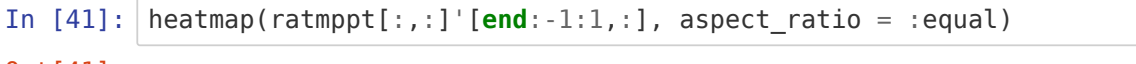

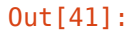

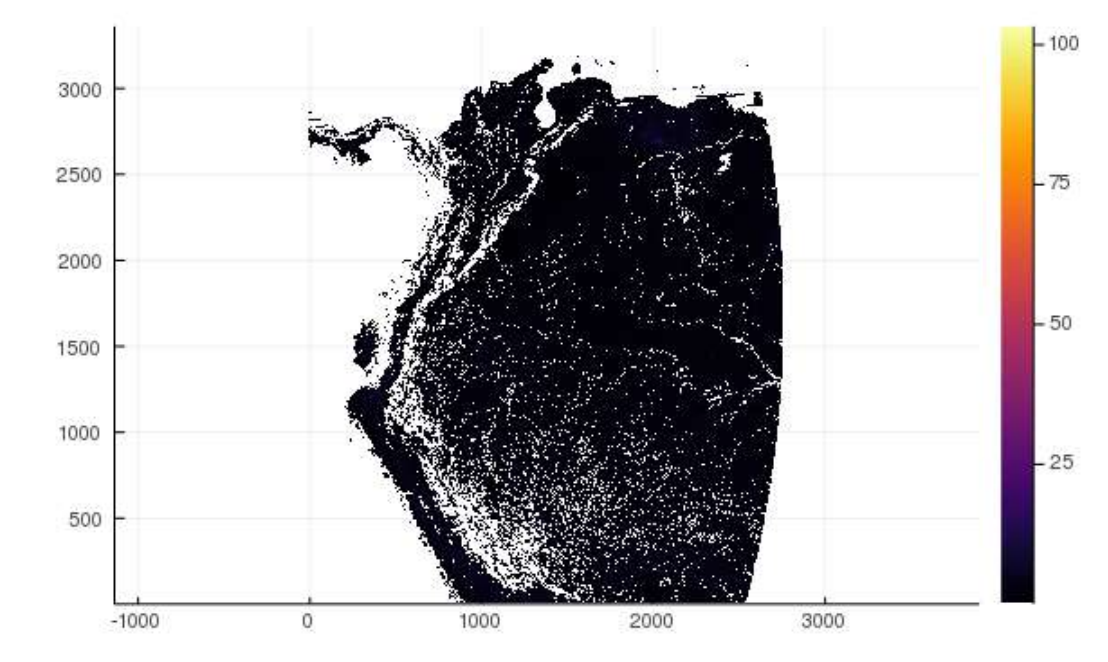

In [42]: *# Exclude pixels from the assessed variable that do not match the ratio map # varm = mapCube(maskout, cvar, mask2, indims=indims, outdims=outdims)* varmppt = mapCube(maskout, cppt, mask2ppt, indims=indims, outdims=outdims) varmtem = mapCube(maskout, ctem, mask2tem, indims=indims, outdims=outdims) varmcloud = mapCube(maskout, ccloudmd, mask2cloud, indims=indims, outdims=ou tdims) Out[42]: In-Memory data cube with the following dimensions Lon Axis with 2760 Elements from -82.99622135 to -60.0046466 5 Lat Axis with 3360 Elements from 13.99613735 to -13.99541735 0000002<br>Median Axis with 1 elements: percentage Total size: 44.22 MB

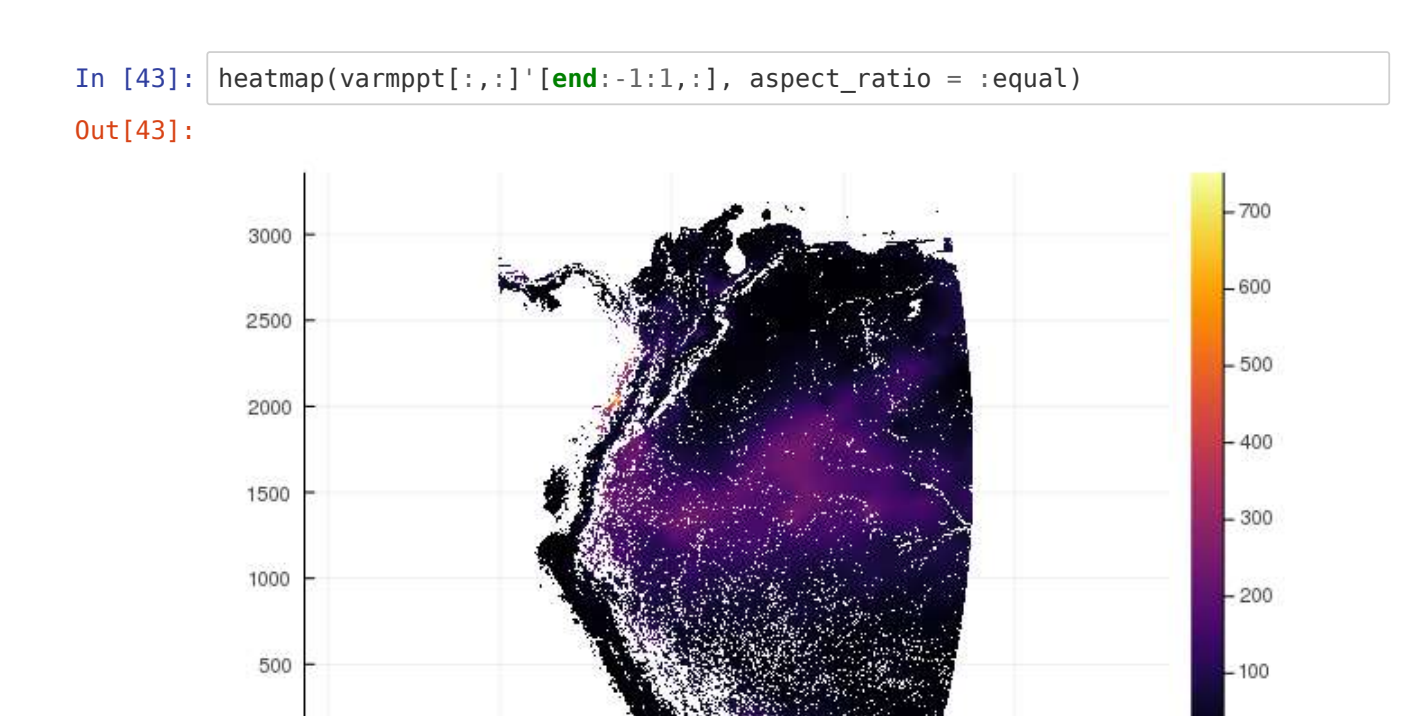

1000

2000

 $-0$ 

3000

# **Select data by biotic unit**

 $-1000$ 

 $\boldsymbol{0}$ 

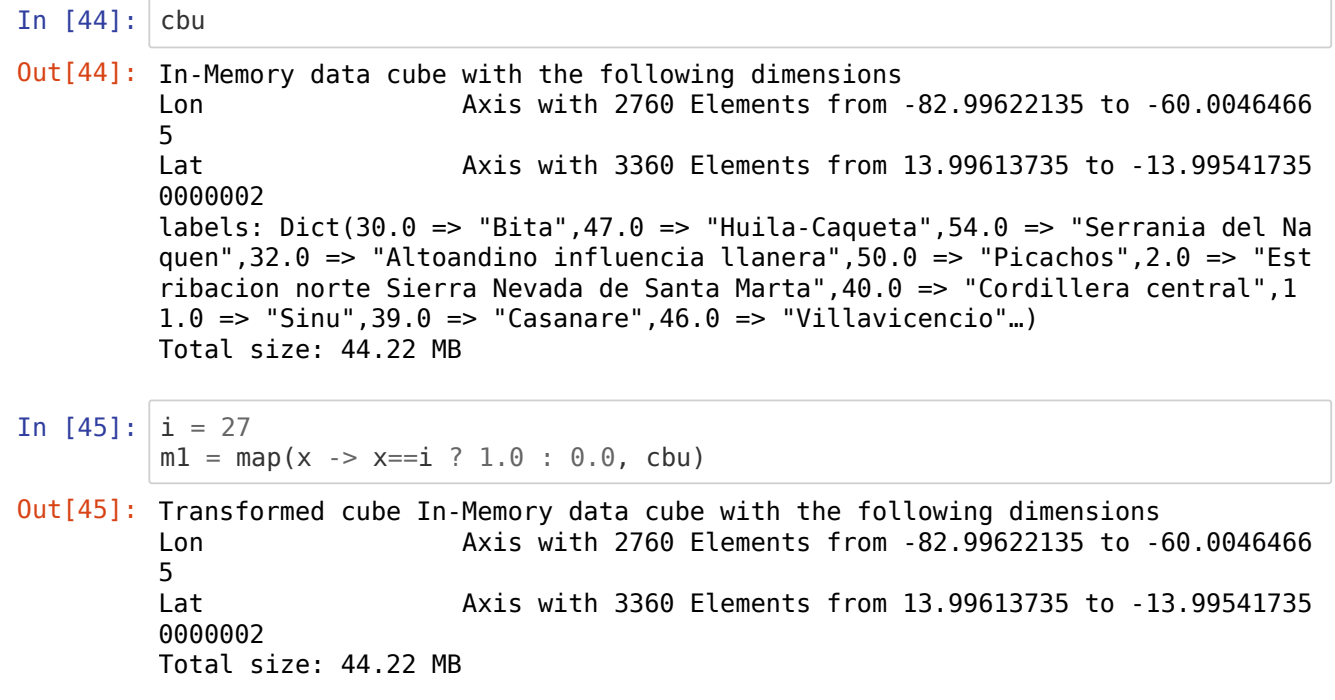

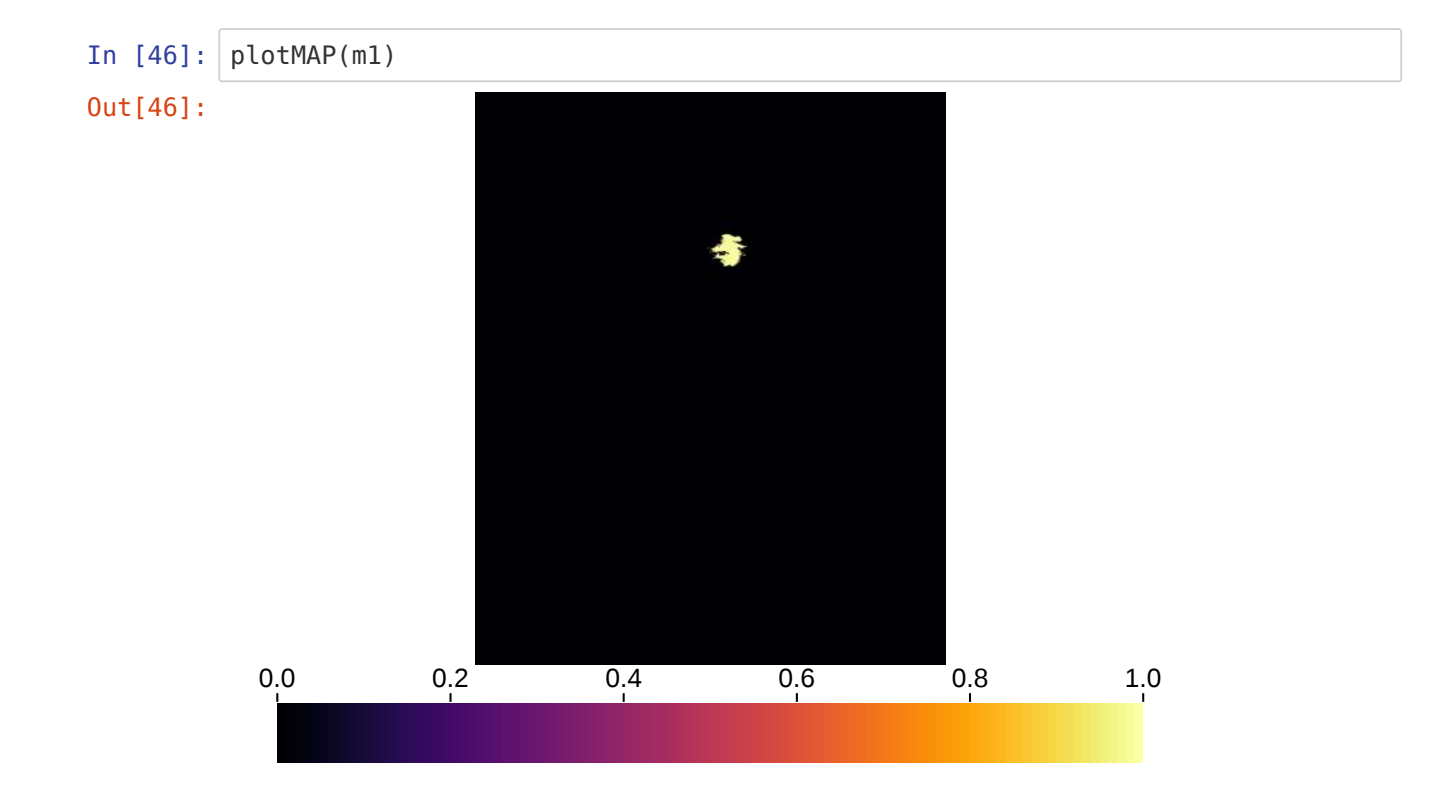

## **Plot one heatmap**

```
In [47]: idx = findall(x -> x == i, cbu[:, :])cbuin = cbu[:,:]validx = (map(x->cbuin[x], idx));
In [48]: rat1d = ratmpt[:,:];
In [49]: varin = varmppt[:,:];
         varname = "Precipitation driest month (mm)"
In [50]: # Number of pixels for selected biotic unit
         size(collect(skipmissing(map(x->rat1d[x], idx))))
In [51]: ratvaridx = hcat((collect(skipmissing(map(x->rat1d[x], idx)))), (collect(ski
         pmissing(map(x->varin[x], idx)))))
         #collect(skipmissing(ratidx))
         rationalx[:, 1] = map(x->x>>2 ? 2 : x, rationalx[:, 1]);In [52]: \vert titleout = size(ratvaridx)[1]Out[49]: "Precipitation driest month (mm)"
Out[50]: (20560,)
Out[52]: 20560
```
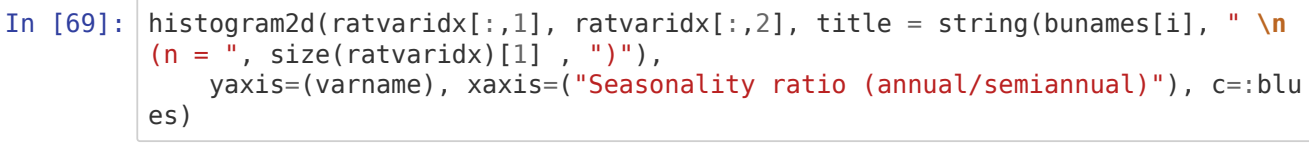

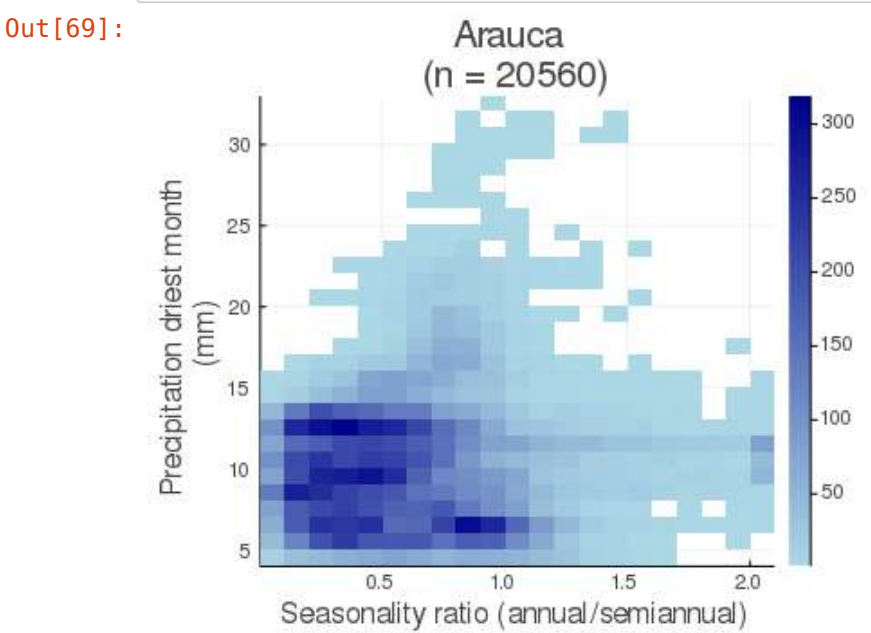

# **Loop for plotting heatmaps with land cover as title**

```
In [82]: function plothmbu(bunames, cbu, rat1d, varin, varname, pathout, yst, yend)
              # From 1 until the length of biotic units names
             for i = 1:66titlen = bunames[i] # Find the two most dominant land cover clases for the selected biot
         ic unit
                 lcal = findall(row->row==i, lcbybu2[:, 1]) lcsub = hcat(lcbybu2[lcall,2:end]' |> Matrix, lcbybu[1,2:end])
                  lcmis = sortslices(lcsub, dims=1, rev=true)
                 idmis = findmax(findall(x->ismissing(x), lcmis[:,1]))[1]
                  lcmax = lcmis[idmis+1:end,:]
                  # Set figure title based on dominant land covers
                 titlex = string(dictlc2[lcmax[1,2]], " (", round(lcmax[1,1], digits=
         2), "%) +
         ",dictlc2[lcmax[2,2]], " (", round(lcmax[2,1], digits=2), "%)")
                  # Select pixels of interest bases on the selected biotic unit 
                 idx = findall(x-> x==i, cbu[:, :])ratvaridx = hcat((collect(skipmissing(map(x->rat1d[x], idx)))),
                       (collect(skipmissing(map(x->varin[x], idx)))))
                 if minimum(ratvaridx[:, 2]) < 0 @show i
                  end
              # Plot commands
                 pout = histogram2d(ratvaridx[:,1], ratvaridx[:,2],
                      titlefontsize = 13, title = string(titlex, " (n=", size(ratvari
         dx)[1] , ")"),
                     xlim = (0, 3), xaxis = ("Seasonality ratio (annual/semiannual)"),
         xtickfont=font(11),
                      yaxis=(varname), ytickfont=font(12, "TimesNewRoman"),
         # ylim = (yst, yend), #activate for equal axis range e.g. tempe
         rature and clouds
                      xguidefont=font(15, "TimesNewRoman"), yguidefont=15,
                      dpi=200)
                  # Save figure
                 nameout2 = join(map(x -> isspace(titlen[x]) ? "" : titlen[x], 1:leng
         th(titlen)))
                  savefig(pout, string(pathout, "heatmap_bu_", i, "_", nameout2, ".pn
         g"))
              end
         end
```
Out[82]: plothmbu (generic function with 1 method)

#### **Figure 8 - Precipitation of the driest month**

```
In [86]: # Variable name for the y-axis label
         varname = "Precip. driest month (mm)"
         # Location for saving figures
         locfol = "minpremonth/axisdiffer/"
         pathout = string(pathin2, "dimred/plots/heatmaps/mask/2014/", locfol);
```
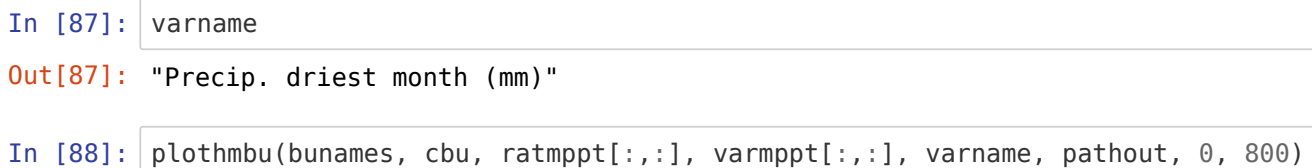

#### **Figure S4 - Maximum temperature of the warmest month**

In [77]: *# Variable name for the y-axis label* varname = "Max. °T warmest month (°C)" *# Location for saving figures* locfol = "maxtemwarmestmon/axisequal/original/" pathout = string(pathin2, "dimred/plots/heatmaps/mask/2014/", locfol); In  $[78]: |$  plothmbu(bunames, cbu, ratmtem[:,:], varmtem[:,:], varname, pathout, 0, 35)

### **Figure S5 - Median annual cloud frecuency**

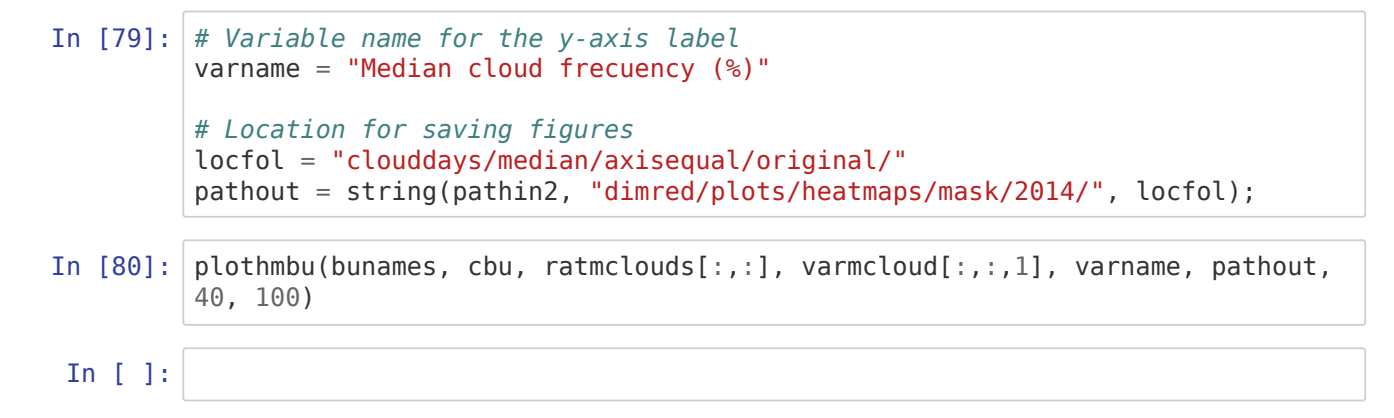